# **SIMPSON PERSONAL FILE DO NOT REMOVE**

FLIGHT TRANSPORTATION LABORATORY REPORT R84-2

**A** MICROPROCESSOR DRIVEN LIQUID CRYSTAL GRAPHICS DISPLAY FOR AIRCRAFT **USE**

 $\mathcal{L}(\mathcal{A})$  .

Lee Howard Marzke

June 1984

**PAGE 1** *GRAPHIC* **L** *CV* **AIRcRAFT vISPLA Y**

### FTL REPORT R84-2

# **A** MICROPROCESSOR DRIVEN LIQUID CRYSTAL GRAPHICS DISPLAY FOR AIRCRAFT **USE**

Lee Howard Marzke

**A** complete graphics system for use in modular avionics is built around a liquid crystal flat panel display. Screen refresh is handled **by** display controller that provides a bit mapped representation of the display in RAM. **A 8085** based single board computer is programmed to allow user defined graphics symbols to be moved about easily, and a character generator is included to facilitate the display of ASCII strings. The computer uses a RS-232 interface to receive commands. **A** demonstration program is also included which demonstrates a simple instrument landing system (ILS) type display without the need for an external device.

*GRAPHIC* **LCD ARCR~AFT DISPLAY** *PAGE2*

### **ACKNOWLEDGEMENTS**

I would like to thank the following people for their special contributions:

- **-** Professor Antonio Elias for being my thesis advisor and for suggesting the general purpose display idea.
- **-** Carter Pfaelzer for day to day help when I was defining my thesis, and sugestions when ever I had problems.
- **-** SIRRUS FLOW **TECHNOLOGY** INC. , especially Carl Johnson **for** the use of his OSBORN computer to develop the software.
- **-** Spencer Webb **for** his invaluble encouragement, and for use of his facilities at TERADYNE INC. to draw schematics and program EPROMS' s.
- **-** Scott Hathcock, my roomate, for putting up with the mess at our apartment during construction, and for constant prodding to help keep me on schedule.
- **-** Fred Schloetzer **for** encouraging me to come to MIT in the first place.

### **TABLE OF CONTENTS**

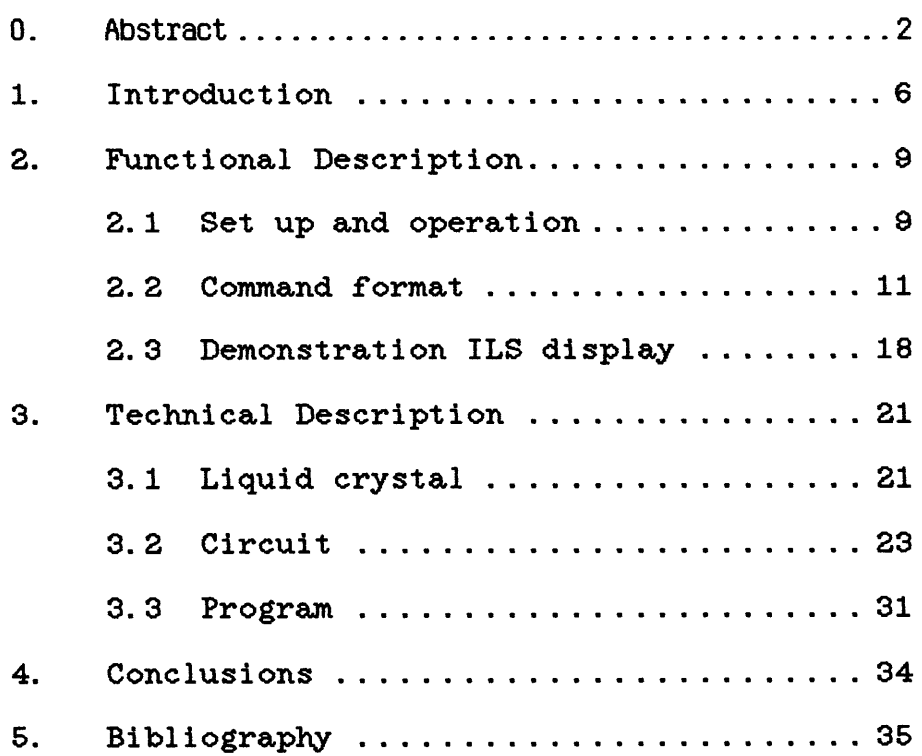

### APPENDICES

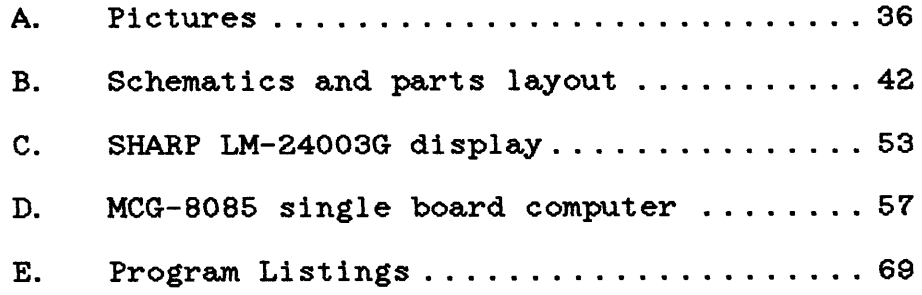

### LIST OF FIGURES

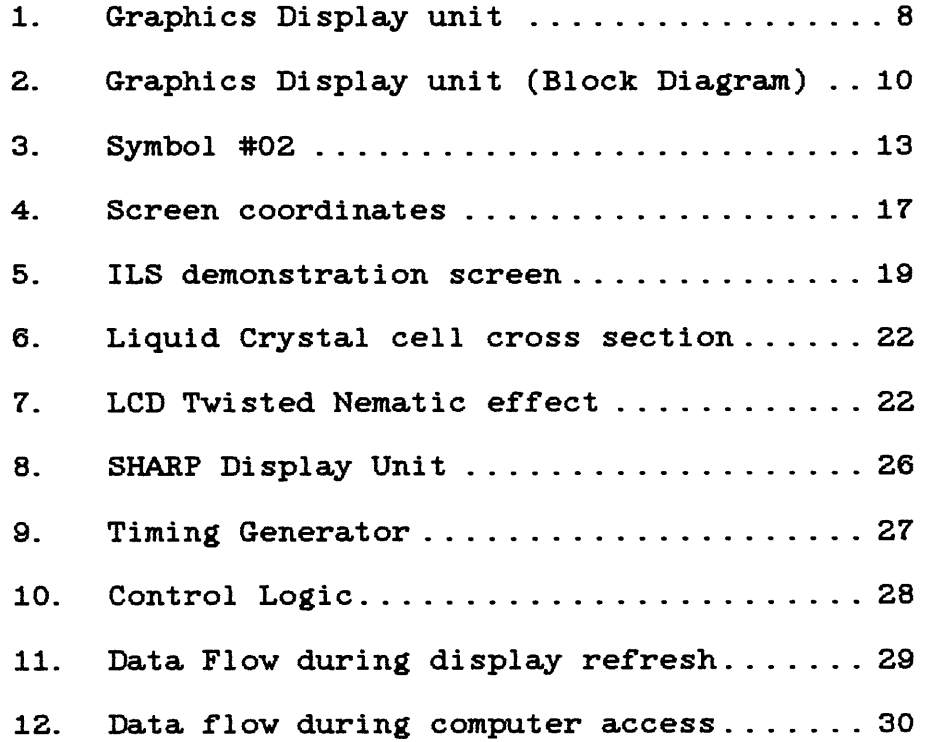

### TABLES

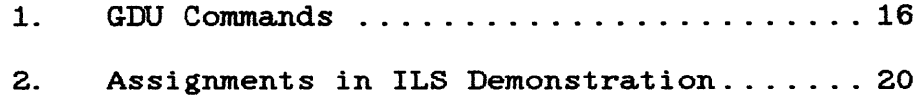

### **1. 0** INTRODUCTION

This thesis consisted of building a high resolution flat panel display for aircraft use. Such displays can be used to emulate just about any of the current mechanical flight instruments in the cockpit. Other applications would include collision avoidance displays, electronic checklists, or compleatly new forms of flight instruments.

Many cathode ray tube (CRT) based displays are currently in use in aircraft such as the Boeing **767.** CRT displays are large, bulky, and consume large amounts of power; they are, however, still the best for high resolution applications.

**Of** the flat panel technologies such as electrolumenescent, plasma, and liquid crystal **(LCD),** the **LCD** types have **by** far the lowest power consumption, and have the best contrast in high ambient light environments. The disadvantages of the **LCD** display are a limited viewing angle range, and moderate resolution.

The display chosen consists of a dot matrix **LCD** unit of **128 by** 240 pixels, with onboard drive electronics. As the technology improves, higher resolution and lower cost units will make **LCD** the best choice **for** the future.

As currently configured the display system is driven from a RS-232 communication port. Fast graphic display response is possable over such a slow link because **all** symbols to be used are stored in the graphic display unit's **(GDU)** internal RAM. Real time commands thus need only specify new coordinates for a symbol or new text. Advantages of such displays in small airplanes would include the ability to multiplex different instruments on the same screen, saving weight and panel space.

The entire project consisted of the following: Choosing a suitable display based on the above considerations, design and construction of **a** display controller, and finally assembly language programming to store and move text strings and symbols.

I became interested in this project because of my love for flying as a hobby, and my desire to do a project containing hardware design, real development, and prototype construction. time software GRAPHICS DISPLAY UNIT

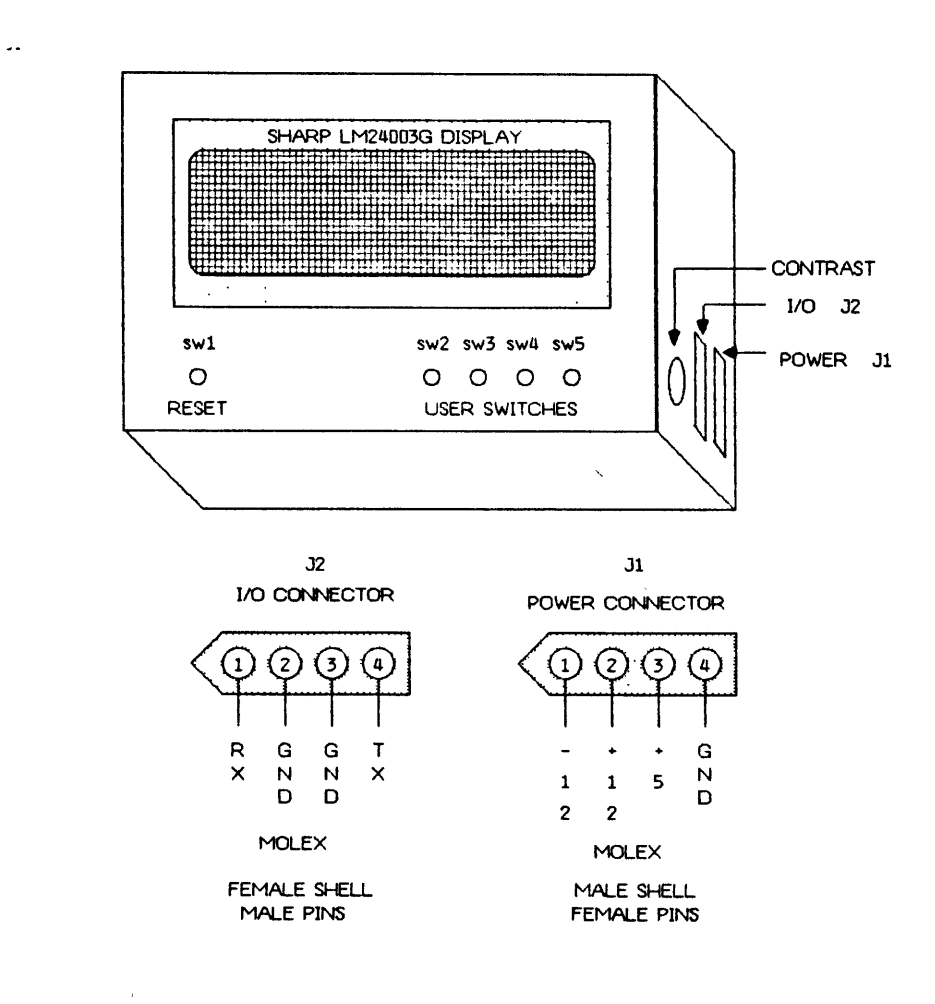

### **FIG. 1 GRAPHICS DISPLYAY UNIT**

 $\sim$ 

**GRAPHIC LCD** AIRCRAFT *DLISPLAY PAGE 8*

 $\Delta$ 

 $\ddot{\phantom{0}}$ 

### **2. FUNCTIONAL DESCRIPTION**

### **2.1 SETUP**

The graphics display unit **(GDU)** shown in Fig. 2 is a complete system allowing the user to define graphic symbols of variable size and shape and move them around on the screen. Symbols may overlap one another and can be erased easily. Individual points may also be accessed, and text is easily displayed because of the internal character generator. The software recognizes strings of ASCII characters as commands, thus permitting debugging of command strings with a terminal. **A** demonstration program is also included on EPROM to demonstrate the functioning of the unit without the need **for** a terminal.

The GUU requires the following: (see Fig. 2)

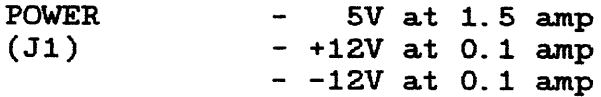

COMMUNICATION RS-232 Port (J2)

### AIRCRAFT **LCD** GRAPHICS DISPLAY BLOCK DIAGRAM  $\mathcal{L}$

 $\frac{1}{\sqrt{2}}\left(\frac{1}{\sqrt{2}}\right)^{2} \left(\frac{1}{\sqrt{2}}\right)^{2} \left(\frac{1}{\sqrt{2}}\right)^{2} \left(\frac{1}{\sqrt{2}}\right)^{2} \left(\frac{1}{\sqrt{2}}\right)^{2} \left(\frac{1}{\sqrt{2}}\right)^{2} \left(\frac{1}{\sqrt{2}}\right)^{2} \left(\frac{1}{\sqrt{2}}\right)^{2} \left(\frac{1}{\sqrt{2}}\right)^{2} \left(\frac{1}{\sqrt{2}}\right)^{2} \left(\frac{1}{\sqrt{2}}\right)^{2} \left(\frac{1}{\sqrt{2}}$ 

 $\ddot{\phantom{a}}$ 

 $\overline{\phantom{a}}$ 

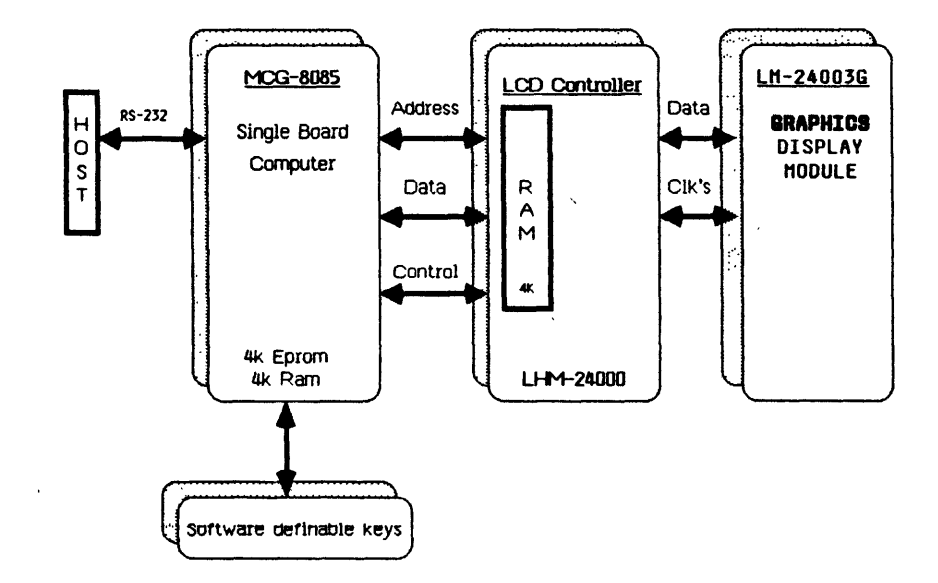

## 2 Graphics display system. Fig.

**GRAPHIC LCD AIRCRAFT DISPLAY** 

 $\hat{\mathcal{L}}$ 

*PAGE 10*

#### **2. 2 COMMAND** FORMAT

When power is applied and the reset button is pressed a sign-on menu should appear on the **LCD** display. The setting of the contrast control is critical and should be set fully counter clockwise if the display appears blank or a symbol is missing. The following discussion will assume a terminal is connected to the RS-232 port for demonstration of the individual commands.

The switch under the "DISPLAY" prompt (sv3) is depressed to use the RS-232 port for input. **A** space character must first be sent to allow computation of the **BAUD** rate, the **GDU** will respond with a "#" prompt.

Two types of objects may be defined and stored in the **GDU,** "strings" of ASCII characters, and user defined graphic "symbols" of selectable height and width. Each string or symbol is associated with a two digit hex number, hereafter shown as ##. This number may range from 00<sub>H</sub> to **3FH,** the upper two bits being used internally to distinguish between strings and symbols. Once **a** string or symbol is defined it may be moved on the screen **by** an instruction to move string **##** or symbol **##** to the specified coordinates.

Other commands allow individual points on the screen to be turned on one at a time, the screen to be cleared, and functions to be called that define or move many symbols.

The following symbology is used below:

**##** - Two digit hex number that identifies a particular string or symbol.  $(00_H - 3F_H)$ 

**XX** - Two digit hex number. (OOH **- EFH)**

GAPHIC LCD AIRCRAFT DISLAY *PACE 11*

YY - Two digit hex number (00<sub>H</sub> - 7F<sub>H</sub>) <CR> **-** Carriage Return

### ASCII STRINGS

A string is first defined by typing 'A##/STRING<CR>' 'STRING' may contain ASCII characters from 20H to 60H (numbers, uppercase letters, and symbols). To display the string, type *'A##,* XX, YY<CR>', where XX and YY define the x and **y** coordinate of the left edge of the string. Thereafter, if the same string *is* referenced with new coordinates, the string vill be erased and redisplayed at the new location. The 'STRING' may be changed **by** reentering 'A##/NEWSTRING<CR>', however 'NEWSTRING' must contain the exact number of characters as the original string **by** appending spaces where necessary. The first definition of <sup>a</sup> string, therfore, must be long enough to reserve space for later changes.

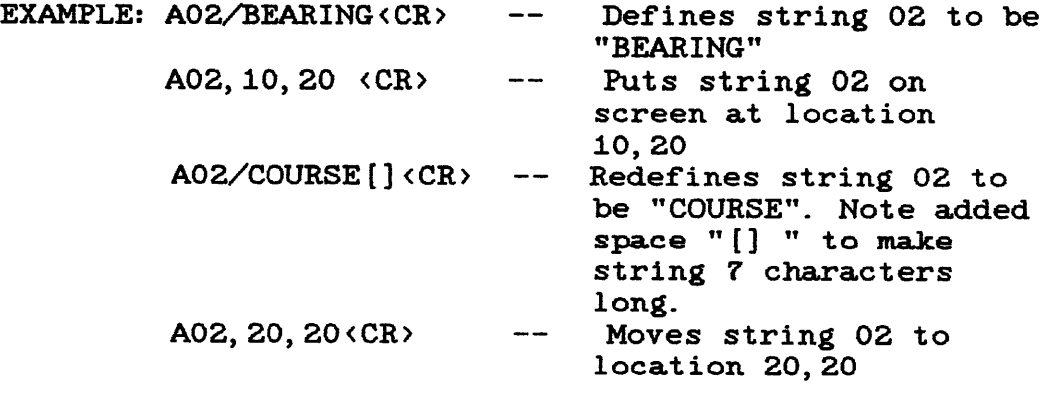

The spacing of characters may be changed from the

**GRAPHIC** L **CD AIRCRAFT DISPL A** Y

normal two pixels between characters (wide) to one pixel spacing (narrow) **by** the **'N'** and 'W' commands respectively.

### GRAPHIC **SYMBOLS**

**A** graphic symbol is defined **by** entering 'D##, HHWWBBBBBBBBBBBBBBC . . < CR>' The height, HH (in pixels) may be any hex number from 1<sub>H</sub> to 127<sub>H</sub>. The vidth, WW is measured in words (multiples of **8** pixels wide) and may range from **1** to **3 0 H.** 'BBBB... **'** represents groups of **8** bits (2 hex dig. **)** defining the graphic symbol sequentially **(as** if reading **<sup>a</sup>** book) **8** pixels at a time **.**

EXAMPLE: D02, 0501, 010204F8FF<CR>

Defines the graphic symbol shown below having a height of **5,** and a width of **1 (8** pixels).

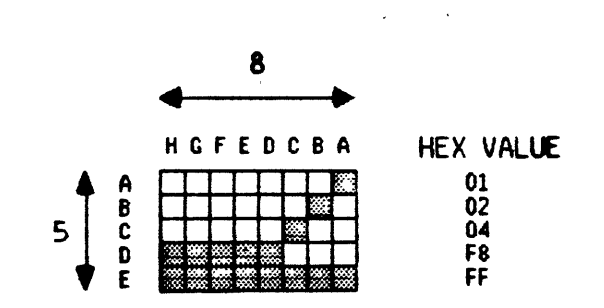

Fig. **3** Symbol **\*02**

Once the symbol is defined it may be written to the screen **by** entering 'P\*\*, XX, YY<CR>', where the upper left corner of the symbol is placed at the indicated

**GRAPHIC LCD AIRCRAFT DISPLAY PAGE 13** 

coordinates. Another ' P' command will place another copy of the symbol on the screen at a different location. To move a symbol use 'M##,XX,YY<CR>', which first erases the last location of the symbol, then places a copy at the new coordinates.

To have **a** transparent symbol in which underlying symbols can still be seen, place the symbol on the screen vith the 'X' command. This command exclusive or's the symbol with the current contents of screen memory. To erase the symbol, execute this command a second time **-** this removes the symbol leaving the origional background intact.

### POINTS

To turn on a specific point the 'L' command is used. The format is 'LXXYY, XXYY, XXYY<CR>, where XXYY are the x and **y** coordinates of the points. For example to turn on the points **(10,10)** and **(10,11)** the command would be 'L1010, 1011<CR>'. Any number of points may be entered this way. Because these points are not stored they can not be moved or erased without clearing the screen or displaying a symbol on top of them.

### **MISCELLANEOUS COMMANDS**

The screen may be cleared with the Clear **(C)** command. The Init (I) command clears the screen and erases all stored symbols and strings.

Incoming characters are normally echoed **by** the command recognizer for use with a terminal. Echo may be turned off with the Kill echo (K) command and back on with the Echo on **(E)** command.

### FUNCTIONS

The Function (F) command starts execution of a user defined program that may define symbols and strings, or move existing ones.

The hexidecimal byte following the F command is placed in the accumulator and a call is made to address **3050H-**

### TABLE **1**

### **COMMAND** SUMMARY

A##, XX, YY<CR> Move ASCII string **##** to location XX, YY **A##/MESSAGE<CR>** Change ASCII string **##** to **MESSAGE** C<CR> Clear Screen D##, HHWW, BBBB... < CR> Define symbol **##** of height HH and width WW according to the bits that follow. E<CR> Echo on F##<CR> Cal1s user defined function ##. ICCR> Init (Clear all strings, symbols and screen). K<CR> Kill echo of command characters to terminal. LXXYY, XXYY, XXYY. . <CR> List of points to turn on. M##, XX, YY<CR> Move graphic symbol **##** from old location to XX,YY **N<CR>** Narrow character spacing. P##, XX, YY<CR> Put graphic symbol **##** at XX, YY W<CR> Wide character spacing. XOR graphic symbol **##** with X##,XX, YY<CR> contents of screen at XX,YY  $X## / \langle CR \rangle$ Erase graphic symbol **##** from it's most recently used coordinate. Z<CR> Jump to monitor.

 $\sim$ 

 $\epsilon$ 

 $\ddot{\phantom{a}}$ 

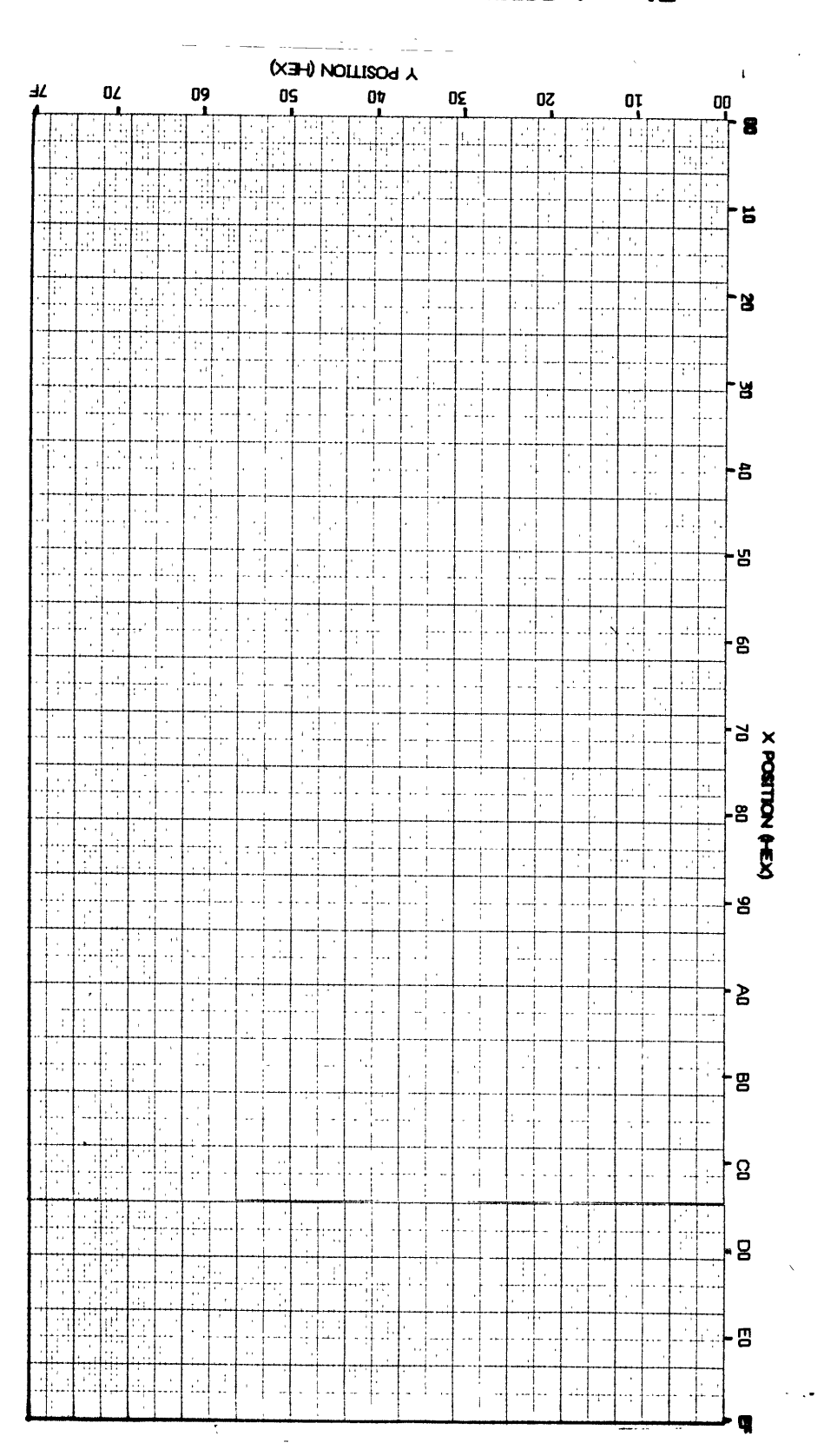

SEEUNICHROOD **MEEUDS** + 'BIJ

 $\leq$ 

### **2.3 DEHONSTRATION ILS DISPLAY**

To enter the demonstration program the button under the 'DEMO' prompt (sv4) is depressed from the menu screen. **A** simple Instrument Landing System (ILS) type display appears on the left side of the display, with prompts over each of the *'soft'* buttons. The pointers of the ILS instrument move when the appropriate buttons pushed, both moving at the same time if desired.

If the left"<" and right **">** buttons are depressed simultaneousely, the two pointers will move in repetitive pattern. To exit this mode hold down one of the four soft buttons until the pattern stops. Pressing all four buttons will cause a jump to the command mode without clearing any symbols, so that experimentation with the instrument is possible.

## **ILS DEMONSTRATION**

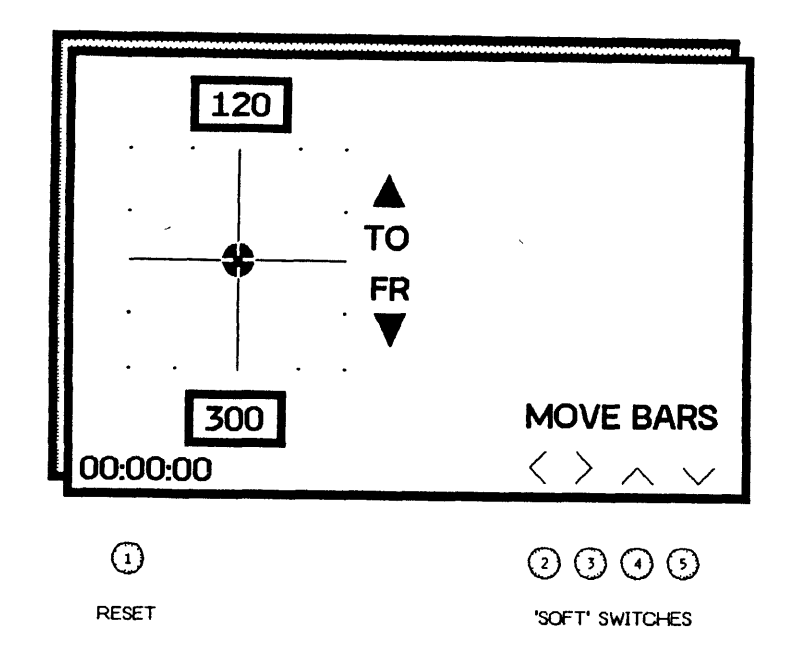

**5. ILS Demonstration Screen Fig.**

GRAPHIC L **CD** AIRCRAFT *DISPL* **A** Y

 $\hat{\mathbf{v}}$ 

 $\sim$ 

### TABLE 2

### LIST OF **ASSIGNMENTS IN ILS** DEMDNSTRATION PROGRAM

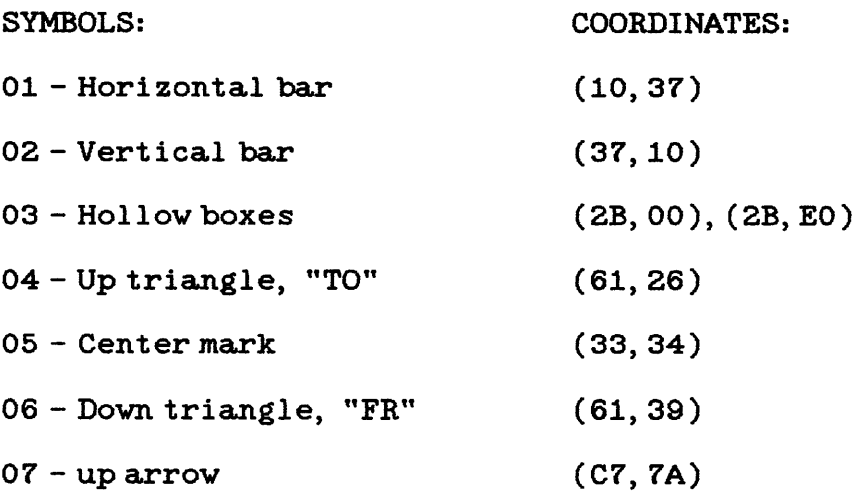

- **08 -** down arrow **(E8, 7A)**
- **09 -** right arrow **(A6, 78)**
- **OA -** Left arrow **(85, 78)**

### STRINGS:

- **01 -** Time **"00: 00: 00" (00, 79)**
- 02 "120" **(2E, 03)**
- **03 -** "300" **(2E, 67)**
- 04 **-** "MOVE BARS" **(A6, 6E)**

### **3.** TECHNICAL DESCRIPTION

#### **3.1** LIQUID CRYSTAL **CELL**

The liquid crystal display used in this project depends upon the twisted nematic effect. The individual molecules of the liquid crystal are asymmetric and tend to align themselves with one another. This alignment may extend over distances up to 1 mm. The **LCD** cell contains a thin film of a liquid crystal with alignment layers forcing the liquid crystal to twist **90** degrees from face to face. Because of the large refractive index anisotropy in the liquid crystal, the plane of polarized light is guided through the cell twisting with the crystal.

The cell is sandwiched between two crossed polarizers. In its 'off' state the incoming polarized light is rotated, allowing the light to pass through the second polarizer.

The cell is turned 'on' **by** applying an **AC** signal across the **LCD** cell, forcing all the liquid crystal molecules to align with the electric field. Now the incoming light is not rotated and is blocked from passing through the cell, so the pixel element appears dark.

Insulating layers are added on top of each electrode to insure that no **DC** current flows through the **cell,** since the resulting electrolisis of the liquid crystal would ruin it.

### **LIQUID CRYSTAL CELL**

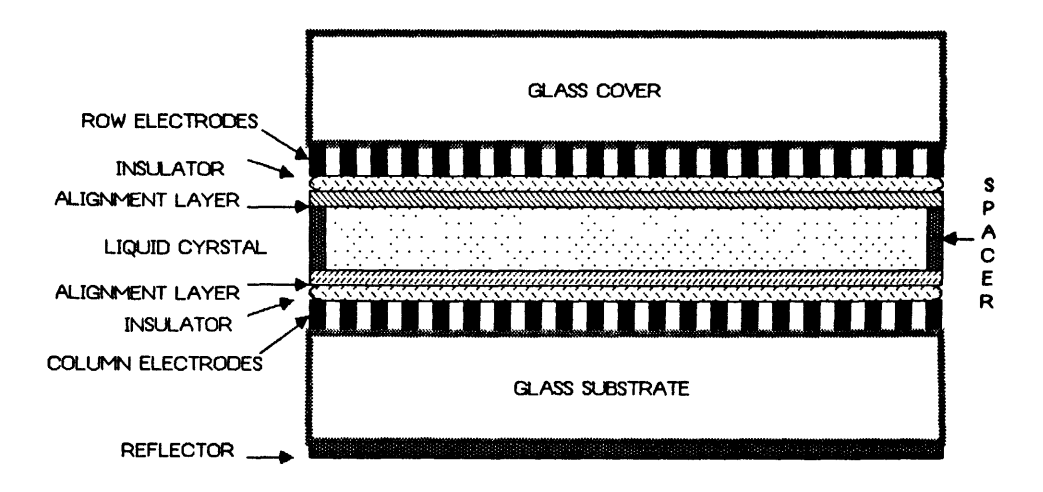

FIG. **6** LCD **- CROSS SECTION**

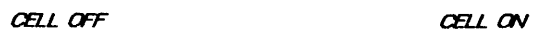

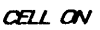

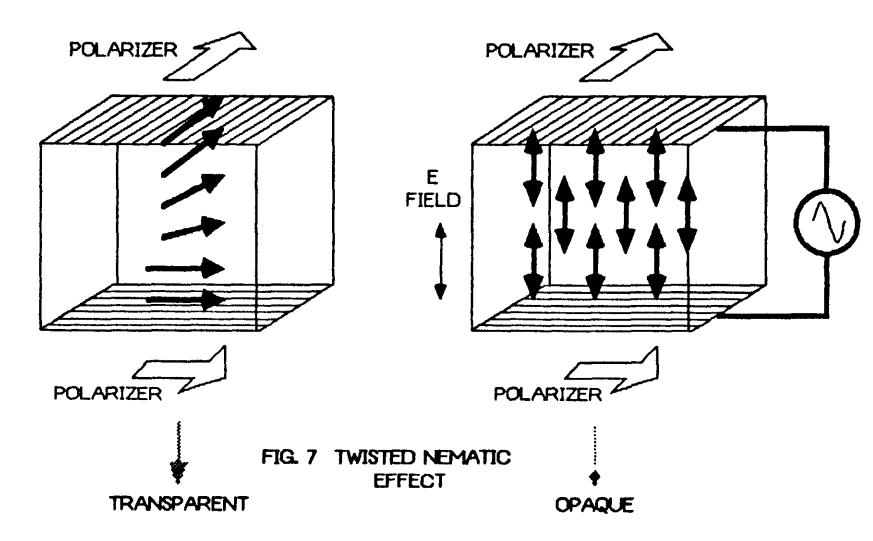

#### **3.2** CIRCUIT DESCRIPTION

The **LCD** screen is bit mapped into display RAM which is shared with the **8085** single board computer **(SBC).** The display controller hardware constantly refreshes the **LCD** screen with the data in display RAM.

The SHARP display requires data for the top half and bottom half of the screen concurrently as well as various clock signals. (see Fig. **8)** The data is sent in serial form at **600** Kbits/sec. over two lines, with another four lines required **for** clock signals. The data for the two sections of the display are stored in seperate RAM's. The addresses for display RAM are shown in Fig. X. The hardware thus provides the following:

- **-** constant refresh of the screen
- **-** display RAM shared with the **8085**
- **-** all the clocks necessary to run the display

#### TIMING GENERATOR:

**All** timing and clocks are derived from the 3MHz **8085** processor clock input 3MH. (see Fig. **9)** This signal is divided **by** five **by** the decade counter **U4** to generate the **600** KHz **CP2** clock, which is the serial data rate used **by** the controller. **CP2** clocks the shift registers in the display *RAM* section, is divided **by** eight **by** counter **U5** to provide the address counter clock ADCLK, and is used to derive the other clocks for the display. Gate U13a resets **U5** when BRES goes low at the end of every page.

Counters **U6** and **U7** divide **CP2 by** 240 to provide a clock **CP1** that is high **for** the last pixel of every line. **U6** and **U7** are wired as a divide-by-30 counter that is enabled once

every eight cycles of **CP2 by** ADCLK.

**<sup>A</sup>**divide-by-64 counter is implemented **by U14** and **U15** to provide a signal LLINE that is high for the entire last line of the display. **J-K** flip-flop U10a sets at the falling edge of **CP1** if LLINE is high, then resets at the next **CP1,** generating a signal FLINE that is high for the entire first line of the display. This pulse is delayed approximately 5us **by** R1, **C1** and **U16** to provide the page clock signal **S** to the display. FLINE toggles U9a to provide M, which causes the **LCD** drive polarity to alternate on succesive pages.

#### **ADDRESS COUNTER**

An **<sup>11</sup>**bit address counter is implemented **by U11** and **U12.** ADCLK increments the counters sequentially through all of the valid addresses in display RAM. The **8** bits of each word are shifted out serially to the display between succesive counts. The counters are reset to zero at the beginning of each page **by** ADRES.

#### DISPLAY **RAM**

The 240 **by** 128 pixel display is mapped into 4K words of RAM consisting of **U21** and **U22.** The upper half of the display resides in all but the last 128<sub>H</sub> locations of U21, and the lover half similiarly in **U22.** This gap of **128** locations between the upper and lower storage locations of the screen must be handled **by** software.

The display RAM is shared between the display controller and the computer. The computer addresses the RAM as a 4K x **8** block of memory, however the controller addresses it as a 2K x **16** block because it must send data simultanously to both halves of the display. The address

lines of display RAM are switched between the controller and computer **by** the MUX' s **U18, U19,** and **U20.** The data paths from the two RAM's are connected to seperate shift registers **U25** and **U26,** but are also wire or'ed together through data buffers **U23, U24,U27** and **U28** to the computer data bus.

The shift registers are loaded with the a word from memory immediatly after each count of the display address counter **by** a low level on SRLOAD.

#### CONTROL LOGIC

This section (Fig. **10)** controls the sharing of display RAM between the processor and display controller.

The amount of time for a memory access **by** the computer is so small **(<** lus) that the display controller has almost unrestricted use of display RAM. Thus, the MUX's are normally selected to the counter, the data buffers are off (high impedance), and the shift registers are sending data to the display (Fig. **11).**

When the computer accesses display RAM several things must occur. When chip **U1** detects an address in the range of 4000H to 4FFFH (display RAM) it deselects the correct RAM preventing access **by** the display controller. The MUX's select the the computer address bus for input. Finally the data buffers are enabled in the correct direction **by U2, U3,** and **U8** depending on the status of the read and write lines (Fig. 12)

m"AP **LM-24003G GRAPICS DISPLAY**

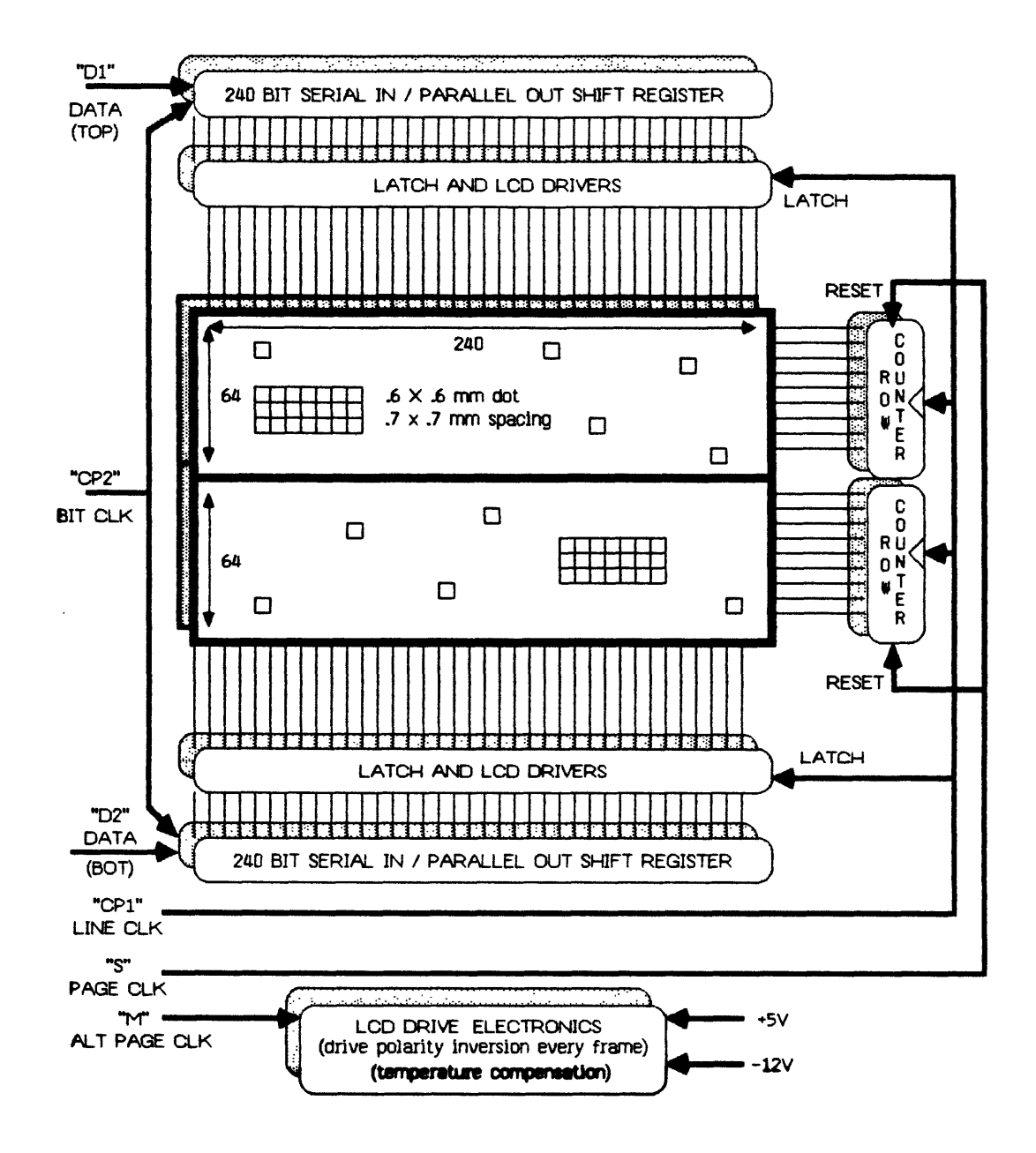

**Fig. 8 SHARP DISPLAY**

 $\ddot{\phantom{a}}$ 

 $\mathcal{L}$ 

GRAPHIC **LCV** AIRCRAFT DISPL *A* Y

PAGE 26

# TIMING GEERATOR **/ ADDRESS COLUTER** BLOCK DIAGRAM

 $\ddot{\phantom{a}}$ 

 $\mathcal{A}$ 

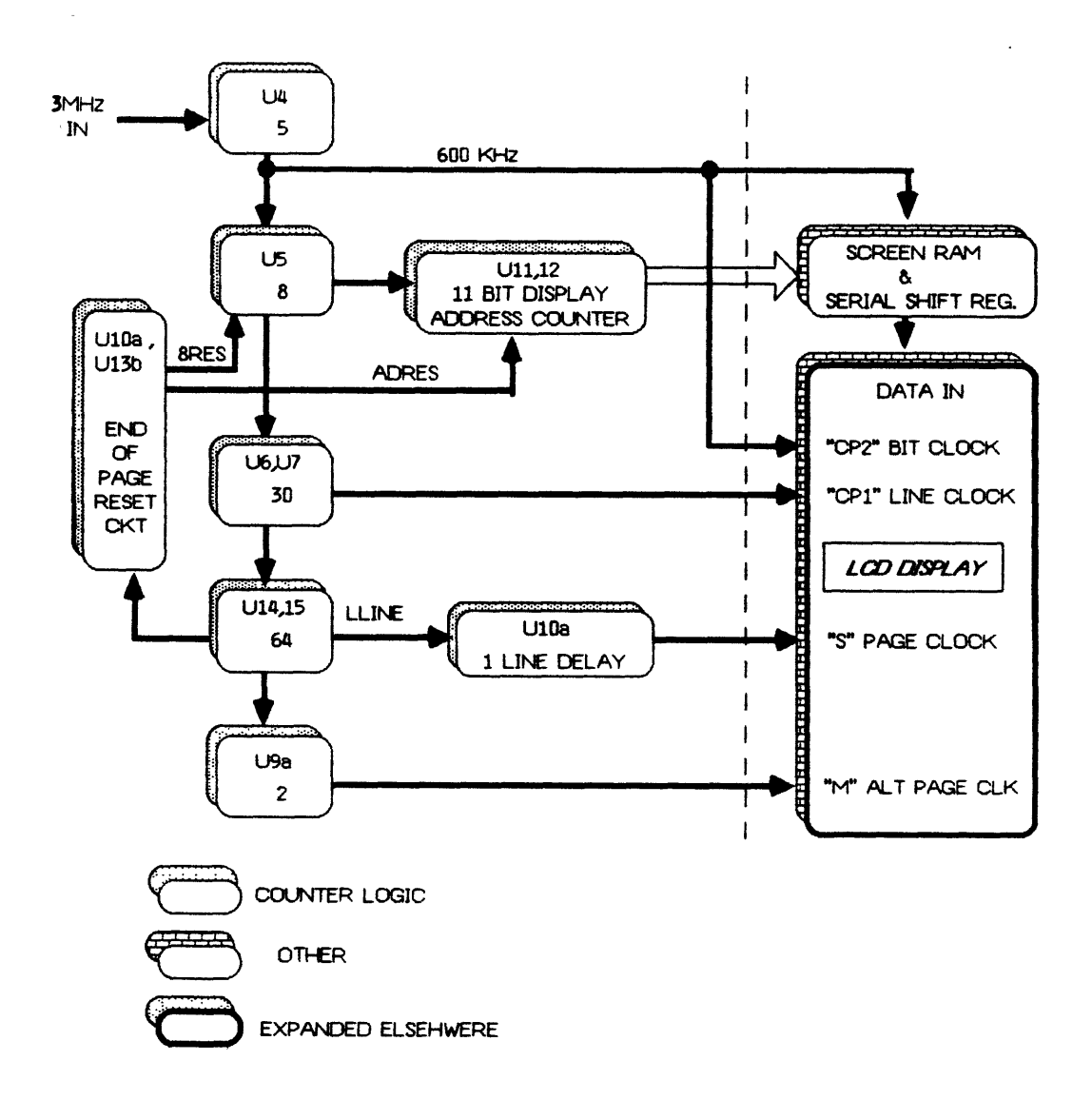

### **Fig. 9 TIMING GENERATOR**

GRAPHIC LCD AIRCRAFT DISPLAY *PAGE 27* 

# **CONTROL LOGIC - BLOCK DIAGRAM**

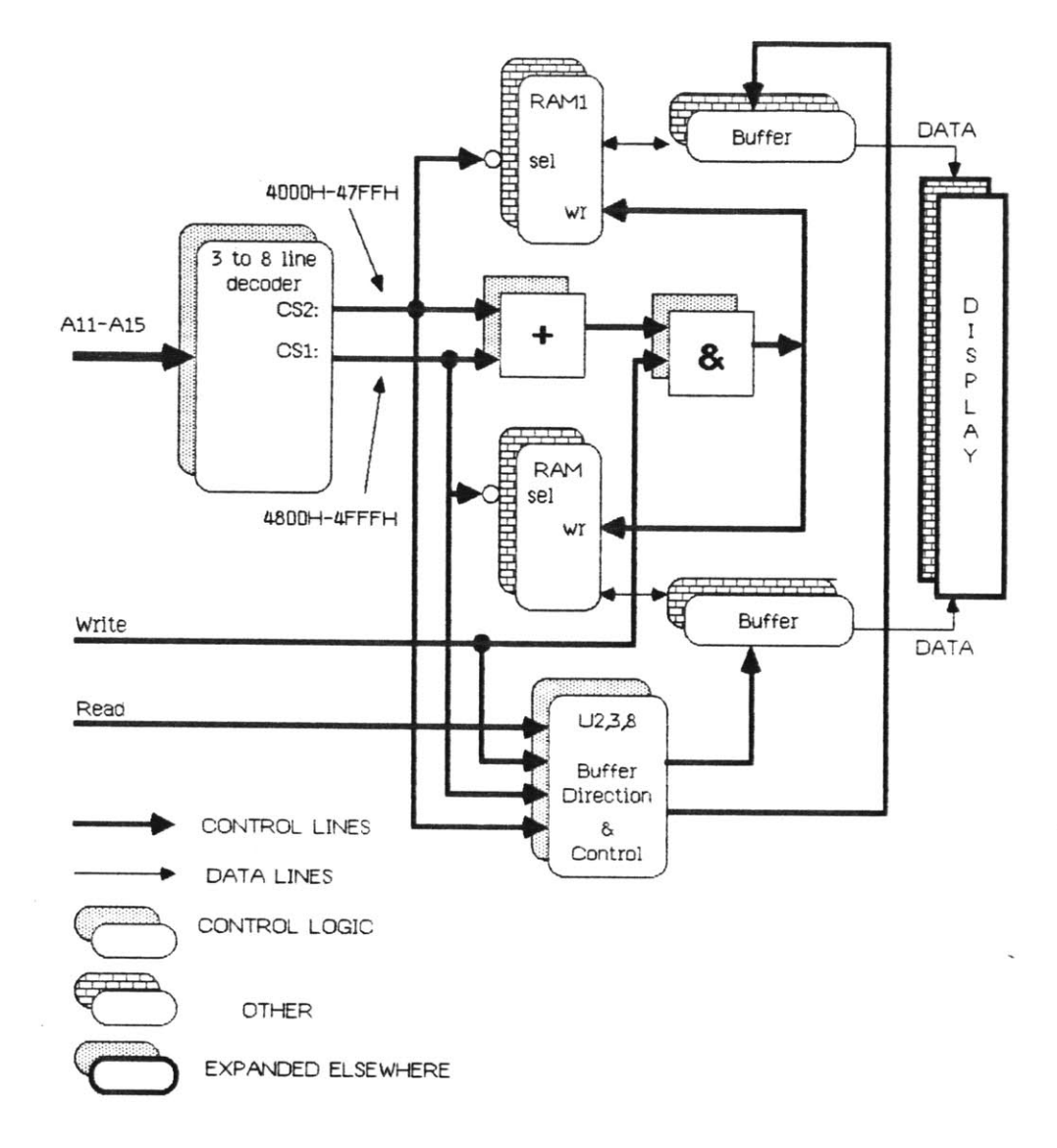

Fig. **10** CONTROL LOGIC

GRAPHIC *L* **CD** AIRCRAFT *DISPL* **A** Y

*PAGE 28*

# **LCD CONTROLLER <sup>-</sup> BLOCK DIAGRAM**

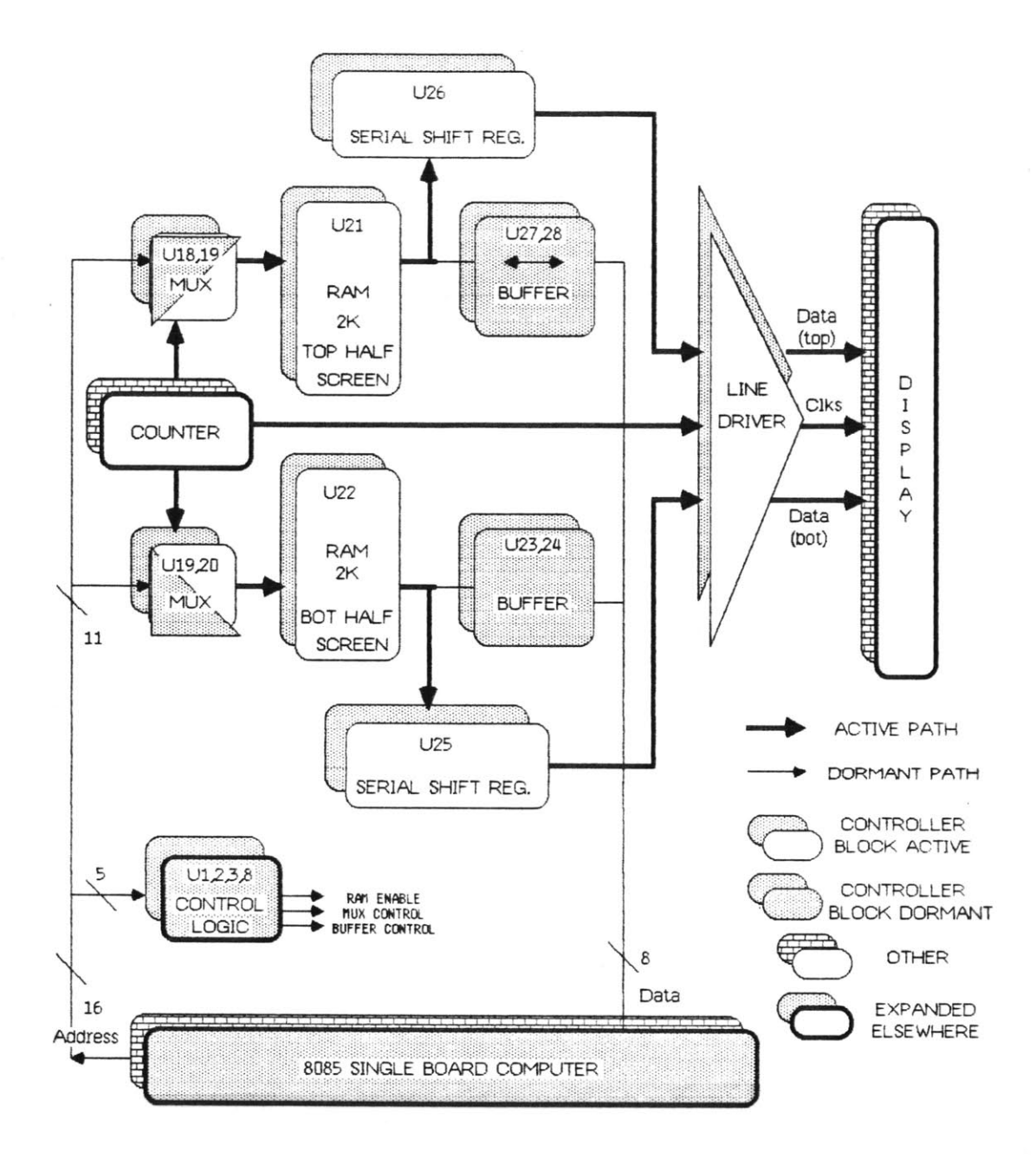

### **Fig. 11 DATA FLOW IURING DISPLAY REFRESH**

GRAPHIC L **CD** AIRCRAFT *DISPL* **A** Y

**PAGE 29**

**LCD CONTROLLER - BLOCK DIAGRAM**

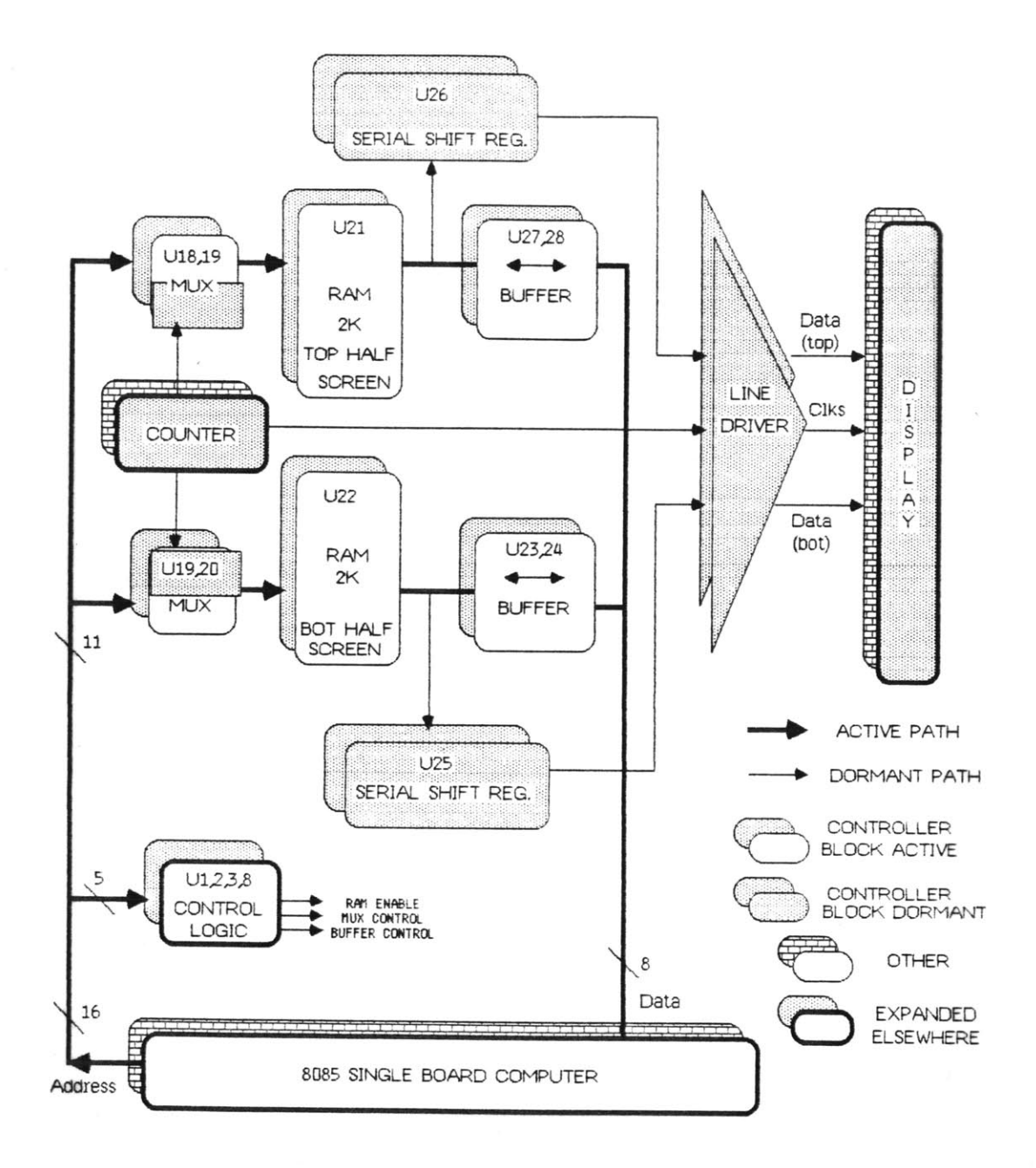

**Fig. 11 IDATA FLOW DURING RAM ACCESS**

 $\overline{\phantom{a}}$ 

 $\kappa^2=\frac{1}{2}$ 

### **3.3** PROGRAM DESCRIPTION

The **LCD** program is organized around a command recognizer which accepts data from the serial port and calls the appropriate subroutines.

### INITALIZATION

INIT: **--** Entry point **for** cold start.

**GO: --** Warm start entry point. Does not disturb currently defined symbols.

### **COMMAND** RECOGNIZER

**GETCMD** Commands are read from the input buffer **by** executing RDBUF. **A** lookup is done in the table, CTAB to find the address of the command routine, which is then passed control. An unrecognized command causes a jump to the error routine which sends a **'\*'** to the console.

### **COMMAND** IMPLEMENTING ROUTINES

For each of the characters recognized **by GETCMD,** a command routine exists to process the data in the command string, and call the appropriate graphics subroutines.

#### MOVE GRAPHICS ROUTINES

POINT allows any pixel on the screen to be turned on or **off.**

**PUT** places a graphics symbol on the screen at the specified coordinates.

**PUTX** places a graphics symbol on the screen **by** performing an exclusive-or (XOR) with the data currently on the screen. This allows a symbol to overlap another, and it

may easily be removed **by** doing a second XOR.

The subroutine DROTR shifts the accumulator right from one to seven places. Carry-in is from the **C** register and carry-out is placed back in the **C** register. The value in RMASK must be valid prior to calling DROTR **by** executing GETMSK. This is done to avoid selecting the correct mask on every call of DROTR.

### **SCREEN** ADDRESSING ROUTINES

At a specified pixel, SCADR calculates the address of display RAM, and location of this pixel within the indicat ed word.

INCSAD computes the next address of display RAM vithin the vindow defined **by** the hieght, vidth, and coordinates of a specified symbol.

### SYMBOL STORAGE **/ LOOKUP** ROUTINES

SYMADR determines the storage location of a symbol.

GETSYM accepts data defining a graphic symbol, consisting of its height, vidth, location, and form.

ADDSYM adds **a** symbol to the symbol table along vith the next free address *for* storage.

### STRING STORAGE **/ LOOKUP** ROUTINES

ADDSTR accepts a string and adds it to the symbol table.

PUTSTR places a string on the screen.

CLRSTR erases a string **by** printing an equivalent number of spaces.

### INPUT **/ OUTPUT** ROUTINES

RDBUF reads one character from the bottom of the input buffer and returns it in the accumulator. The circular buffer is  $100$ H bytes long. If the buffer is empty and the demo program is not running, the console input routine is called. If, however, the demo program is running **(FUNBYT** <sup>=</sup> FF) control is passed back to the demo program.

WRBUF writes one character to the top of the circular input buffer. Buffer overflow causes a jump to the error routine.

### DEMONSTRATION PROGRAM

The demonstration program was written to test the graphics program, as well as illustrate the simulation a simple aircraft instrument. As such, it writes ASCII command strings to the input buffer, instead of calling the individual routines. Because control of the display over a RS-232 port would involve sending the same sequence of commands, this program is excellent example of how to define and move symbols and strings.

### 4. **CONCLUSIONS**

This project has demonstrated that a fairly low cost, modular, flat panel flight instrument is feasable. The **LCD** display would be the best choice for the general aviation market where price, size, power consumption, and weight are very critical.

The graphics software currently allows many objects to be moved about on the screen, as well as the display of character strings. Symbol rotations could be simulated **by** storing copies of the different orientations and switching between them. These functions would allow the generation of quite complex flight instrument symbology.

Many functions could be added to the current system such as:

- **-** Drawing a line between two specified points.
- **-** Adding special attributes to symbols such as automatic blink.
- **-** Adding a touch sensitive panel in front of the display so that mode choices may be selected **by** touching the screen.

### **5.** BIBLIOGRAPHY

Alan R. Miller, **8080/Z80** Assentle Language Prograning **,** John Wiley and Sons, Inc., **1981.**

Microprocessor and Peripheral Handbook, Intel Inc., **1983.**

Modern Display Technologies and Applications **,** AGARD AR-169, North Atlantic Treaty Organization, Advisory Group for Aerospace Reasearch and Development, edited **by** Prof. Ir.D.Bosman, Twente University **of** Technology, Netherlands, October **1982.**

Motorola Memorey Data Manual, Motorola Inc., **1982.**

### APPENDIX **A.**

### PICTURES

 $\sim 10^{11}$
GRAPHIC LCD AIRCRAFT DISPLAY

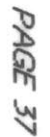

INSIDE GRAPHICS UNIT

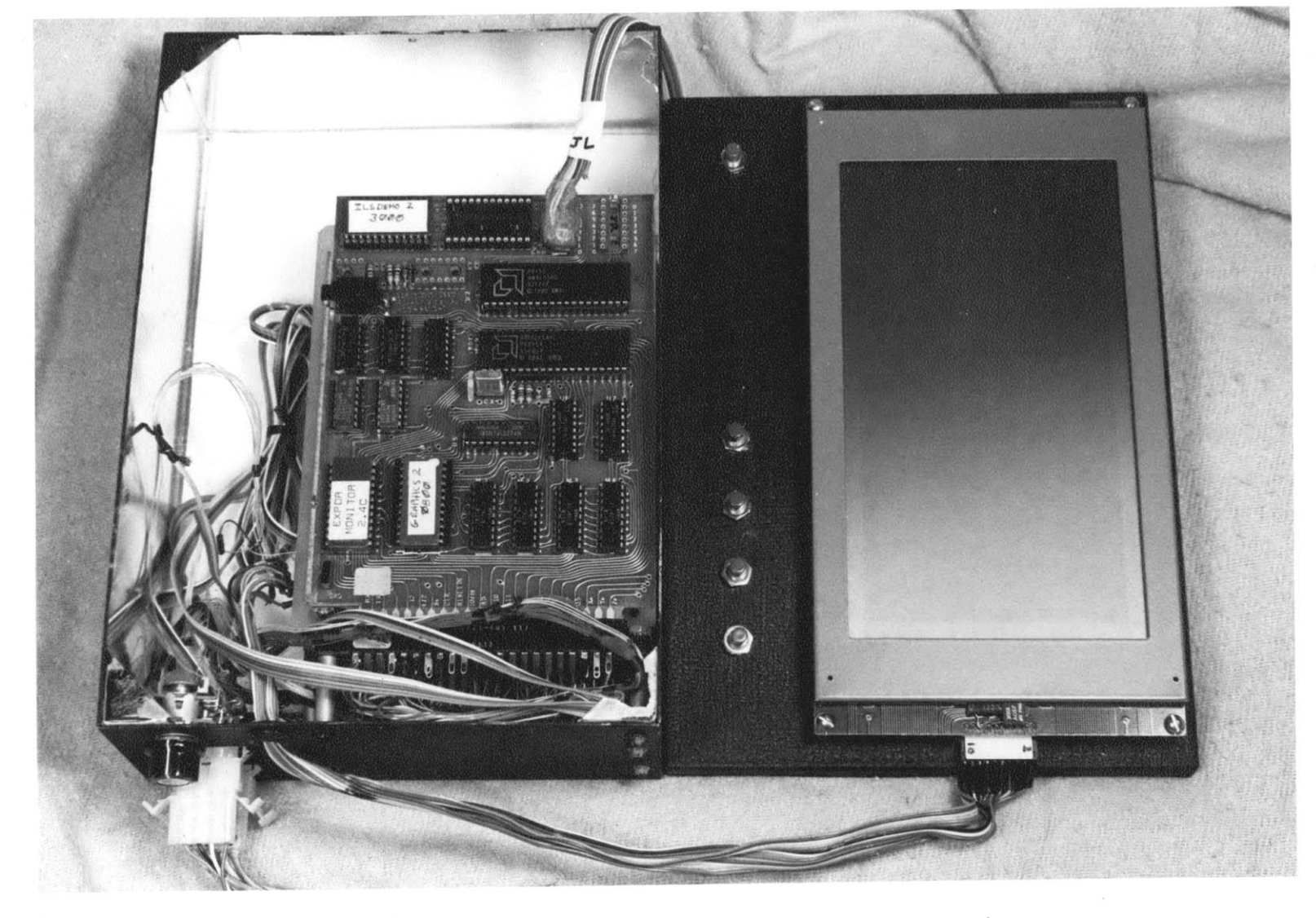

GRAPHIC LCD AIRCRAFT DISPLAY

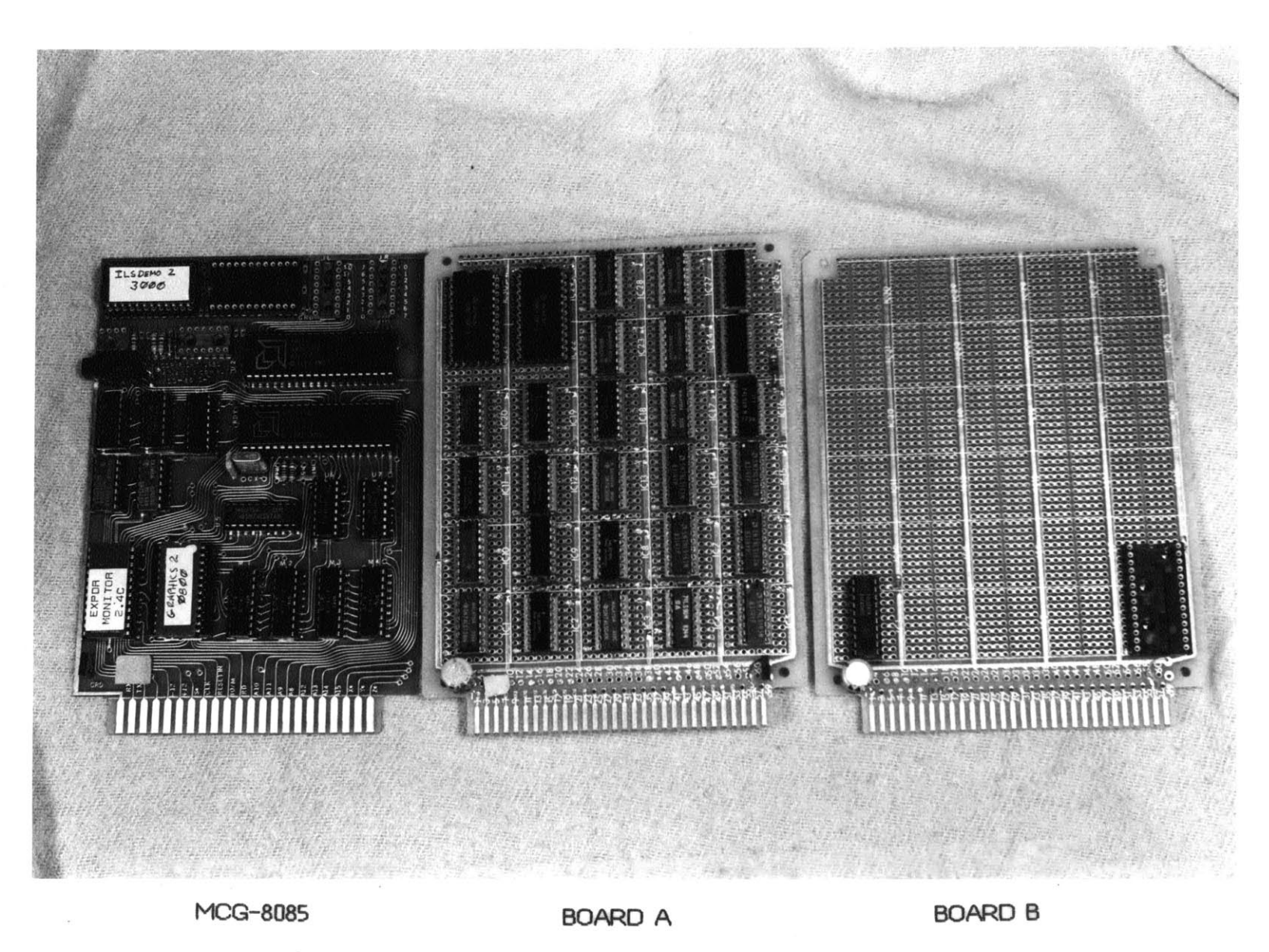

CIRCUIT BOARDS (FRONT)

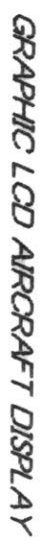

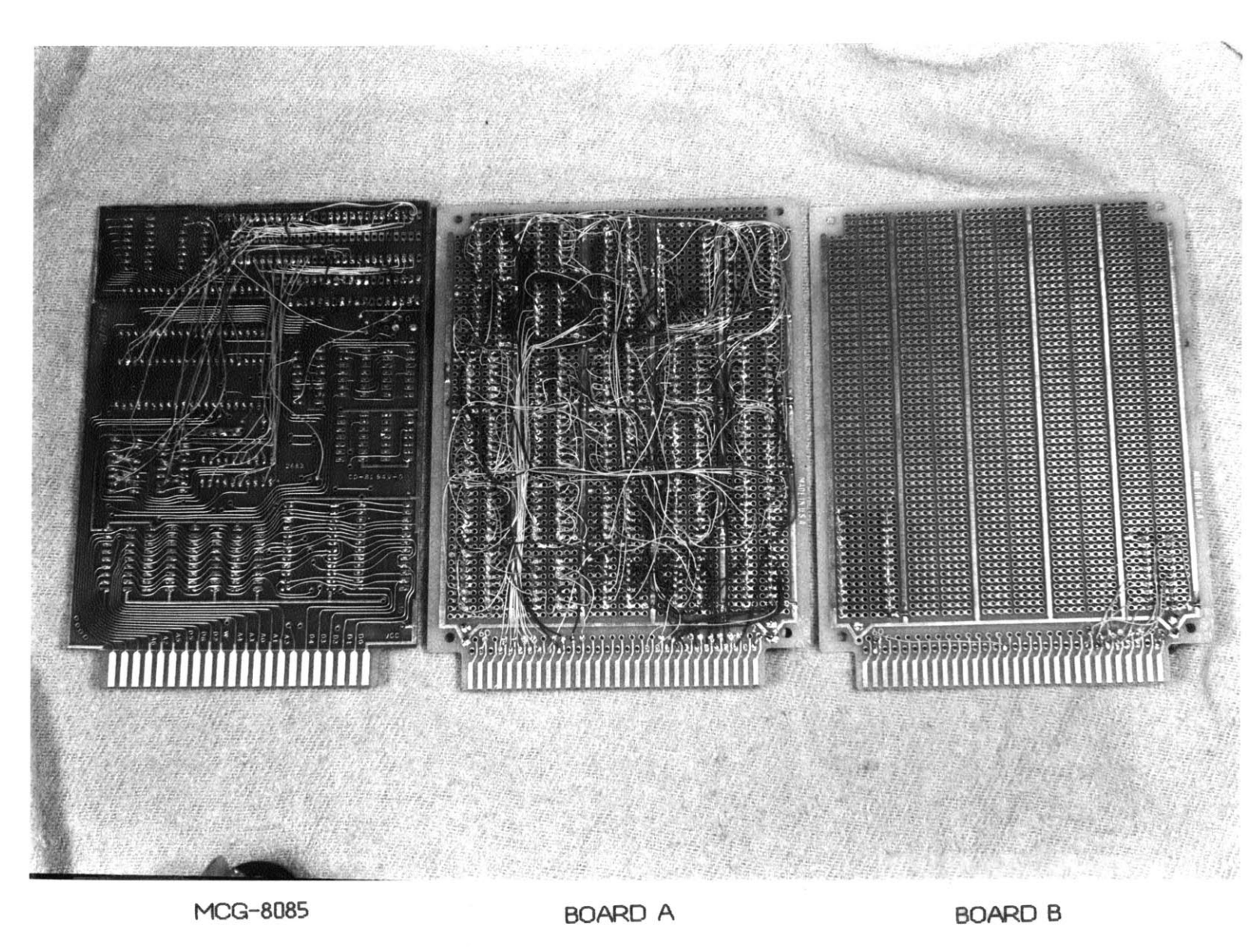

CIRCUIT BOARDS (BACK)

**68 30Vd** 

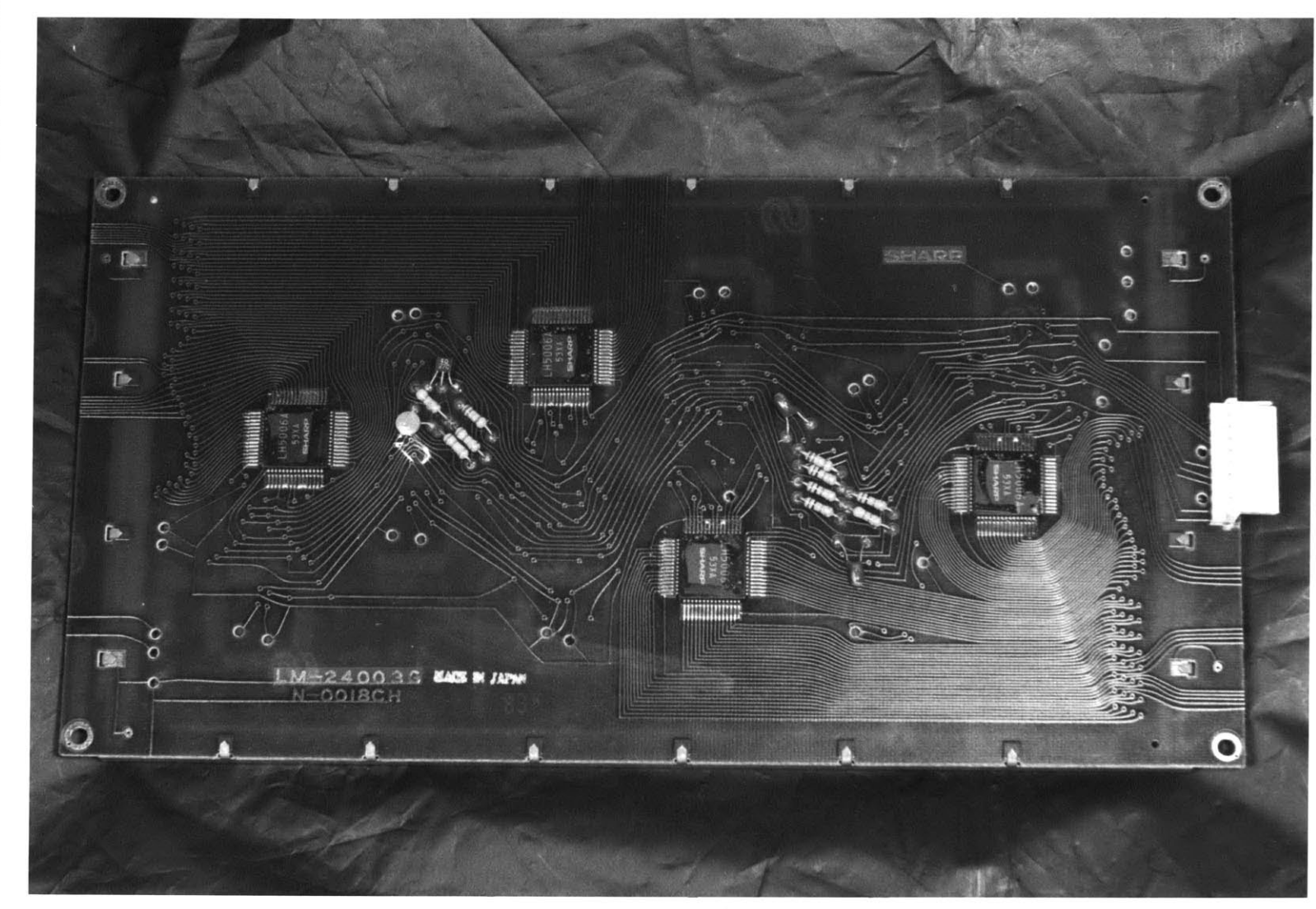

LM-24003G DRIVE **ELECTRONICS ON** BACK OF BOARD

GRAPHIC LCD AIRCRAFT DISPLAY

**DA SEAR** 

GRAPHIC LCD AIRCRAFT DISPLAY

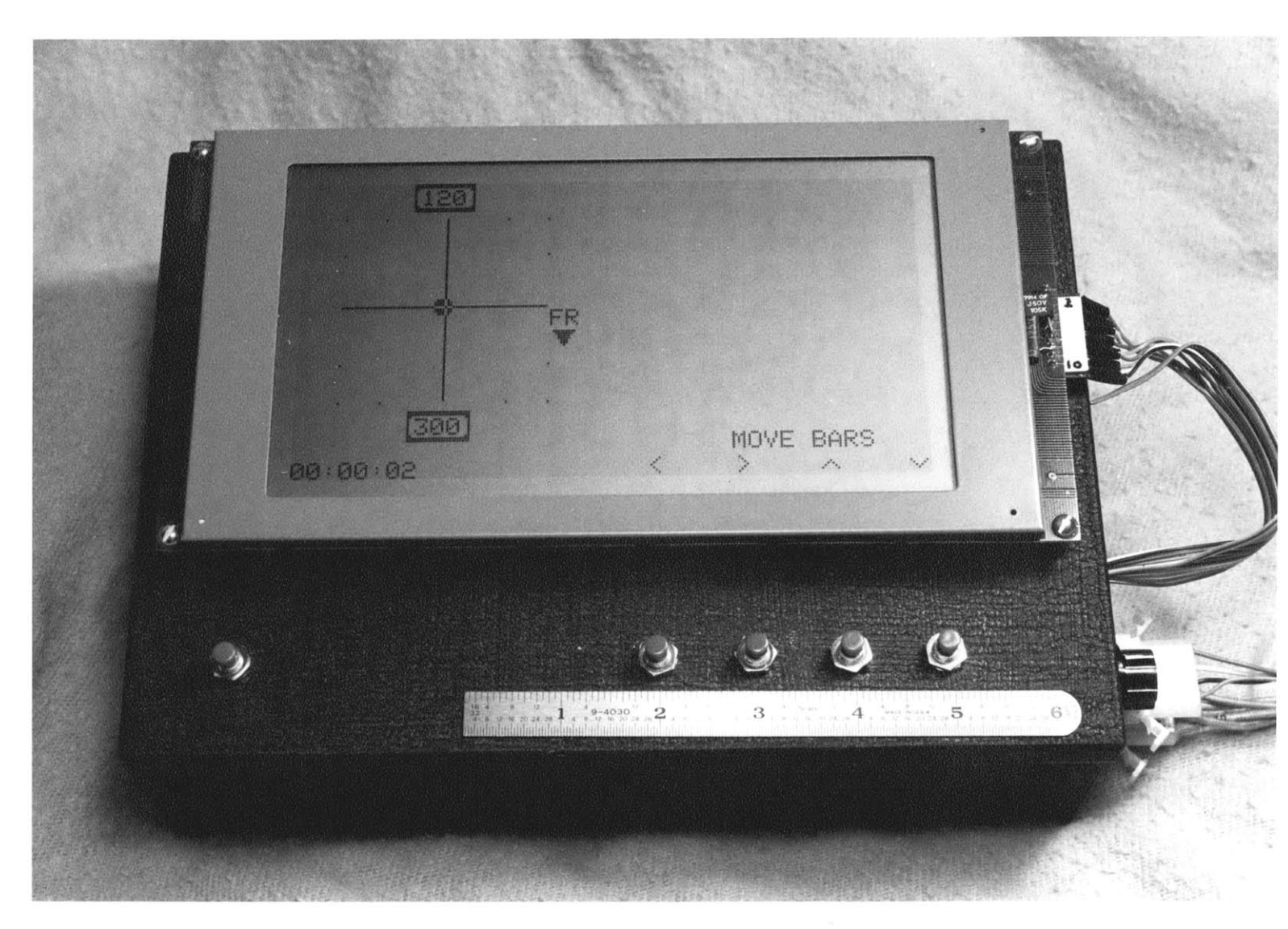

GRAPHICS DISPLAY UNIT WITH ILS DEMO **RUNNING**

PAGE 41

## APPENDIX B.

SCHEMATICS **AND** PARTS **IAYOUT**

 $\mathbf{r}$ 

## PARTS LIST

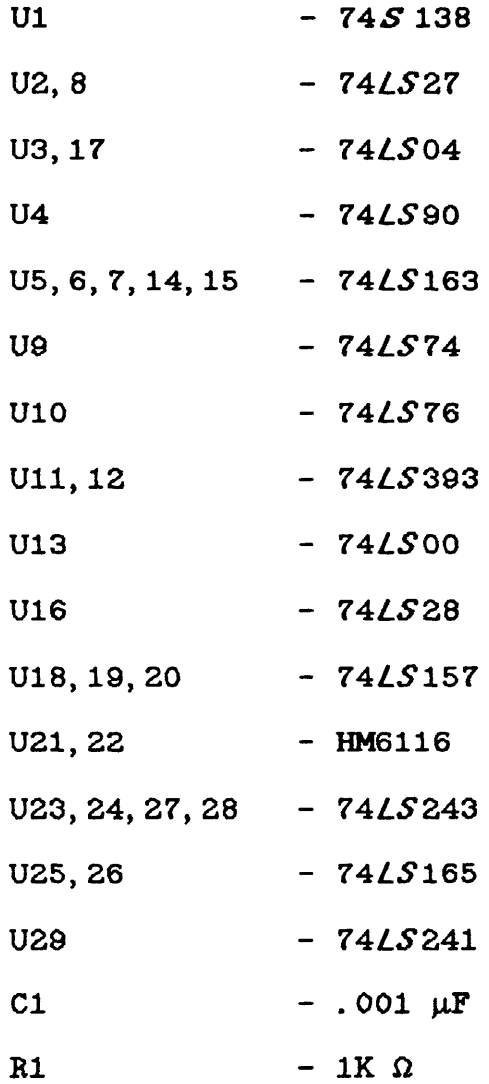

 $\mathcal{L}(\mathcal{A})$  .

GRAPHIC LOD AIRORAFT DISPLAY

 $\mathcal{L}^{\text{max}}_{\text{max}}$  .

# **CARD PINOUT**

BOARD **A**

BOARD B

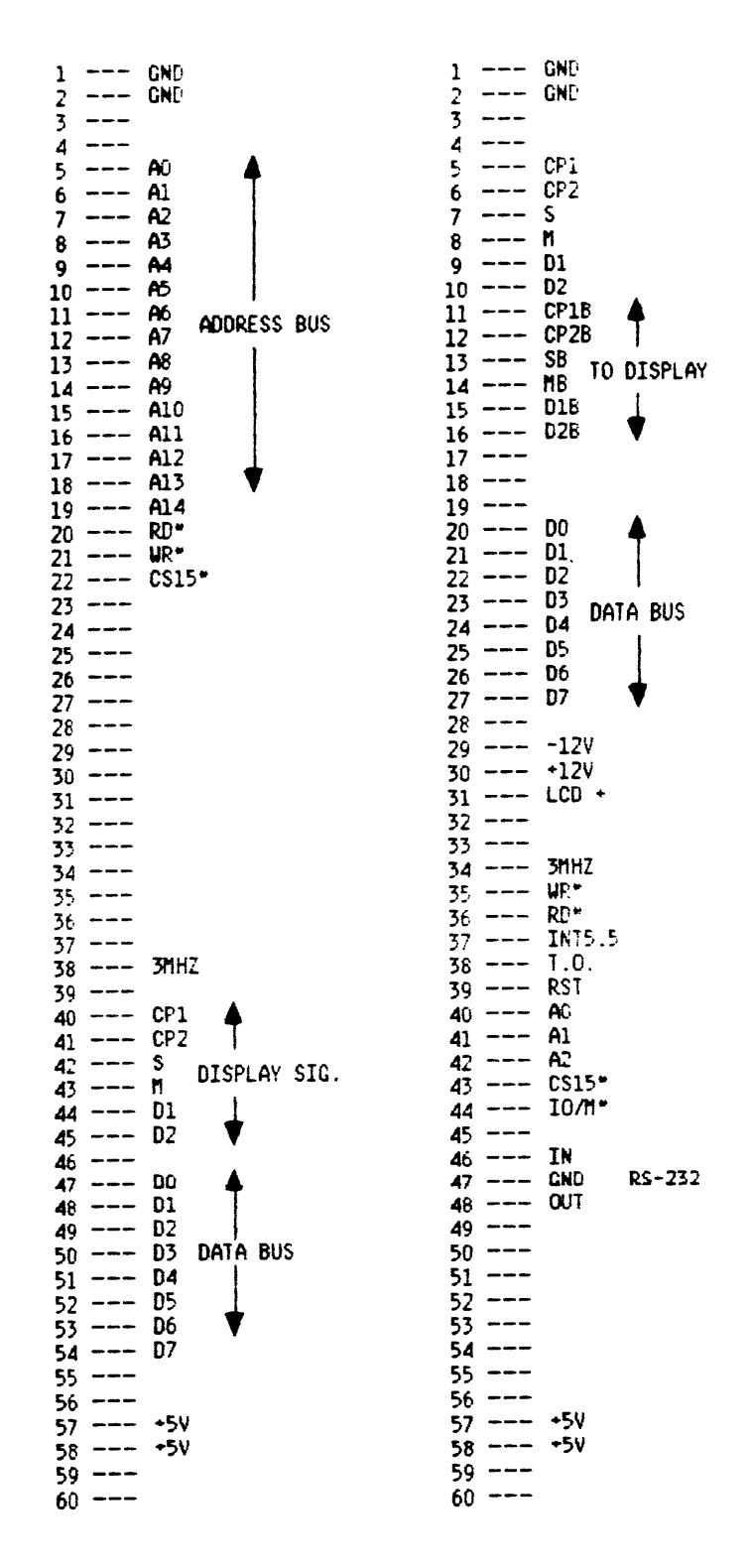

*GRAPH/C L CV* **AIRCRAFT** *DISPL* **A Y**

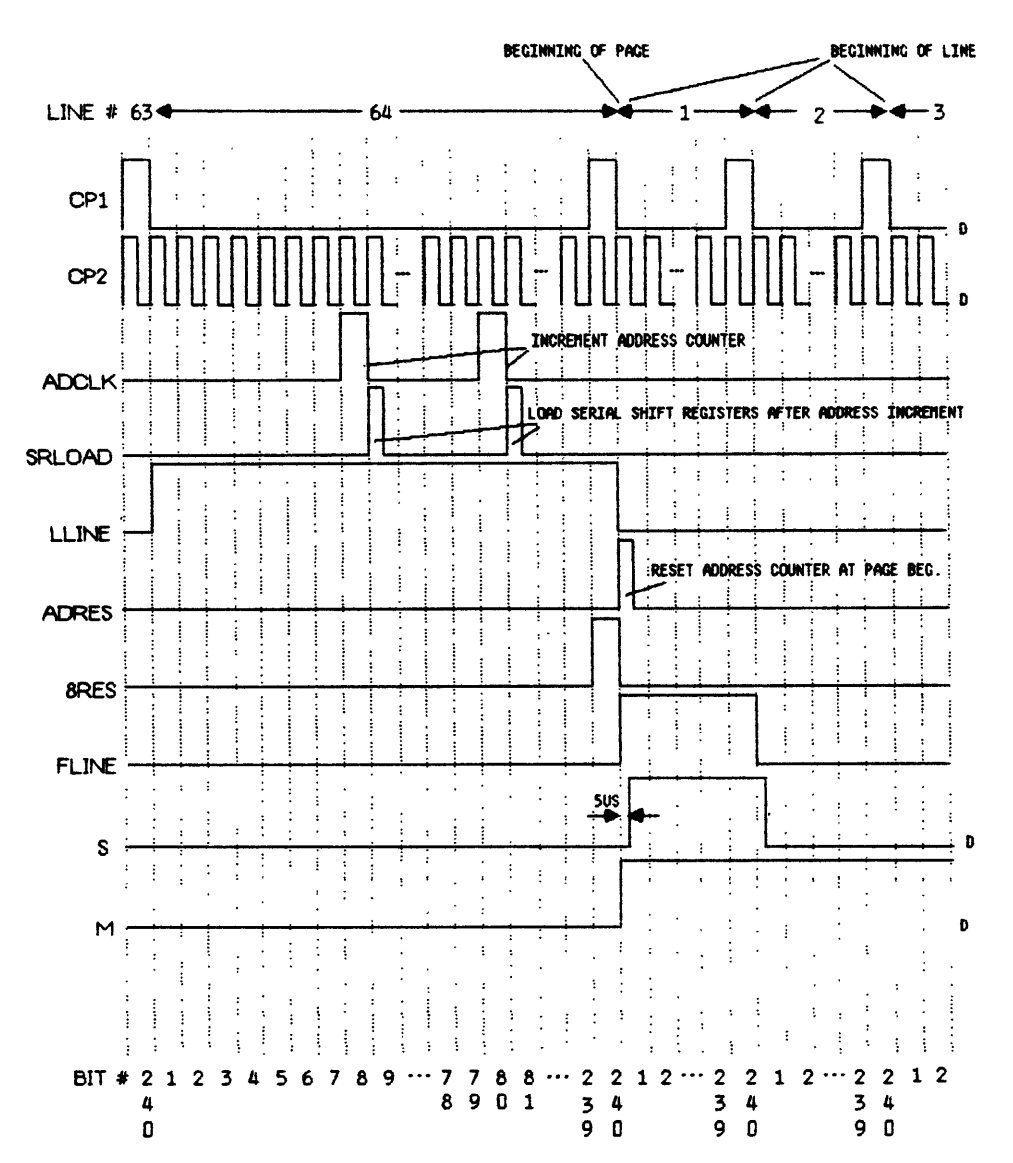

**LOGIC TIMING DIAGRAM**

**D:** CLOCK FOR DISPLAY

¢

# **BOARD A - COMPONENT LAYOUT**

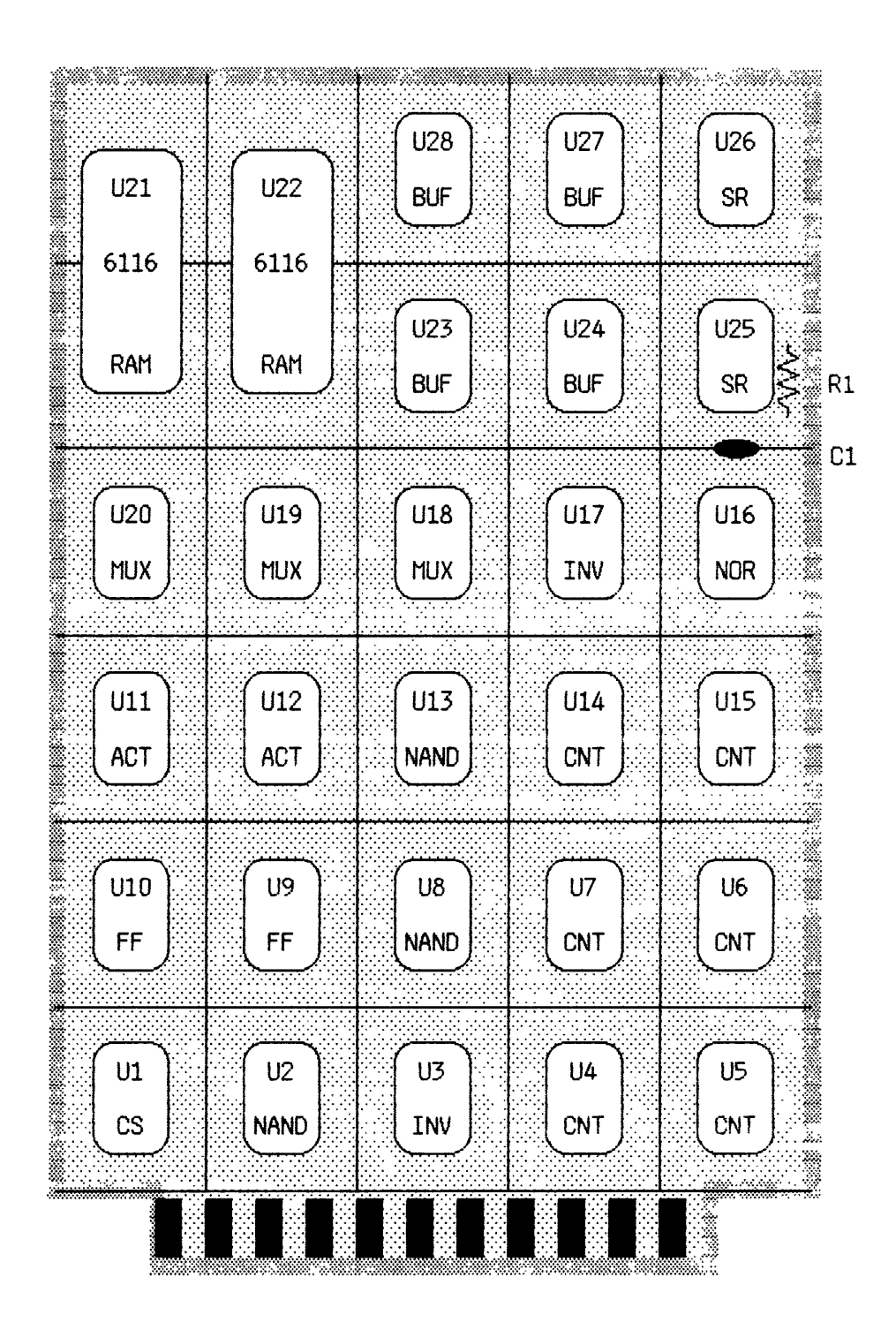

# **BOARD B - COMPONENT LAYOUT**

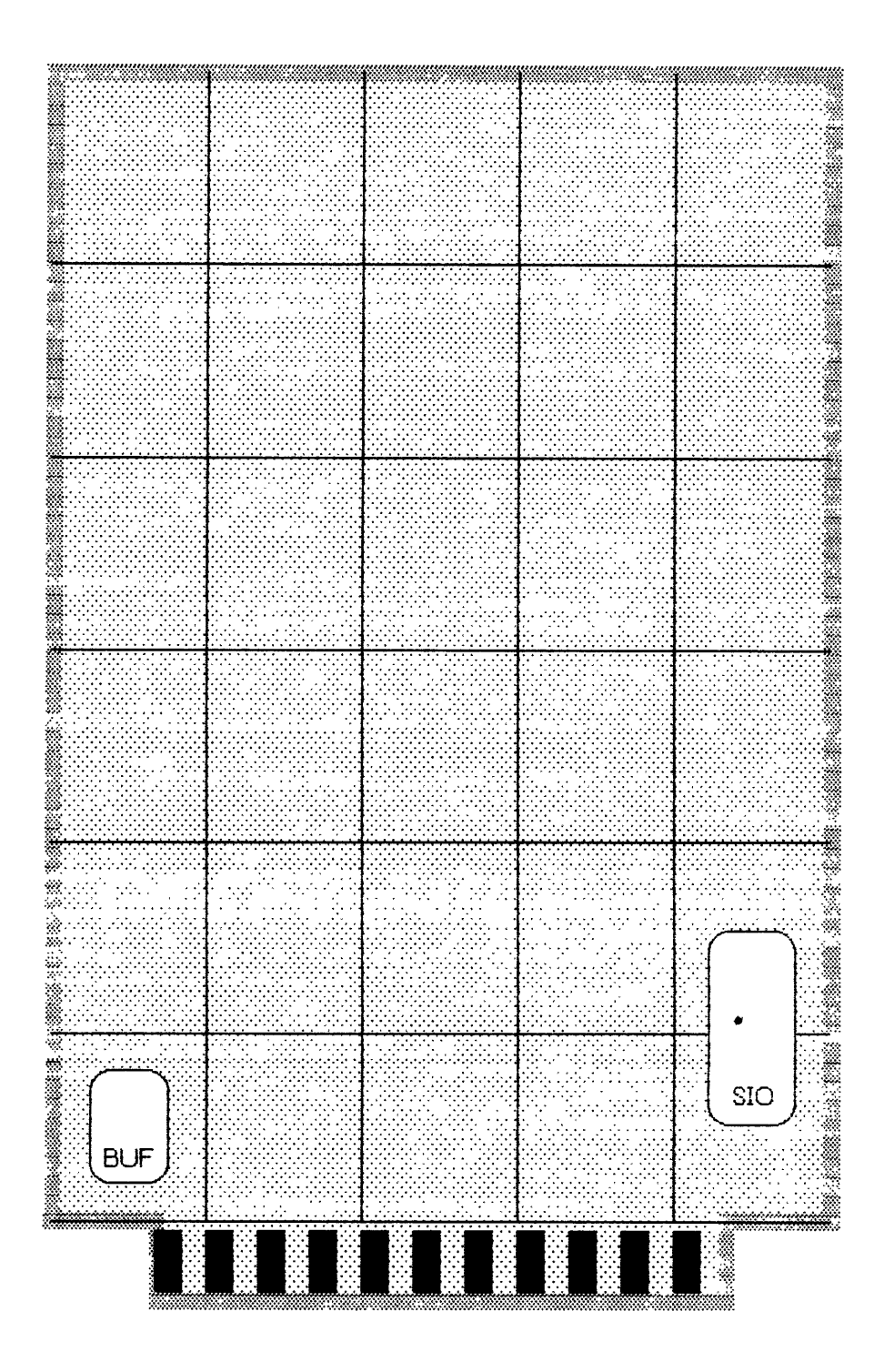

GRAPHIC LOD AIRORAFT DISPLAY

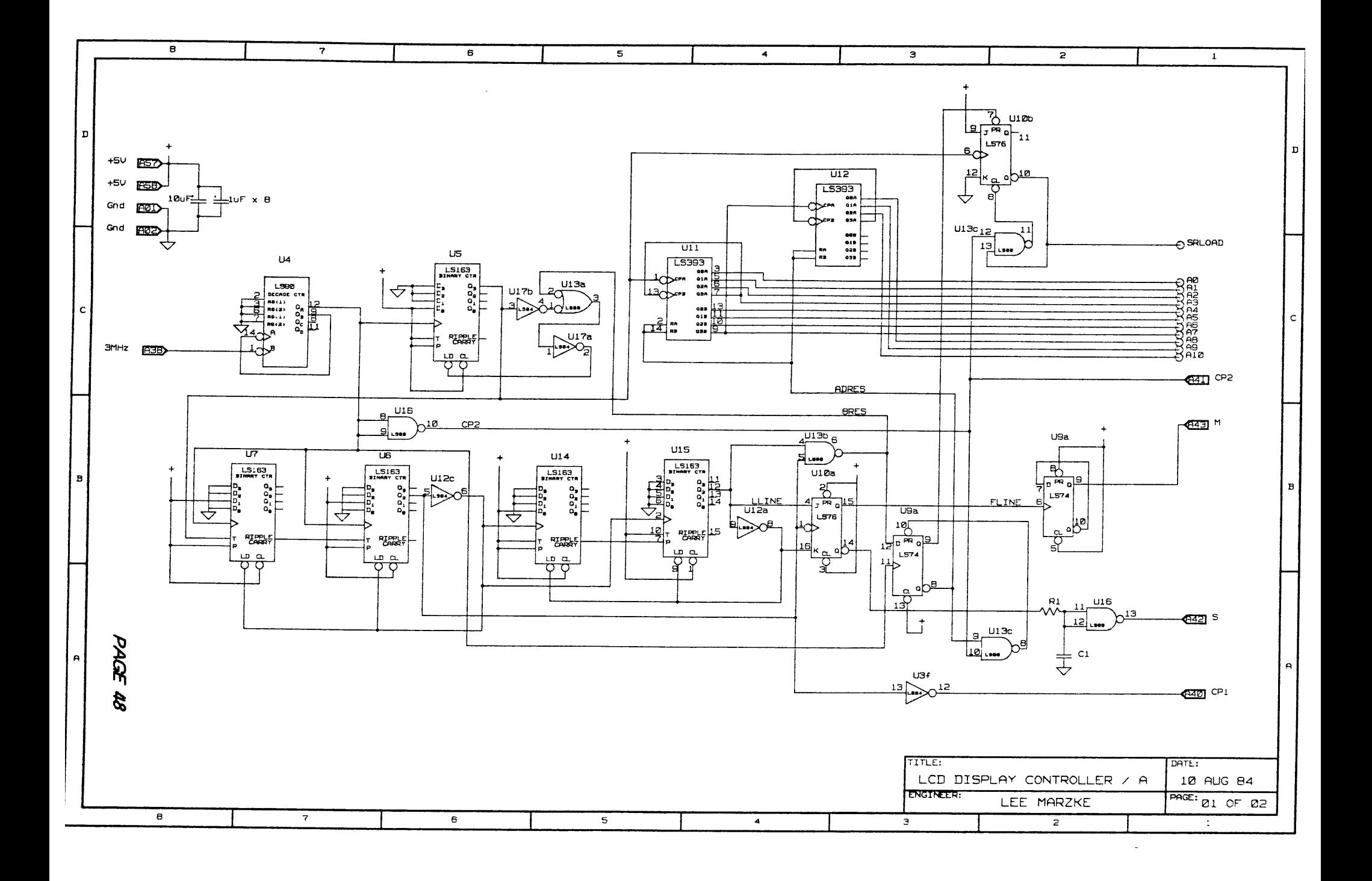

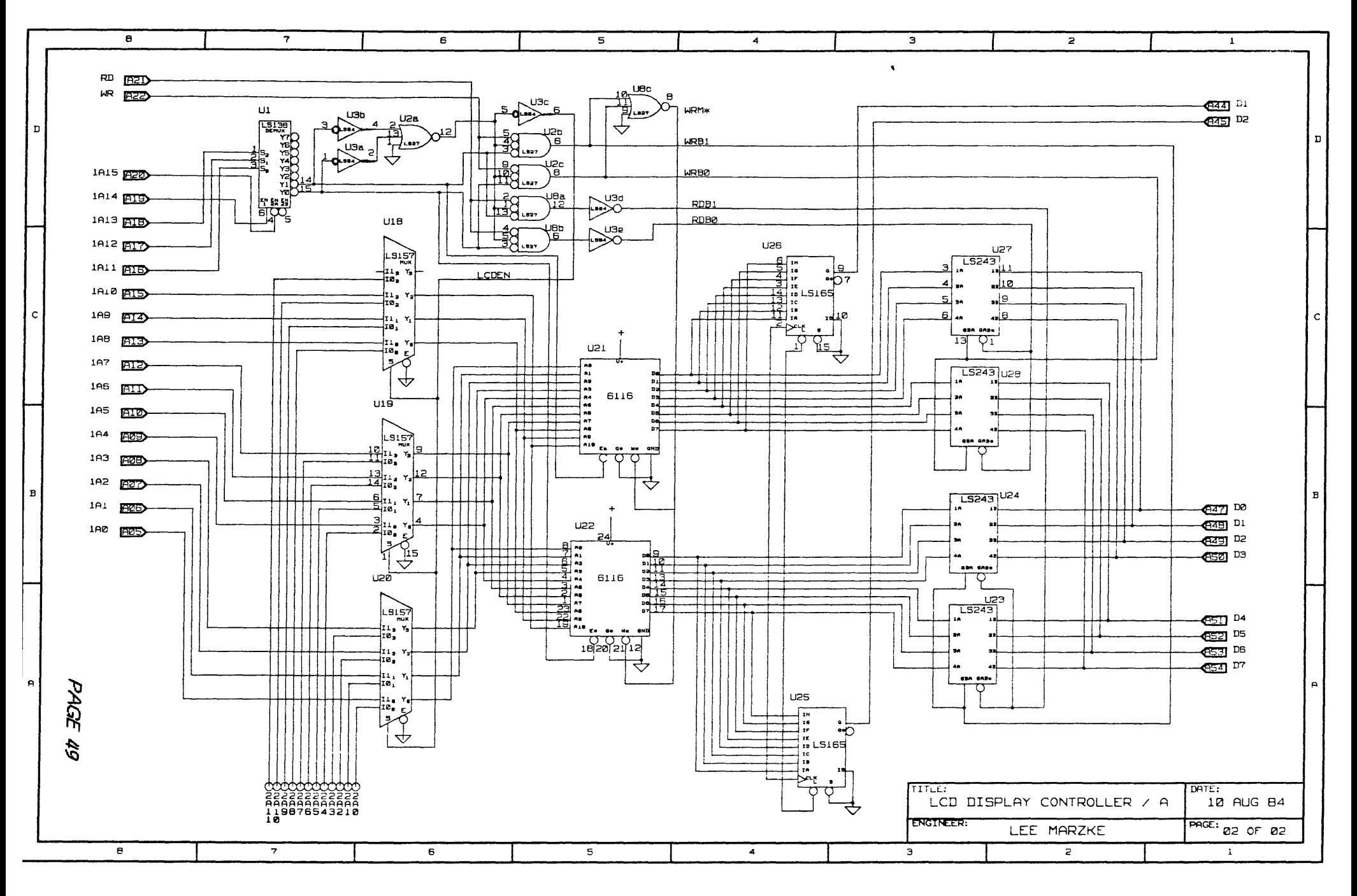

 $\alpha$  $\sim 100$ 

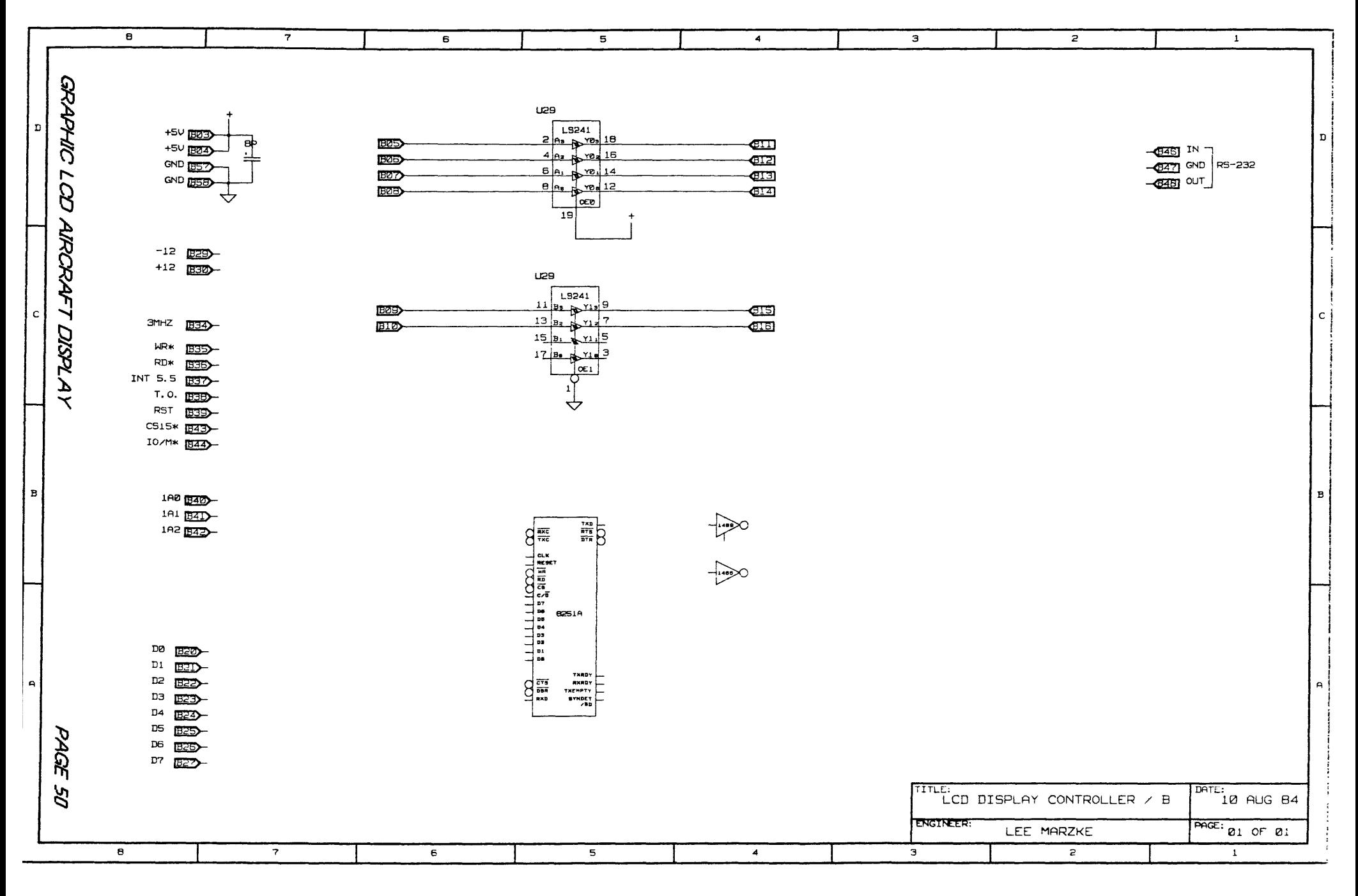

 $\sim$ and a

## **SCREEN MEMORY LOCATIONS**

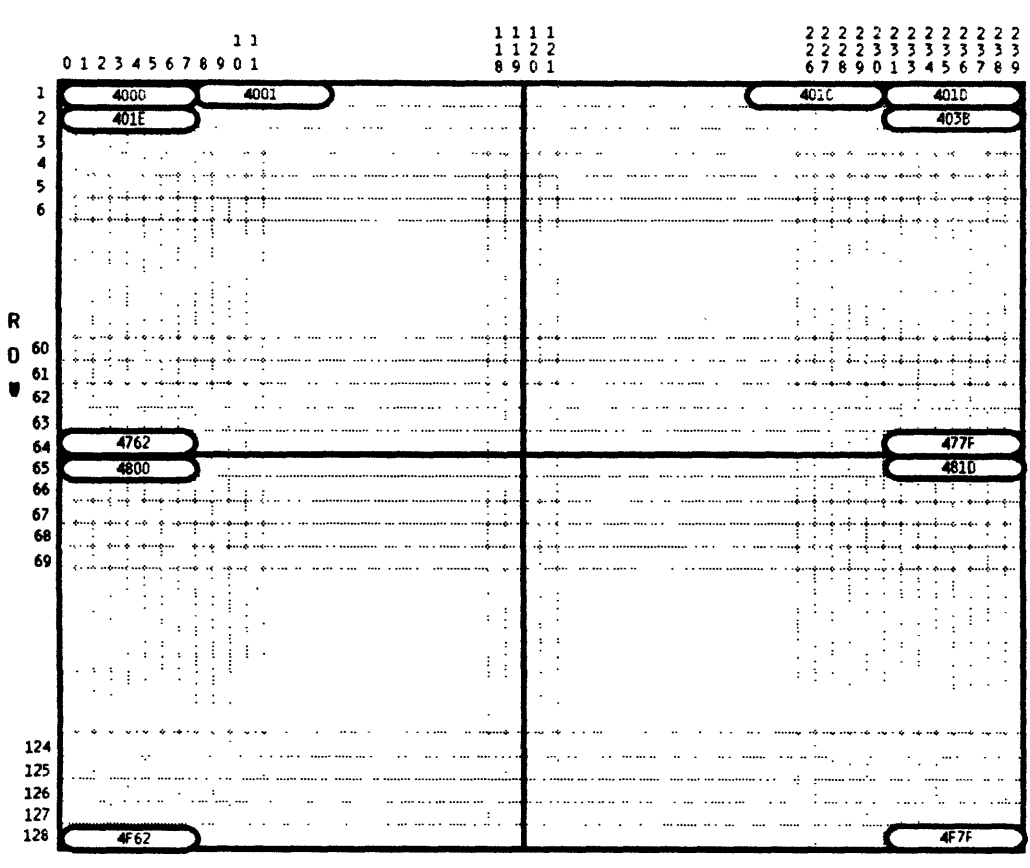

**COLUMN** 

4000 - MEMORY LOCATION 4000  $\overline{11111111}$ 1 2 3 4 5 6 7 8 8 PIXELS / WORD

MC LOD AMONAFT DI

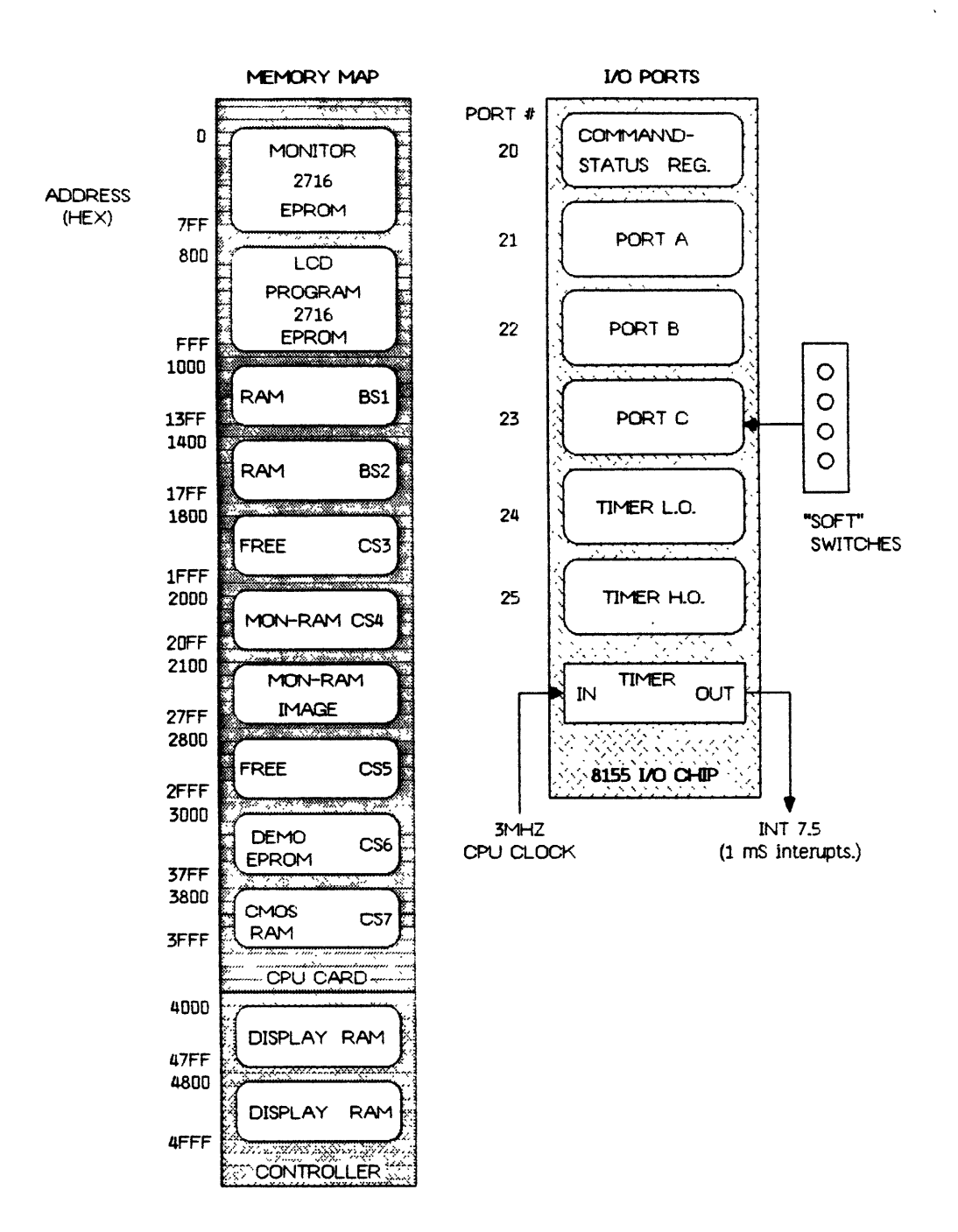

IC LOD AIRORAFT DI **PLAY** 

 $\circlearrowleft$ 

**PAGE 52** 

## **APPENDIX C.**

## SHARP LM-24003G DISPLAY

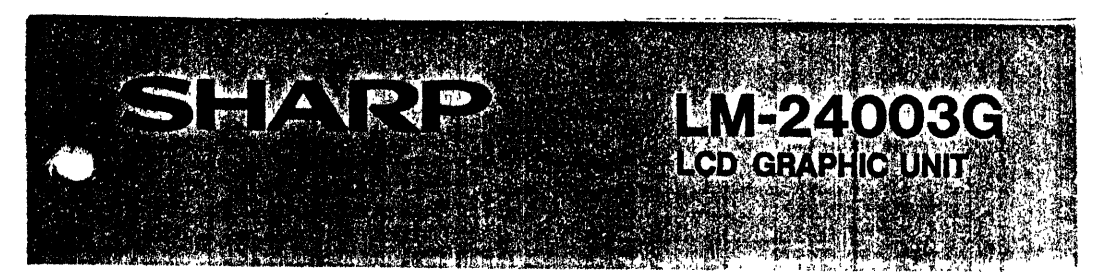

### **N** Description

The Sharp LM-24003G is a graphic display unit of 240 x **128** full dots which combines a dot-matrix **LCD** panel and driver **C-MOS LSI** on a single printed wiring board.

compact OA equipment and measuring instruments which require needs of slim, light weight and low power consumption.

## **Features**

- \* Displaying graphs and diagrams in addition to characters
- Very easy to be mounted on other equipment due to compact, slim body and low power consumption
- \* Stable display in wide range of temperature due to built-in temperature compensation circuit
- \* Easy-to-read display with wide viewing angle and **high** contrast. \* The unit operates from **+5,** -12 power supplies.

## **E**Applications

- \* **OA** system. Word processor, **POS** terminal, Computer terminal, etc.
- \* Measuring instruments: Panel meter, Scaler, Analogue digital tester, etc.

### **\* Outline Drawing**

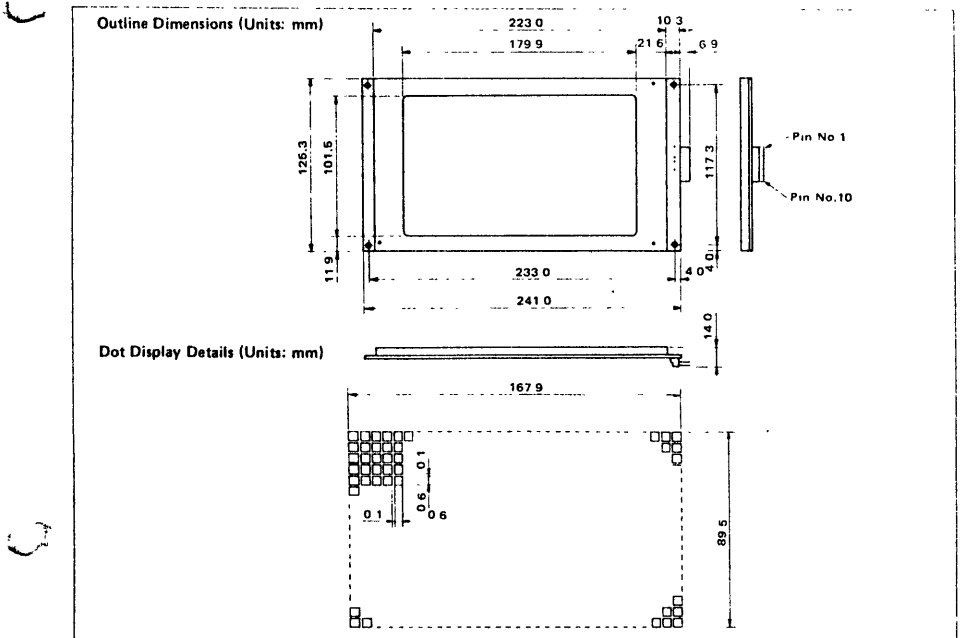

LW **A#AQT** LMS *AY Y* **PAW** PAGE\_2 *<sup>56</sup>*

## **Nechanical Specifications**

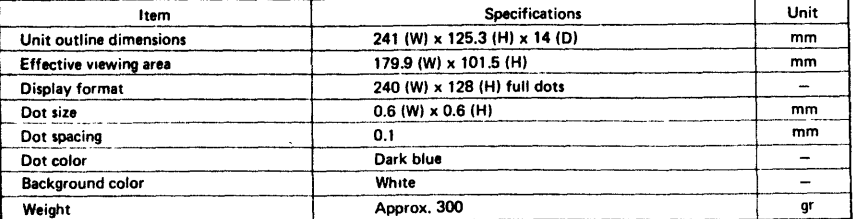

## EAbsolute Maximum Ratings

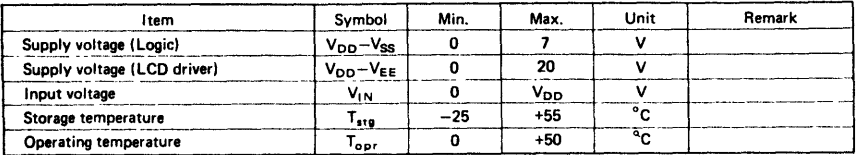

## M\*Electro-optical Characteristics (Ta **= 25\*C**

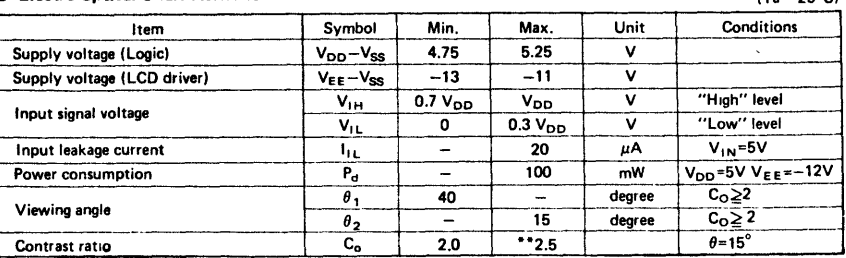

Temperature compensation circuit is built-ing

\*\* Typical value

## **Minterface Timing Chart**

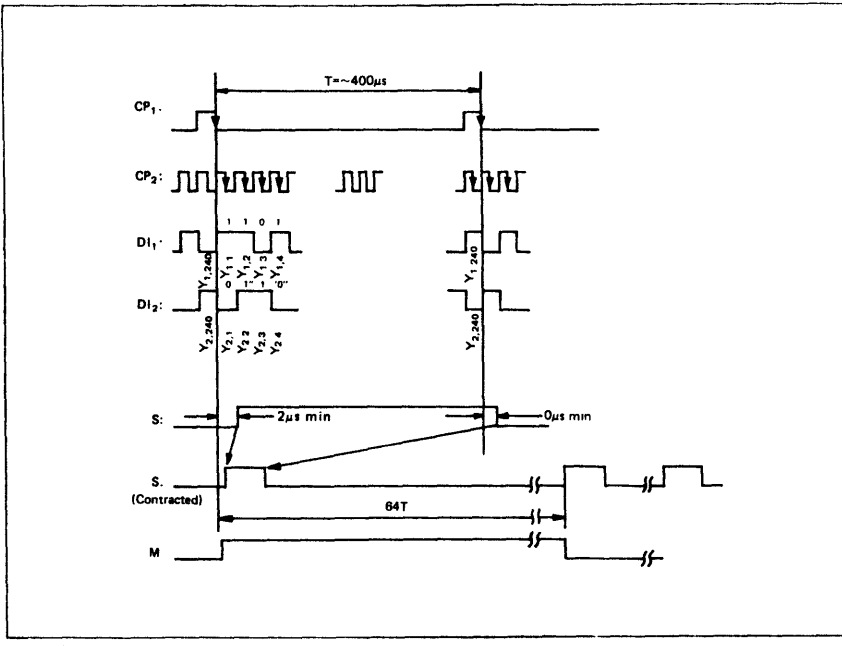

**GRAPHIC LOD APIORATT DISPLAY** 

 $\mathcal{L}_{\mathbf{r}}$ 

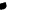

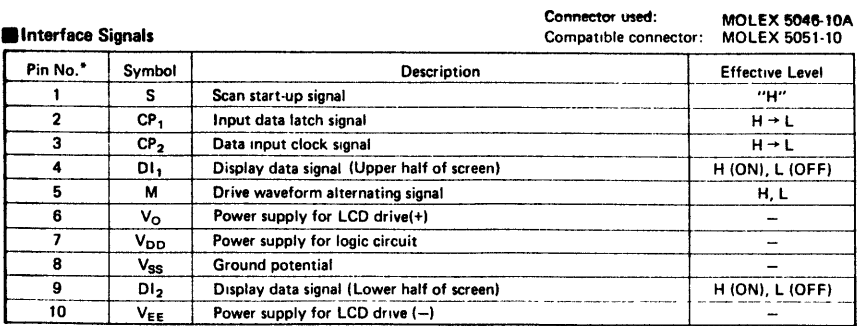

For the location of Pin No., refer to outline dimensions.

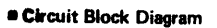

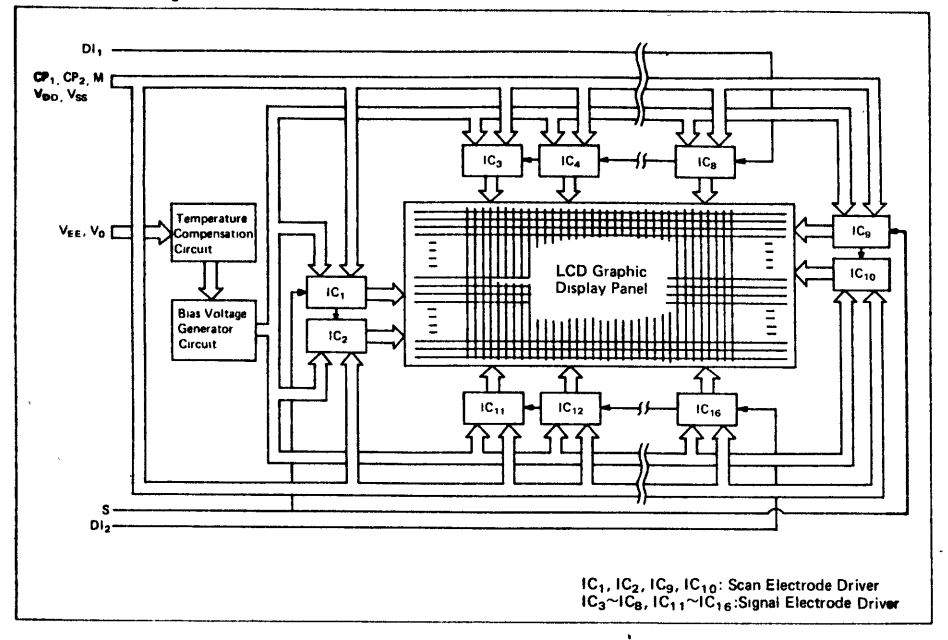

I1eemarks) This is tentative information and subject to **be** changed without notice For detail specifications, contact our sales department

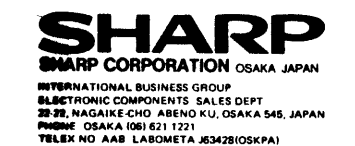

 $\ddot{\phantom{a}}$ 

**NORTH SHARP ELECTRONICS CORPORATION** 10 Share Plaze Parmur II, Dio 1952, USA<br>
Electronic Componenti Division<br>
PHONE (2011) 265-5600<br>
TELEX IN 0 426903 ISHARPAM PARA)<br>
TELEX IN 0 426903 ISHARPAM PARA)<br>
SUROPE SHARP ELECTRONICS<br>
INCORDED COMBH<br>
INCORDED 2000 He

'83 @ SHARP CORP. DI-16 Sept. '83 1,000W Printed in Japan @

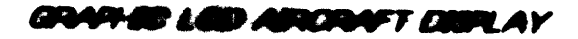

 $\mathbf{r}$ 

**~W N**

 $\mathbf{r}$ 

 $\hat{\mathcal{A}}$ 

 $\sim$ 

## APPENDIX **D.**

**MCG-8085** COMPUTER

*GRAP#C* L *CW* **AJRCRAFT** DIS **A** Y *PAGE 57*

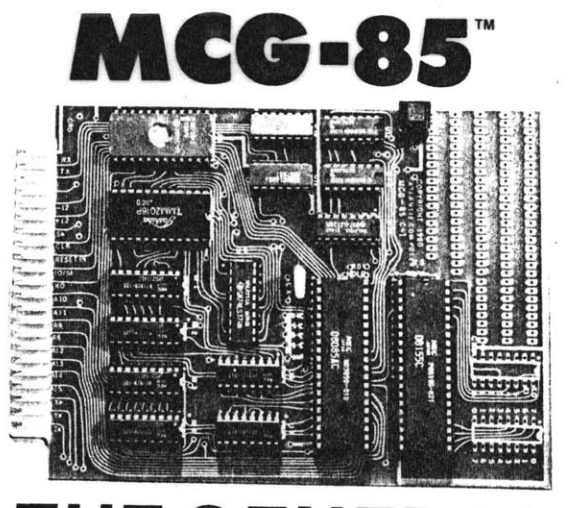

## **THE GENE** RД

## STANDARD UNIT FEATURES

### SOFTWARE

"EXPEDITOR" 2K SYSTEM MONITOR

- 
- Programmed on 2716 EPROM<br>• Automatic Baud Rate Detection (50-19.2K Baud)<br>• CP/M<sup>-3</sup> or ISIS<sup>+</sup> Systems can be used for Program<br>Development

SYSTEM COMMANDS

- \* Substitute Memory<br>\* Move Memory
	-
- 
- Display Memory<br>Execute<br>Fill Memory with Constant
- Kill Echo<br>Examine Registers
- 
- 
- Examine Registers<br>
 String Search and Replace<br>
 Assemble<br>
 List Disassemble Code
- 
- 
- DOWNLOAD COMMANDS
- Read Hex Paper Tape Format<br>• Write Hex Paper Format
- 
- Hex Sequential Load<br>- Ascii Sequential Load
- 
- 
- 
- 9 Terminal I/O and Utility Routines<br>• 6 Test and Compare Routines<br>• 4 Code Check or Convert Routines<br>• Optional Line Assembler on 2716<br>• Optional Disassembler on 2716
- 
- 

**ATLANTIS COMPUTERS** DIMISON OF ATLANTIS COMPUTERIZED SERVICES CORP 31-14 BROADWAY, ASTORIA, N.Y. 11106

**HARDWARE** 

• 2 Programmable 8 Bit Parallel Ports<br>• 1 Programmable 6 Bit Parallel Port<br>• 5 Interrupts, 3 with Maskable Priority<br>• 2304 Byte RAM Capacity On-Board (2048 can be<br>• CMOS RAM)<br>• 256 Byte RAM Included<br>• 4096 Byte of ROM Capa

Exercise Transite Crystal (Provided with Board)<br>
Operates on any Crystal Frequency (1 MHz - 10 MHz)<br>
Data Bus Burler Capacity On-Board<br>
4 Pin Edge Card<br>
4 Pin Edge Card<br>
All Chips On Sockets<br>
Parallel Ports Available on On

Address, Data and Control Bus Available at Edge • Address, Data and Common Bus Aramadio of Logic<br>Connector Polond Prototyping Space<br>• Ample On-Board Prototyping Space<br>• 4 Spare Pins Available at one of the On-Board Parallel<br>• 6 Spare Pins Available at one of the On-Boar

8085A CPU

I/O Sockets

• 1 Serial RS232C Port<br>• 2 Programmable 8 Bit Parallel Ports

On-Board<br>Programmable 14 Bit Counter/Timer

Power-On Reset<br>External Push-Button Reset Switch

(212) 728-6700

GRAPHIC LCD AIRCRAFT DISPLAY

PAGE 58

### **NAROWARE DESCRIPTION**

### **THE BOBSA CPU**

The **8085A CPU** Is **100%** software compatible with the **8080A** while offering the benefits of a single power supply, higher integration, higher performance and improved system<br>timing The 8085A CPU is fully described in the intel MCS-85<br>User's Manual. The 8085A derives its timing inputs from the<br>Crystal. In addition, the 8085A drives the cuitry is required for most systems. The data bus is multiplex- ed with the **8** low bits to drive the system's memory com ponents. This is not true in the case of the **8155** which Is inter-nally latched and is therefore driven directly from the **8085A.**

### **8085A INTERRUPTS**

Four vectored interrupt inputs are available in addition to<br>the standard 8080A type Interrupt, (TRAP, INT5.5, INT6.5,<br>INT7.5 and INT). There is also a serial input (SID) and serial out-<br>put (SOD) data line pair that is use uart.

**8155**

The 8155 is a highly integrated chip designed for com-<br>patibility with the 8085A's bus structure. It contains 256 bytes<br>of RAM, 22 programmable parallel I/O lines and a 14 bit<br>counter/timer.

**74LS138 (Address Decoder)** The **MCG-85** contains a **74LS138** chip that decodes the 85A's memory address bits to provide the chip enables for the **8155, 2716, 5516,** 2114s, 6514s and the **2016.**

### **MCG-85 MEMORY ADDRESSING**

Each memory I/O on the basic MCG-85 is enabled from the<br>74LS138 address decoder. The memory map lists each chip<br>output enable accompanied by the address space over which<br>it is active and the MCG-85 device that is selected. addition of four 2048 byte memory blocks without additional decoding circuitry.

### **MEMORY CAPACITY AND DESCRIPTION**

The total on-board capacity of the **MCG-85** s 6K bytes, in ad- dtion to the **256** bytes of Static RAM contained on the **8155.** The General can accommodate the following memory chips:

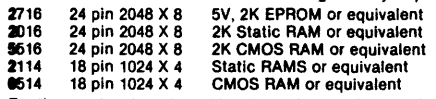

For the exact on-board combinations, please reference the **MCG-85** Block Diagram. The **MCG-85** will accept any memory speed. Memory supplied as a standard feature with each unit **Is** a 2K EPROM **(2716)** containing the "Expeditor Monitor" and the **256** bytes of RAM available on the **8155.**

### **RS232 SERIAL PORT**

The 1488and 1489 provide the RS232 signal levels for the General. **They** are the RS232 Driver and receiver respectively. One gate of the **1488** is used for TX data and one gate of the 1489 is used for RX data. This leaves three gates available for future expansion.

**PARALLEL I/O PORTS**<br>Included on the MCG-85 are 22 parallel I/O lines (on 8155).<br>They are configured as follows: two 8 bit ports and one 6 bit<br>port (please reference parallel port connector diagram). The **arts are available on two on-board 16 pin sockets. Connec**tions can easily be made using **16** pin headers.

The **US14 are data bus buffers (two used) which are installed**<br>if the **user wishes to drive additional eff-card memory**<br>peripherals. They are not necessary for system operation.

### **ON-BOARD PROTOTYPING SPACE**

The **MCG-85** has a small area on-board dedicated for **p** totyping. There are 122 pre-drilled holes with solder mask both sidesithat can accommodate chips with different pin configurations.

### **SOFTWARE DESCRIPTION**

**All** the software for communication, program development and program storage, is provided standard with each unit, in the Expeditor System Monitor. The software features are listed on the front cover. For the system's operation an RS232 type terminal and a power supply are required. When properly interfaced to the aforementioned hardware, the General, durin**g**<br>"bootup" will automatically calculate the baud rate of the ter-<br>minal (50 - 19.2K baud) and transfer the program to the cor<del>n</del><br>mand recognizing routine. At this p cept any valid command.

### **SOFTWARE DEVELOPMENT**

Knowledge of 8085 Machine language is required, in order **to** program the General directly, using the commands and utility<br>program the General directly, using the commands and utility<br>routines on the Expeditor Monitor. In our User's Manual, we routines on the Expeditor Monitor. In our User's Manual, we<br>provide useful examples of sample programs (parallel to<br>serial, serial to parallel conversions, data acquisition, interru**pt**<br>driven A/D, remote control of the MC

\* PROGRAM DEVELOPMENT UNDER CP/M®<br>The General, through the download commands (R&W), where<br>enable the user to develop programs on a CP/M based com-<br>puter. The majority, if not all of the CP/M disks existing contain<br>an 8080 puter, programs can be developed quickly, without the need of<br>a development system. Subsequently, at each stage of<br>development, the code can be downloaded into the MCG-85 by<br>using the "PIP" CPM command and the "R" (Read He need for an EPROM to be burned each time. After each work session, the programs developed for the General can be stored on the floppy disk of the CPIM based system **for** safe keeping and recall for later use thus eliminating the need for retyping the code into the General from the beginning each time.

**UPLOADING**<br>Using the "W" (Write Hex Paper Tape Format) command will<br>enable the user to save programs developed on the General on<br>a system that supports a disk drive. Through this method,<br>machine language programs can be s

### **THE GENERAL IN DEDICATED SYSTEMS**

In the event that the **MCG-85** is intended to be used as a Dedicated Controller, and because it has a software UART <sup>F</sup> not a hardware UART, the UART part of our monitor may gopied and incorporated into the Dedicated Controller program. It is about **100** bytes long and can very easily be in-tegrated into the software.

This method of program development can also be used with an ISIS\* **based er**<br>any other computer which will generate 8080 code in Hex Paper Tape Form**si**t

## **U4WV -IFYLW** *AMWN*

## THE GENERAL AT A GLANCE

**NAME:** The Micro Computer General 85 - MCG-85. PHYSICAL **DIMENSIONS:** 4.5 x **6.5** inches. PRINTED **CIRCUIT** BOARD MATERIAL: Fire Retardant Glass Epoxy. SOLDER MASK: Both Sides. TYPE OF **CHIPS USED:** 1st Grade Commercial.

**SUPPLIERS:** Only Franchised Distributors. References on Request.

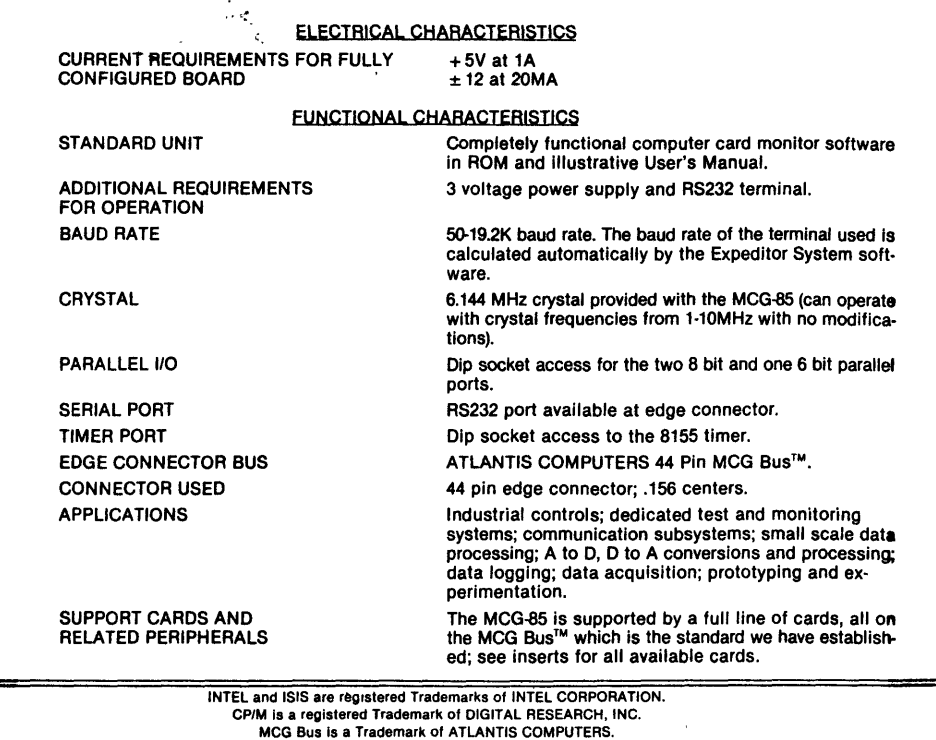

**CALL US** FOR **DETAILED** INFORMATION

**ATLANTIS COMPUTERS'** design engineers will be glad to work with you and investigate your specific applications and requirements. Call direct (212) **728-6700** or write **ATLANTIS** at the address below.

PRODUCT **DEVELOPMENT A** PROBLEM? **bhe.00** you hire expensive outside consultants, give us a call. We can design, prototype and develop customized software for any project involving the **MCG-85** 

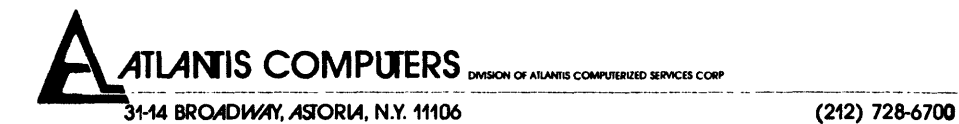

GRAPHIC LOD AIRORAFT DUINLA

er M

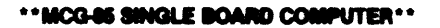

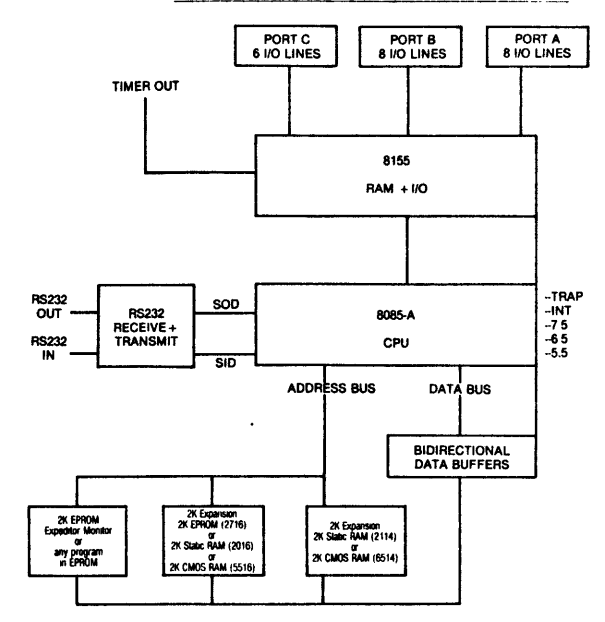

**A. EDGE CONNECTOR PINOUT**

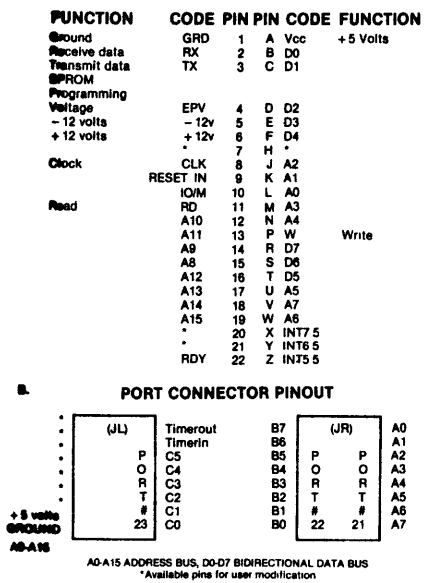

 $\epsilon$ 

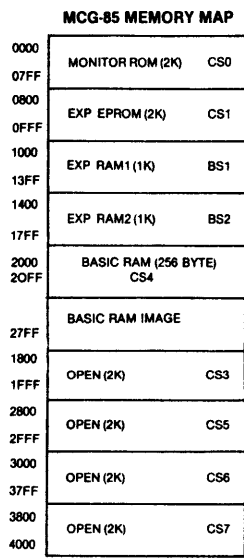

 $\sim 10^7$ 

Į.

 $\sim 10^{-1}$  km

l.

## **GRAPHIC LOD AIRORAFT DISPLAY**

 $\hat{\mathbf{r}}$ 

 $\bar{z}$ 

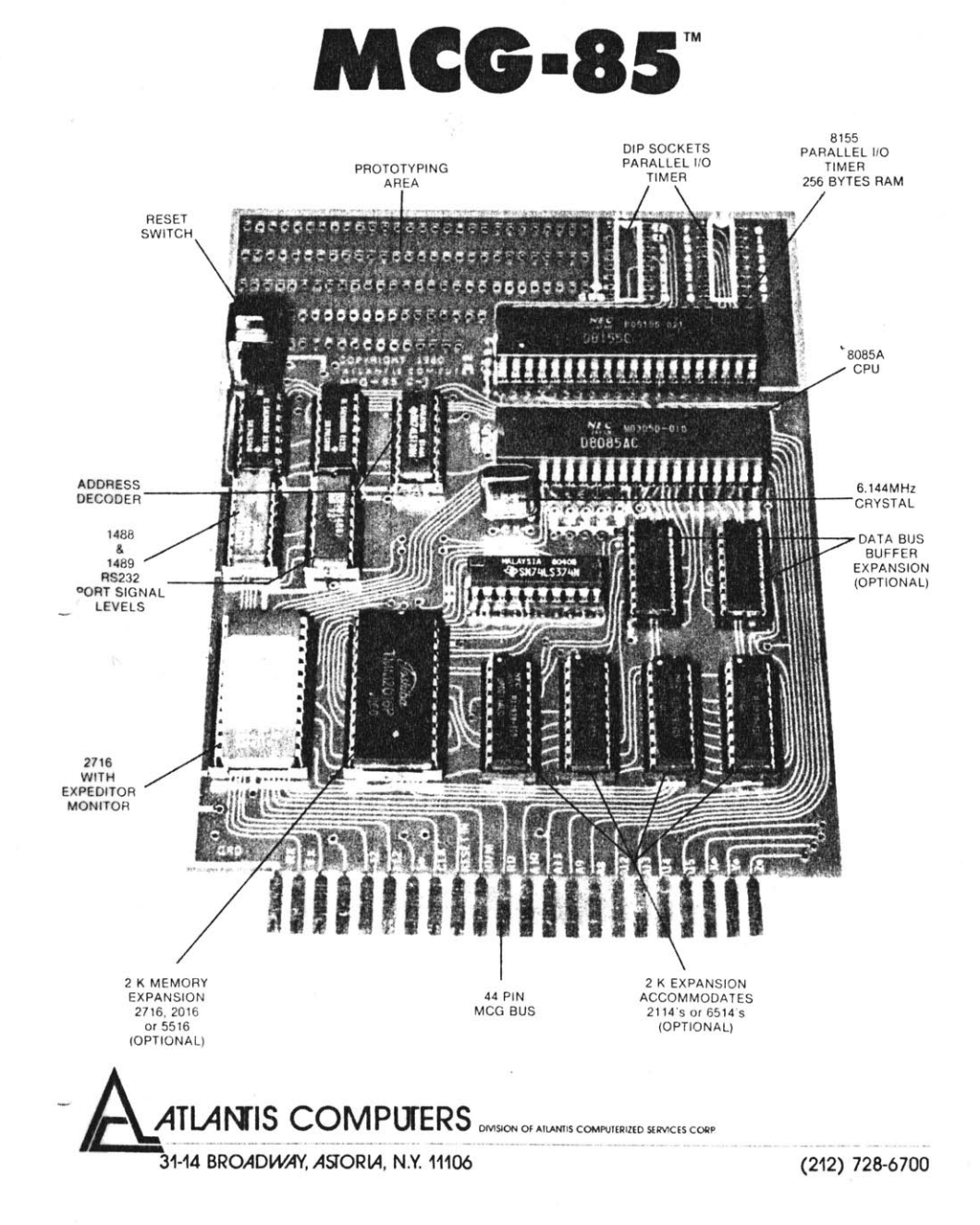

## GRAPHIC LOD AIRORAFT DISPLAY

**PAGE 62** 

## **A. GENERAL CONNANDS**

\*Substitute command. SXXXX **(SP) :** The substitute command allows the user to modify memory locations individually. The command works as follows. a) Type an **S** followed **by** a 4 hex digit address of the first memory location you wish to examine, followed **by** a space. **b)** The contents of that memory location are displayed, followed **by a** dash.

**c)** To change the contents of the location displayed, type in the new data, followed **by** a space. The contents of the next higher memory location will automatically be displayed and be available for modification.

**d)** Type **a** carriage return. the **S** command will automatically be terminated.

\*Move memory command. MXXXX,YYYY,ZZZZ (cr) :<br>The move memory command moves the contents of memory between<br>hex locations XXXX and YYYY to destination field starting at address ZZZZ.

\*Display memory command. DXXXX,YYYY (cr) The display memory command will produce a formatted listing of the memory contents between XXXX and *YYYY.* Each line of the listing begins with the address of the first memory location displayed on that line, represented **by** four hex digits followed **by up** to sixteen memory locations each one represented **by** two hex digits.

**\*Execute command. GXXXX (cr) :**<br>Control is transferred from the monitor to the program<br>starting at address XXXX. If XXXX is not specified the<br>monitor uses as an address the value on top of the stack.

# 'Fill memory with constant. FXXXX,YYYY,DD (cr) The fill command will put **a** single byte constant denoted **by DD** in all the memory locations between XXXX and YYYY.

**\*Kill** echo command. K (cr) **:** Initially the **MCG-85** will echo characters that are received from the console device. Upon issuing the K command the **MCG <sup>85</sup>**will toggle the echoing on and off. **MCG-85** will not echo received characters after the K command **has** been issued. This will allow communication with devices that operate in HALF **DUPLEX** mode, also this command will insure trouble free operation (no missing **characters)** when downloading.

## 'Elamine registers command. X (register identifier Display and modification of the **CPU** registers is possible with this command. The X command uses a register identifier to select the particular register to be examined. **A** register identifier is a single alphabetic character (A,B,C,DE,F,I,H,L,S,P,H)

## 'Insert command. IXXXX (cr) Insert command can be used to insert a single instruction or<br>an entire proram in memory. The monitor waits for the user

to type in a string of hex digits. Each digit in the string<br>is converted to its binary value, and then loaded into memory. Two hex digits are loaded into each byte of memory.

\*sTring search and replace T XXXX (cr). Proats user for search string, then finds the first occurance of that string starting at address XXXX. Displays the address **of** the string occurence at which time the user has the option of replacing the string **by** typing in the new string or the user can go on to the next occurence of the search string **by** hitting (cr). The command terminates when user types (e3c). [e.g. **You** wish to change **all** calls to a subroutine which was originally at **2080** but is now at 20A4. If your program starts at 2000 you would type T2000(cr). The monitor would promt you for the search string in this case that would be **CD8020.** The monitor would then search for the first occurance of the string, at which time it would print its address on the console and allow you to change contents **of** memory starting at that address. To continue search type (cr), to end search type (ese)

\*Assemble AXXXX(cr).

**If** the optional line assembler is mounted on the **MCG-85,** then assemble user lines starting **at address XXXX.**

## **C. TERMINAL 1/0 ROUTINES + UTILITY ROUTINES**

**OCI** (Character input **) [0065H]** Waits for an ASCII character to be received from the console and returns its value in the **A** register.

**\*CO** (Character output **) (0068H]** Transmits the ASCII character in **C** to the console. The character is printed at the current print position.

\*SNOUT (Hex number printer **')** [006BH] The **8** bit quantity in **A** register is printed at the console as two hex digits.

**'CROUT** (Carriage return line feed ) **[006EH]** Sends carriage return and line feed to the console.

**\*CESEBD** (Send characters until carriage return ) [0071H]<br>The contents of H,L contain the address of the characters to<br>be sent to the console sequentially until a carriage return<br>character is found in the string.

**\*BSEND** (Send characters until B=0 ) (0074] Register B contains the number of characters to be send to the console, H,L contains the beginning address of the the console, H,L contains the beginning address of the string.

**\*CSEND** (send character in **C** reg. B times) **[b077H]** Register **B** contains the number of times the character in register ,C will be sent to the console.

**'ASCGET** (Input characters until B=0 **) [007AH]** Input characters from the console until content of B register is equal to zero. Register H,L contain address **of** where string will be stored. The CARRY is set if routine where string will be stored. The CARRY is set if routine terminated by carriage return before B=0.

**\*GETBYT** (Get two characters and form byte ) **[007DH]** First character from input stream becomes lower hex digit, second character becomes high hex digit of the byte returned in **A.**

l~APH\*IJC **&** *-X?* AJRLAFT *SI.A q-* Y *PA&c* 64*M4*

### **DOWNLOAD CONNANDS**

\*Read hex paper tape format. **R** (cr) Accepts information in the hex paper tape format. It starts out **by** looking for the colon leader, then it picks out the record length and the address of the record. After this parameters have been acquired incoming ASCII characters are stripped down to 4 bit HEX digit format. It takes two incoming ASCII characters to form a byte whLeh 'is stored in memory. The command terminates when **a** record length of **<sup>00</sup>** is detected. The format it expects follows. [ **:10203000CD40203E25....23** 3

This record is **16** bytes long and it is to be placed starting at address **2030.** The first byte of the record is **CD,** the checkum is **23.**

\*Write hex paper tape format. W XXXXYYYY,ZZ (cr) Writes 16 byte records in the hex paper tape format. Records start at address XXXX and continue until **all** data has been sent up to address YYYY. The parameter ZZ (if ZZ=DD then delay is on) determines **if** a delay of 12 seconds should occur before the W command starts sending out formatted data. At the end of each line there is a **.5** second pause to allow for software **delays.**

**\*en NOTE \*\*\*** BY **USING** THIS **COMMAND A USER CAN SAVE A** MACHINE **LANGUAGE** PROGRAM **ON A** COMPUTER THAT **HAS A** STORAGE FACILITY.

\*Hex sequential load. H XXXXYYYY (cr) This command will consider any incoming characters as **8** bit quantities that are to be stored in successive memory locations starting at address XXXX until the command terminates when we reach the address YYYY.

## \*ASCII sequential load. C XXXX, YYYY (cr)<br>ASCII load expects its input to be ASCII encoded hex dig:

which are converted to bytes and stored in memory locations starting at XXXX until YYYY. This command accepts groups of two ASCII characters only if they are preceeded **by a** space.

[This command is used when we want to transfer hex data from any computer system that has a display memory command) to the **MCG-85 ].**

## **E. CODE CHECK OR CONVERT.**

**OVALDIG** (Check for valid hex digit **) [008FH]** Checks if register **A** contains a valid hex digit. CARRY is set if **A** contains valid hex digit, carry is cleared otherwise.

**\*PETAL** (Converts HEX to ASCII ) **(0092H)** Converts the hexadecimal digit in register **C** to an ASCII character in register **C.**

**\*CNVNIBBLE** (Converts ASCII to HEX digit ) **[0095H)** Converts the ASCII character in **A** to a HEX digit in **A.**

**\*CETBYTE** (Convert ASCII to two HEX digits **) [0098H]** Assumes the contents of B,A registers contain two ASCII characters. From these characters it forms two HEX digits **as a** byte of data returned in the **A** register.

## **\*HILO** (Compare **16** bit integers **) [0080H]**

Compares the 16 bit integers in HL and DE. The CARRY flag<br>is set if the contents of HL are larger than than or equal<br>to the contents of DE; the CARRY is cleared if the contents<br>of HL are less than the contents of DE.

**\*STRING** (String compare ) [0083H]<br>Register pair DE contain the address of STRING1; HL contain<br>the address of STRING2. Register B contains the length of the string. The CARRY is set if the strings are equal, otherwise the CARRY flag is cleared.

# **OSTRUE** (Set carry and return ) **[0086H]** Strue is **JUMPED** to **by** routines wishing to indicate success. Strue sets the CARRY flag to indicate success and then returns to the calling program.

**\*SFALSE** (Clear carry and return ) [0089H) Sfalse is **JUMPED** to **by** routines wishing to indicate failure. Sfalse clears the CARRY flag to indicate failure and then returns to the calling program.

\*BCDADD (Binary coded decimal addition ) [008CH]<br>Register pair HL contains the address of the FIRST number, While register pair DE contains address of SECOND number.<br>Register B contains 1/2 the number of BCD digits to be added. The sum replaces the FIRST number.

**ODELAY** -(Delay proportional to content of **DE** ) [009BH] The contents of register pair **DE** are decremented to produce a delay of a few microseconds to approximately 1/2 second.

## F. RESTART INSTRUCTIONS

RST **1,** RST 2, RST **3.** RST 4, RST **6.** RST **7** all cause a "warm start". Upon executing any of the previous restart instructions control **is** transferred to location **0008H.** The contents of **all** registers are saved and therl displayed on the screen, control is then transferred to the command recognizing routine.

RST **<sup>5</sup>**will sound the bell at the console and then transfer control to the command recognizing routine. (RST **5** will not cause the contents of the registers to be saved.)

 $\lambda$ 

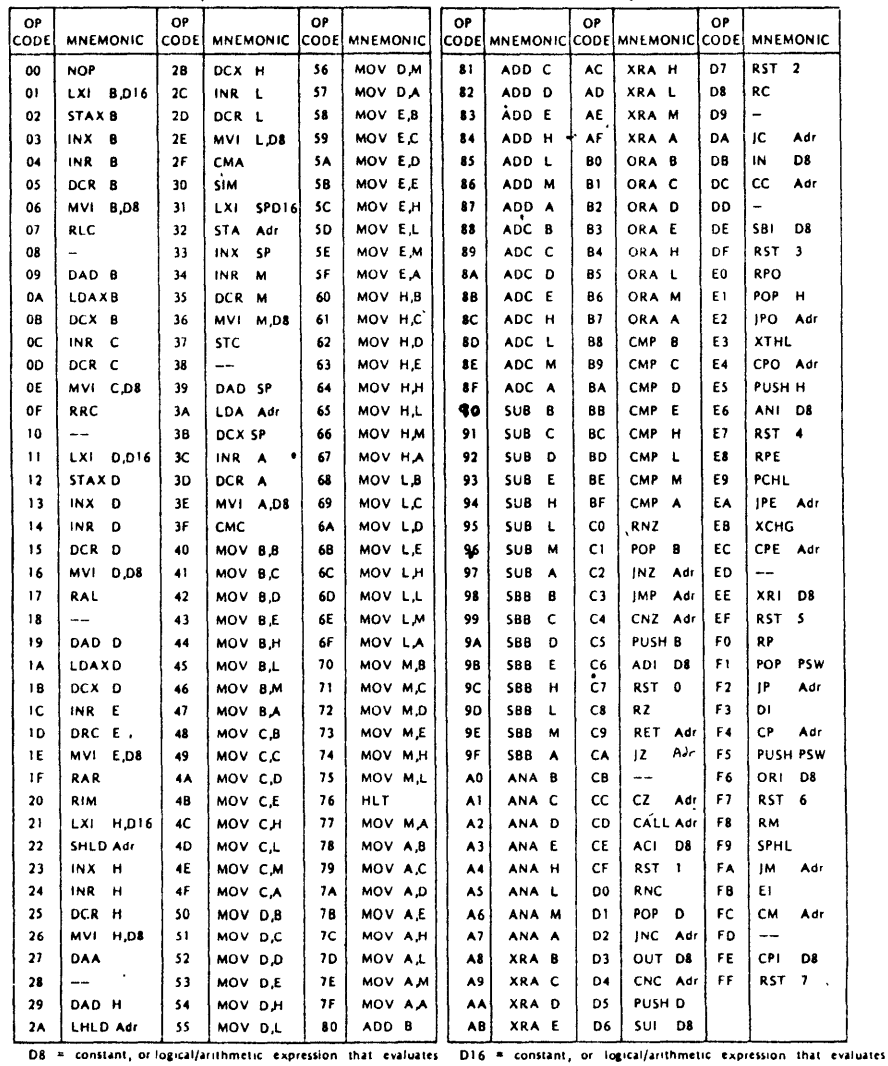

to **a 16** bit data quantity

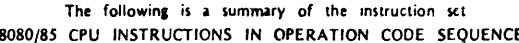

to an 8 **bit** data quantity. **Adr - 16** bit address

**ALL MNEMONICS** C 1974, **1975, 1976, 1977 INTEL** CORPORA **TION**

 $\bullet$  . The second contract  $\mathcal{O}(\mathcal{O})$ 

 $\mathcal{L}^{\mathcal{L}}(\mathcal{L}^{\mathcal{L}})$  and  $\mathcal{L}^{\mathcal{L}}(\mathcal{L}^{\mathcal{L}})$ 

| <b>GRAPHIC OR</b><br>CONTROL | <b>ASCII</b><br>(HEXADECIMAL) | <b>GRAPHIC OR</b><br><b>CONTROL</b> | <b>ASCII</b><br>(HEXADECIMAL) | <b>GRAPHIC OR</b><br>CONTROL | <b>ASCII</b><br>(HEXADECIMAL) |
|------------------------------|-------------------------------|-------------------------------------|-------------------------------|------------------------------|-------------------------------|
| <b>NUL</b>                   | 00                            | ۰                                   | 28                            | v                            | 56                            |
| SOH                          | 01                            |                                     | 2C                            | W                            | 57                            |
| <b>STX</b>                   | 02                            |                                     | <b>2D</b>                     | X                            | 58                            |
| ETX                          | 03                            |                                     | <b>2E</b>                     | Ÿ                            | 59                            |
| EOT                          | 04                            | ı                                   | 2F                            | z                            | 5A                            |
| ENQ                          | 05                            | 0                                   | 30                            | ſ                            | 58                            |
| ACK                          | 06                            | 1                                   | 31                            | Ñ                            | 5C                            |
| <b>BEL</b>                   | 07                            | $\overline{\mathbf{z}}$             | 32                            | ł                            | 50                            |
| BS                           | 80                            | 3                                   | 33                            | $\Lambda$ (t)                | 5E                            |
| HT                           | 09                            | 4                                   | 34                            | - 14                         | 5F                            |
| LF                           | 0A                            | 5                                   | 35                            | $\bullet$                    | 60                            |
| VT                           | 0B                            | 6                                   | 36                            | a                            | 61                            |
| FF                           | 0C                            | $\overline{\phantom{a}}$            | 37                            | р                            | 62                            |
| CR                           | 0D                            | 8                                   | 38                            | c                            | 63                            |
| <b>SO</b>                    | 0E                            | 9                                   | 39                            | d                            | 64                            |
| SI.                          | 0F                            |                                     | 3A                            | e                            | 65                            |
| DLE                          | 10                            |                                     | 38                            | f                            | 66                            |
| <b>DC1 (X-ON)</b>            | 11                            | <                                   | 3C                            | g                            | 67                            |
| DC2 (TAPE)                   | 12                            | ×                                   | 30                            | 'n                           | 68                            |
| DC3 (X-OFF)                  | 13                            | $\,>\,$                             | 36                            | ŧ.                           | 69                            |
| DC4 (TAPE)                   | 14                            | <sup>2</sup>                        | 3F                            | ł                            | 6A                            |
| <b>NAK</b>                   | 15                            | $\bullet$                           | 40                            | k                            | 68                            |
| SYN                          | 16                            | A                                   | 41                            | f.                           | 6C                            |
| ETB                          | 17                            | В                                   | 42                            | m                            | 6D                            |
| CAN                          | 18                            | c                                   | 43                            | n,                           | 6E                            |
| EM                           | 19                            | D                                   | 44                            | $\bullet$                    | 6F                            |
| <b>SUB</b>                   | 1A                            | E                                   | 45                            | D                            | 70                            |
| <b>ESC</b>                   | .18                           | F                                   | 46                            | q                            | 71                            |
| FS                           | 1C                            | G                                   | 47                            | r                            | 72                            |
| GS                           | 1D                            | н                                   | 48                            | s                            | 73                            |
| <b>RS</b>                    | 1E                            | $\mathbf{I}$<br>$\mathbf{I}$        | 49                            | t                            | 74                            |
| <b>US</b>                    | 1F                            | J                                   | 4А                            | U                            | 75                            |
| SP                           | 20                            | κ                                   | 48                            | v                            | 76                            |
| ٠                            | 21                            | Г                                   | 4C                            | w                            | 77                            |
| $\pmb{\cdots}$               | 22                            | м                                   | 4D                            | $\boldsymbol{\mathsf{x}}$    | 78                            |
| #                            | 23                            | И                                   | 4E                            | y                            | 79                            |
| s                            | 24                            | о                                   | 4F                            | $\mathbf{z}$                 | 7A                            |
| $\chi$                       | 25                            | ρ                                   | 50                            | t                            | 78                            |
| å.                           | 26                            | Q                                   | 51                            |                              | 7 <sup>C</sup>                |
|                              | 27                            | R                                   | 52                            | (ALT MODE)                   | 7D                            |
|                              | 28                            | S                                   | 53                            |                              | <b>7E</b>                     |
|                              | 29                            | T                                   | 54                            | DEL (RUB OUT)                | 7F                            |
|                              | <b>2A</b>                     | Ù                                   | 55                            |                              |                               |

**ASCILCODES** The 8080 and 8085 use the seven-bit ASCII code, with the high-order eighth bit (parity bit) always reset.

 $\ddot{\phantom{a}}$ 

## **APPENDIX E.**

## PROGRAM LISTINGS

*GRAPHIC* **LCD AIRCRAFT** L *ML* Y *PAG|E'Q* 69

J.

 $\cdot$  .  $\mathbf{r}^*$  $CCCCC$  DDDDD L AAA SSSSS MMM  $, +$  $\mathbf{L}$  $_{\rm cc}$  $DD$   $D$ A A SS MMM  $\mathcal{F}^{\star}$ L  $\alpha$ DD D AAAAA SS MMM ÿ×.  $\mathbf L$  $\alpha$ DD D A A SS M M  $, +$ LLLLL CCCCC DDD O A A SSSSS M M ¦∗ ; REVISION HISTORY: VERSION: 1.2 ;DATE: CHANGES: WRITTEN BY LEE MARZKE ;23 APR 84 :13 MAY 84 FIXED MANY BUGS IN PUT, PUTX, AND DROTR ;16 MAY 84 ADDED GETBAUD CALL, AUTOBAR ; THIS IS A GRAPHICS AND TEXT DISPLAY PROGRAM FOR THE : SHARPE LM-24003G LCD DISPLAY. IT IS WRITTEN TO RUN ; ON THE MCG-8085 COMPUTER HAVING A LHM-24000 DISPLAY ; CONTROLLER BOARD. ; TEXT STRINGS AND GRAPHIC SYMBOLS ARE DEFINED AT ; INITILIZATION. THE TEXT STRINGS MAY THEN BE CHANGED ; AND BOTH STRINGS AND SYMBOLS MAY BE MOVED TO ANY ; COORDINATE ON THE SCREEN. **EQUATES** ; CARRIAGE RETURN  $CR$ ECU ODH **LF** EQU OAH ; LINE FEED **SSAD** EQU 4000H ; START OF DISPLAY RAM **ASCMSK** 03FH EQU ASCII MASK **SYMMSK**  $080H$ **EUU** ; SYMBOL MASK EQU 03000H ; DEMO, FUNCTION EPROM **DEMO FUNCT EQU** 03050H : ENTRY FOR FUNCTION COMMAND . . ; MONITOR CALLS  $0000H$ ; MONITOR COLD START **MRES** EQU 0008H ; MONITER WARM START (MUST BE **MGO EQU** ; CALLED) **MCI** EQU 0065H ; MONITOR INPUT ROUTINE ; RETURNS ASCII CHAR. IN A. **MCO** EQU 0068H ; MONITOR OUTPUT ROUTINE ; SENDS ASCII CHAR IN C. 006EH ; SENDS CR, LF TO CONSOLE **MCRLF** EQU<sub>1</sub> **EQU** 0080H ; 16 BIT COMPARE OF DE, HL

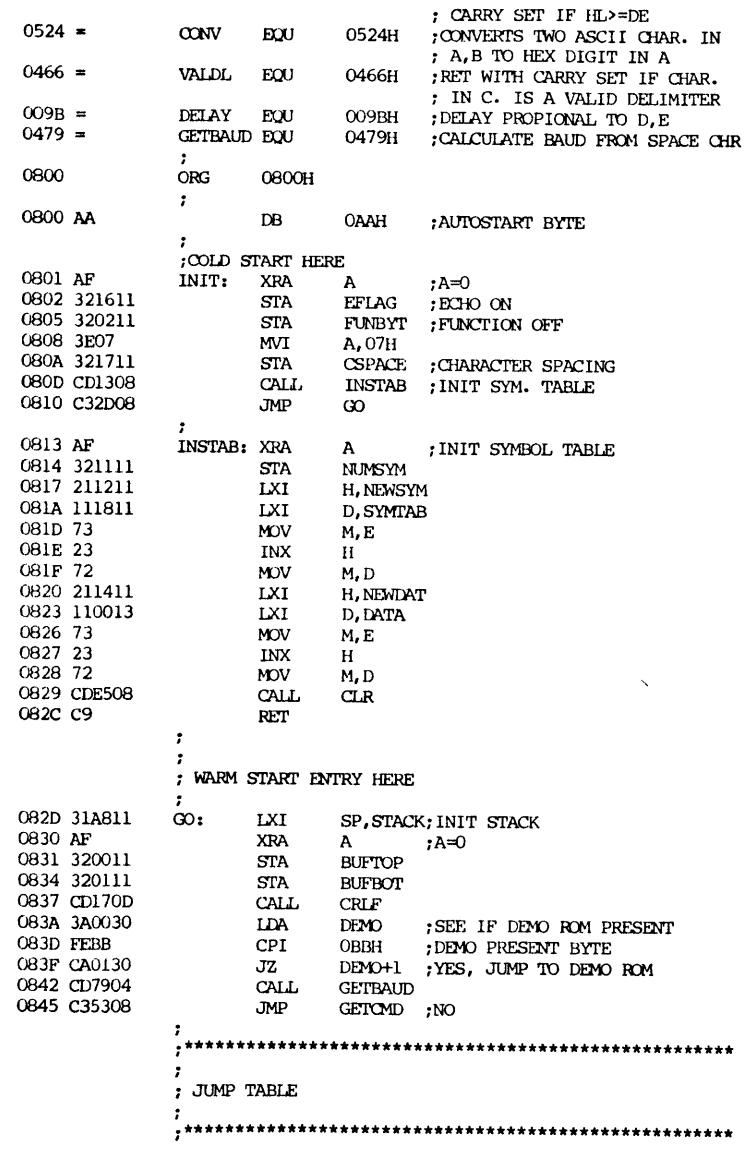

 $\mathbf 1$ 

 $\overline{2}$ 

 $000D =$ 

 $000A =$ 

 $4000 =$ 

 $003F =$ 

 $0080 =$ 

 $3000 =$ 

 $3050 =$ 

 $0000 =$ 

 $0008 =$ 

 $0065 =$ 

 $0068 =$ 

 $006E =$ 

 $0080 =$ 

**AIIO** 

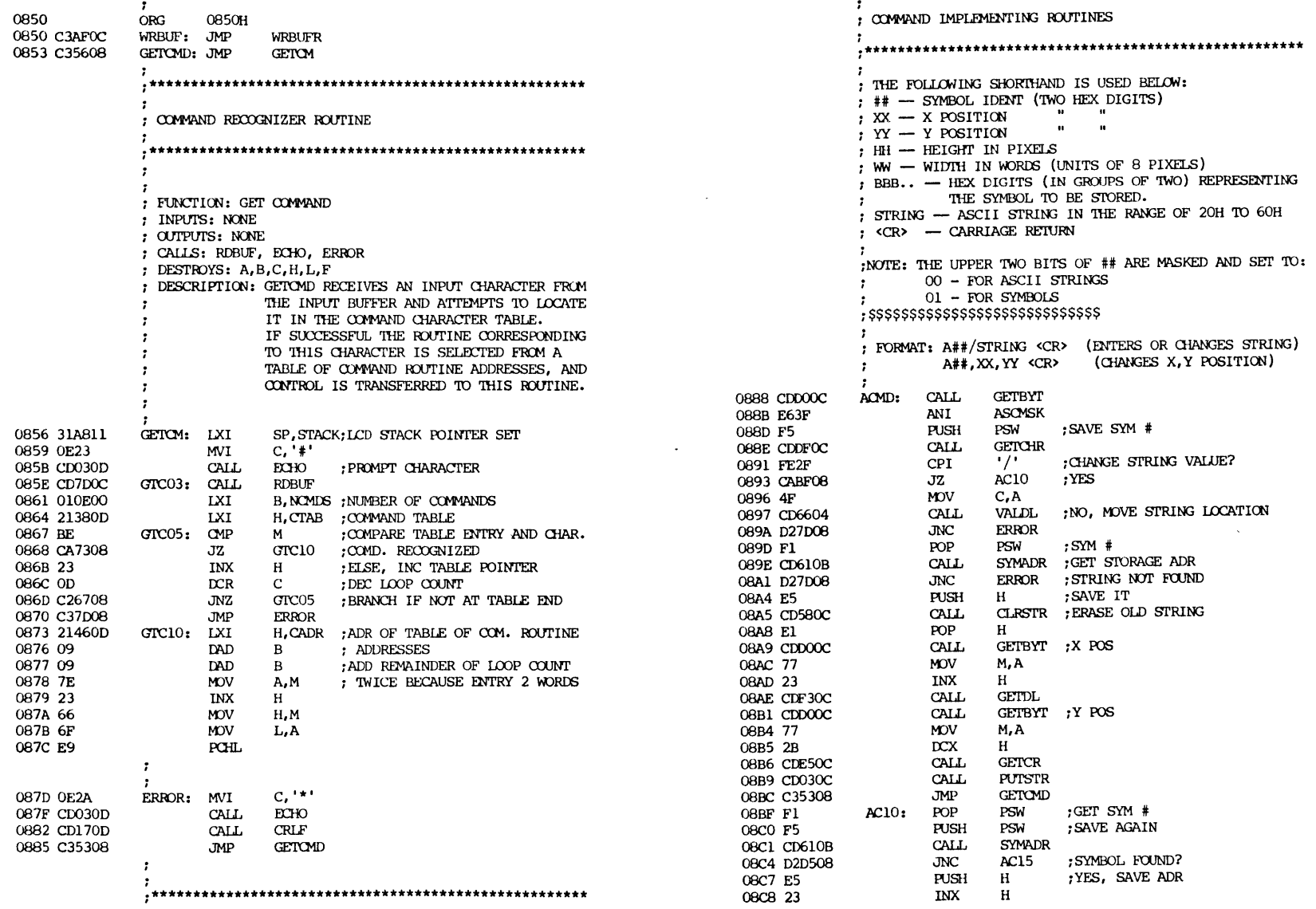

 $\ddot{\phantom{a}}$ 

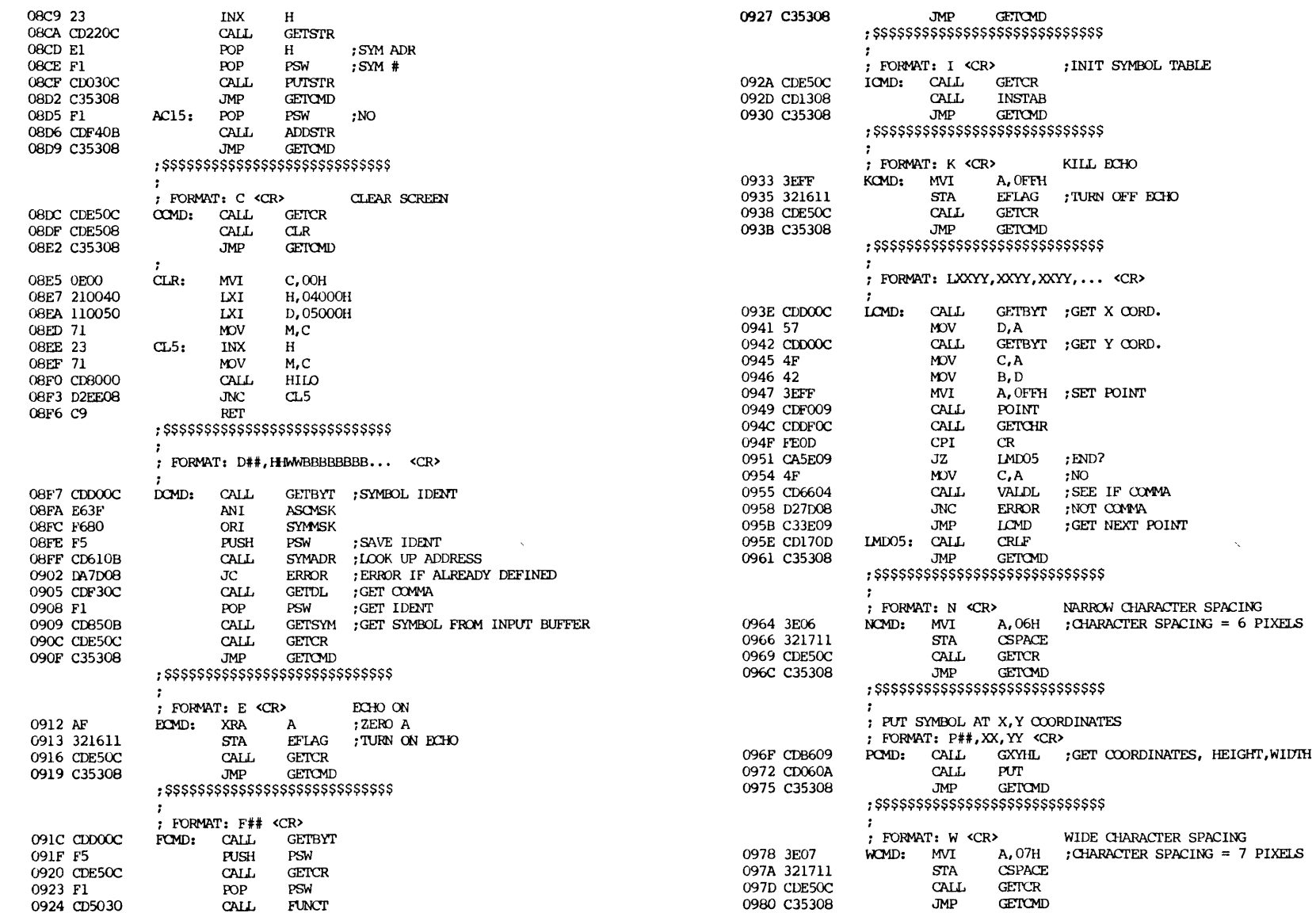

 $\overline{\mathbf{5}}$ 

 $\bar{\mathcal{N}}$
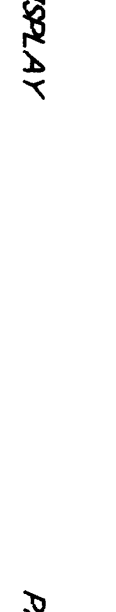

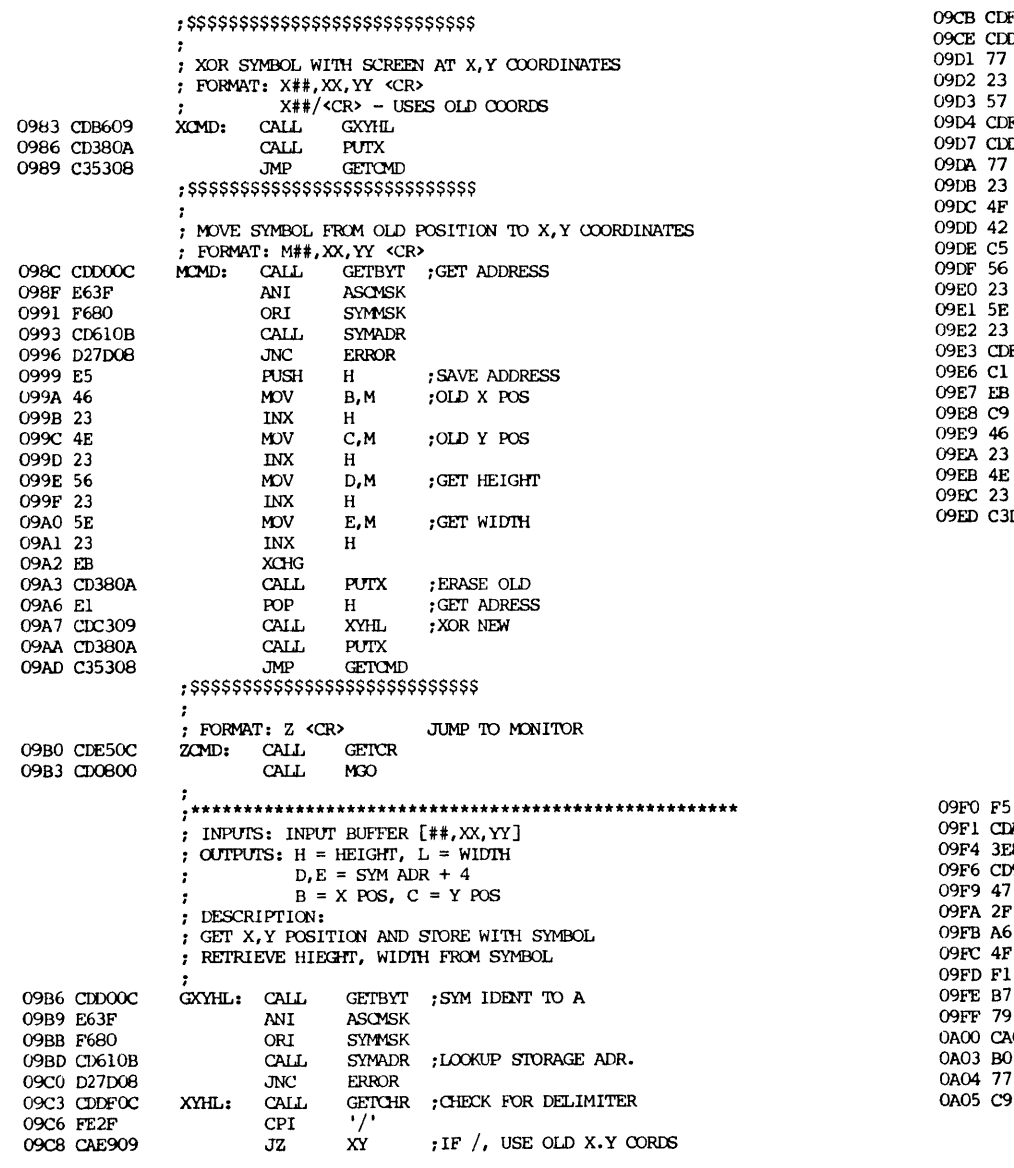

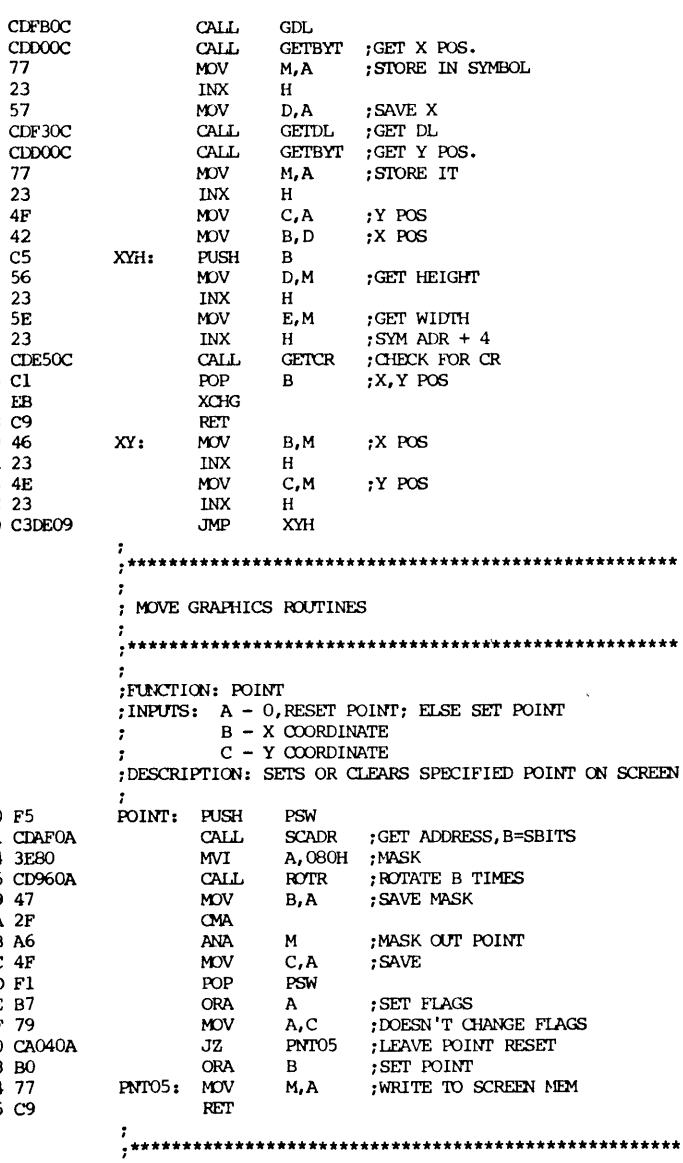

 $\bar{z}$ 

## INTENTIONALLY LEFT **BLANK**

*GRAPHIC LCD AIRCRAFT DISPLAY PA GE 74*

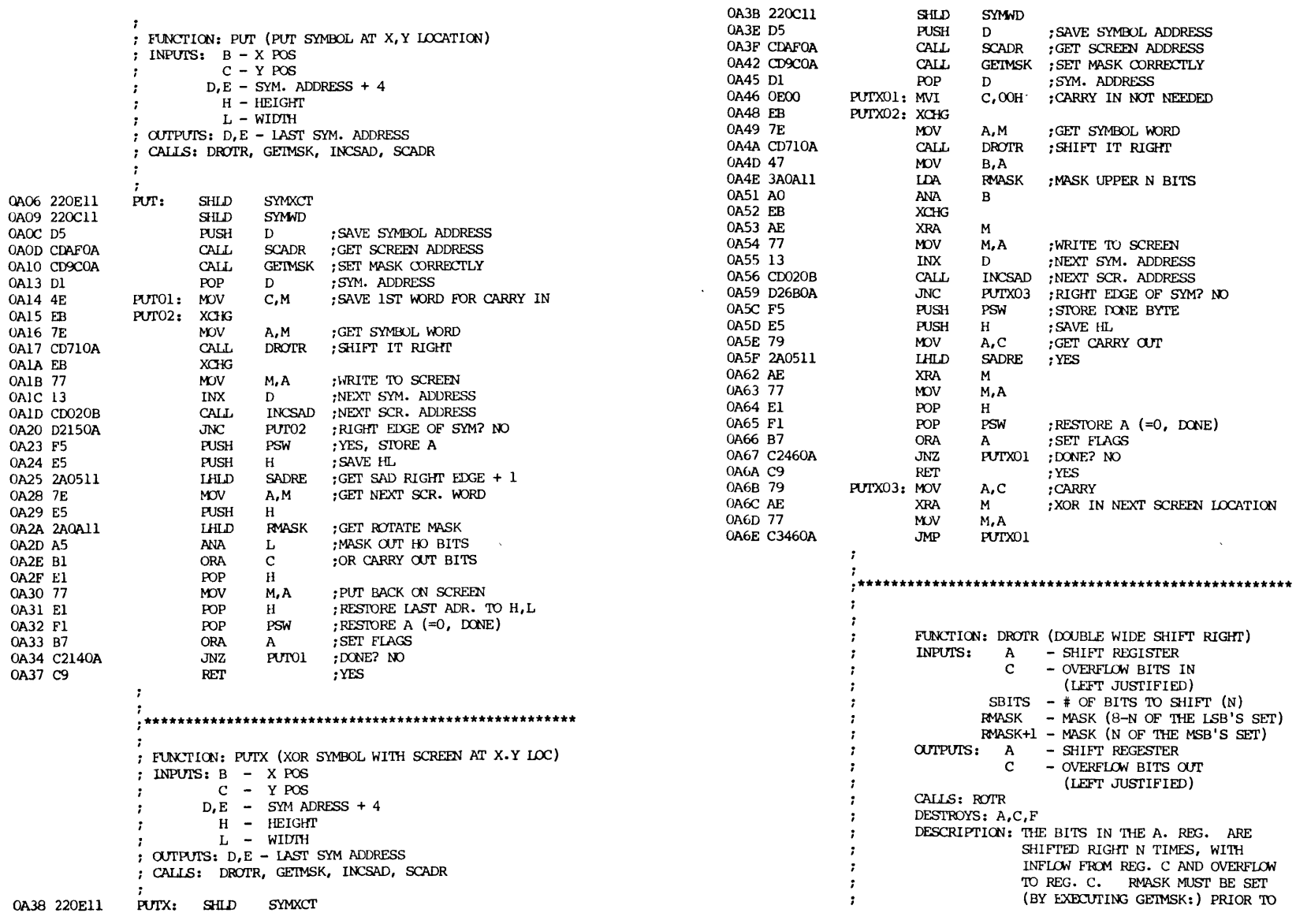

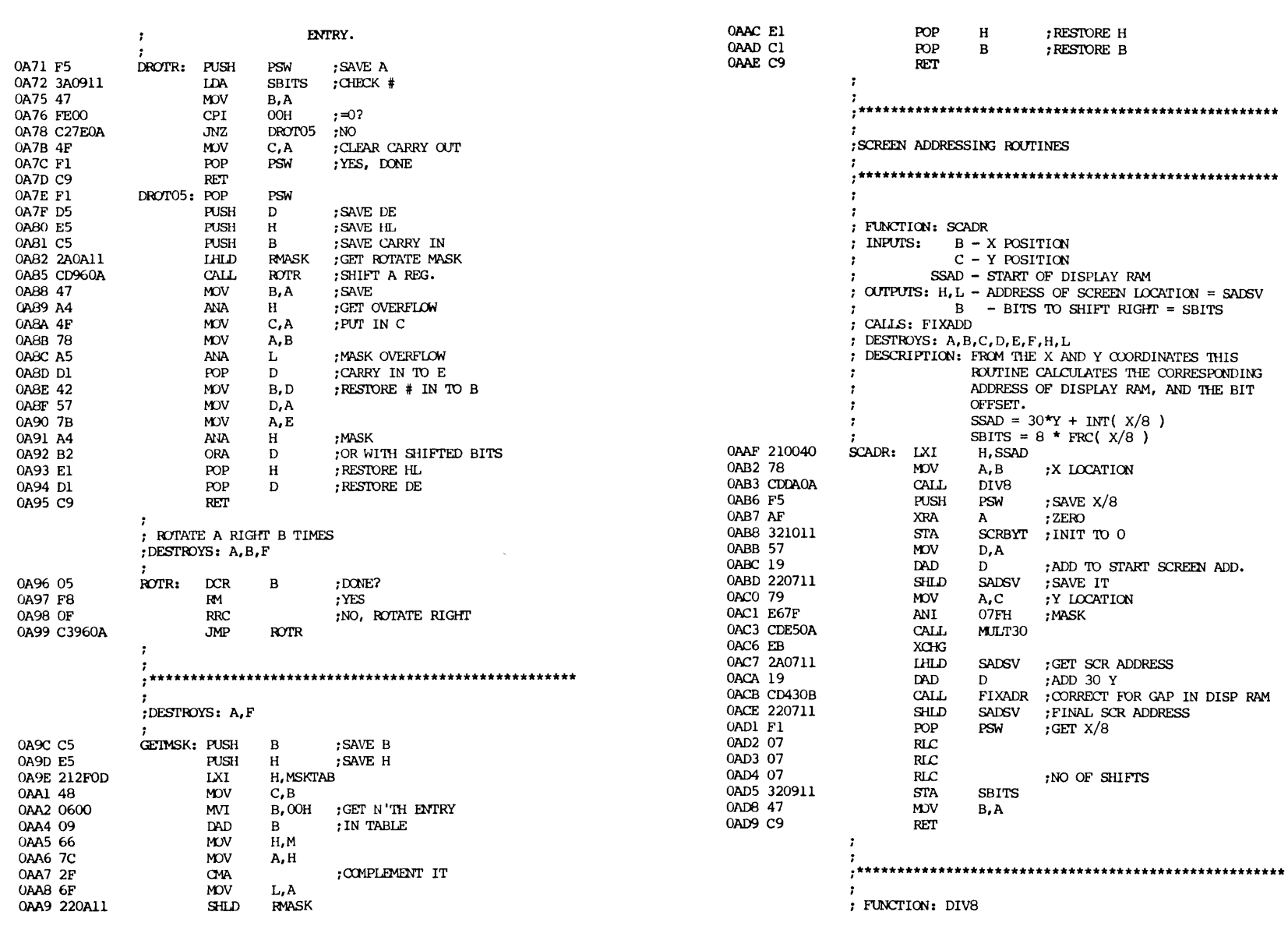

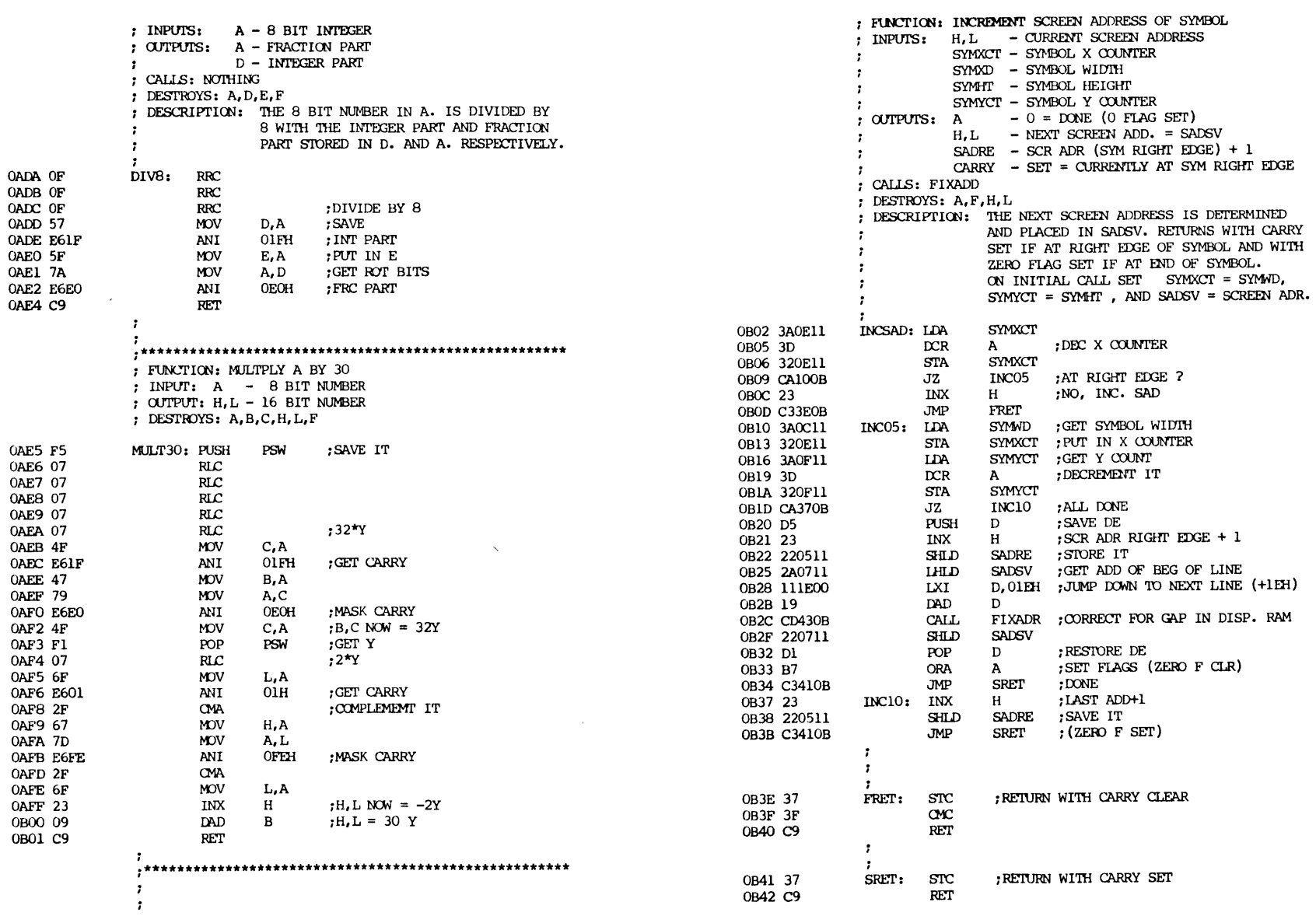

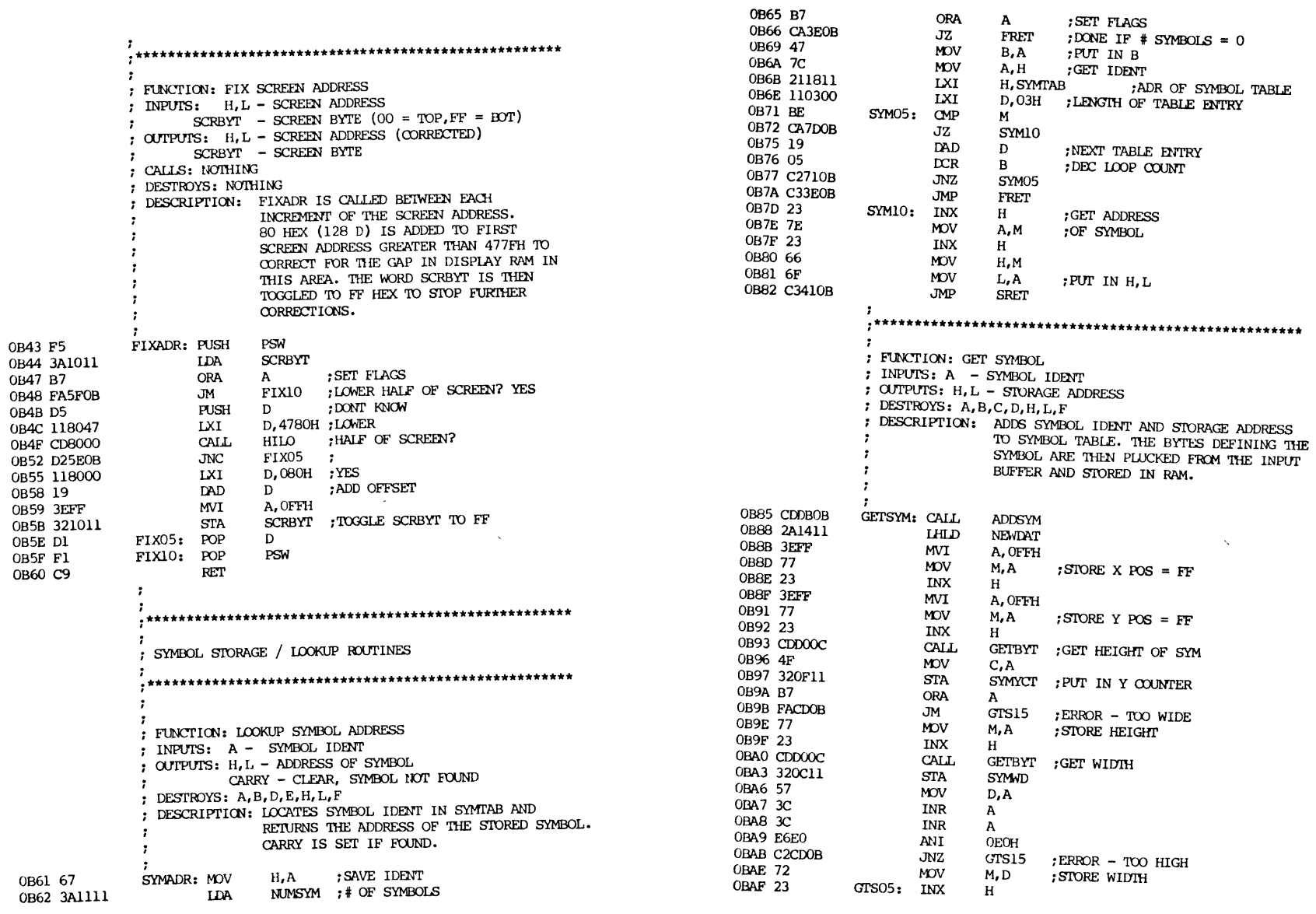

 $\bar{t}$ 

**PAGE 79** 

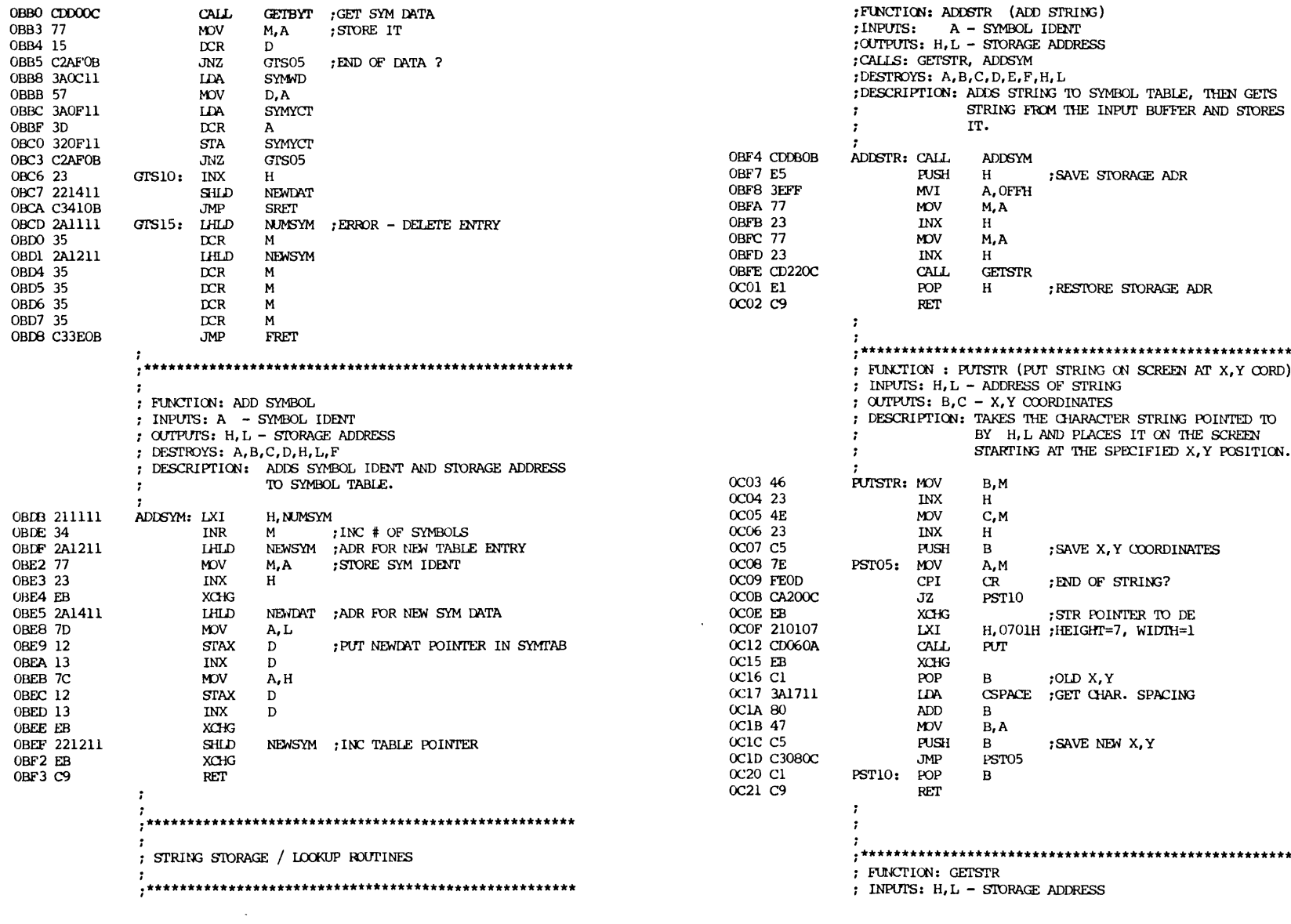

 $\ddot{\phantom{a}}$ 

**DB ZOVd** 

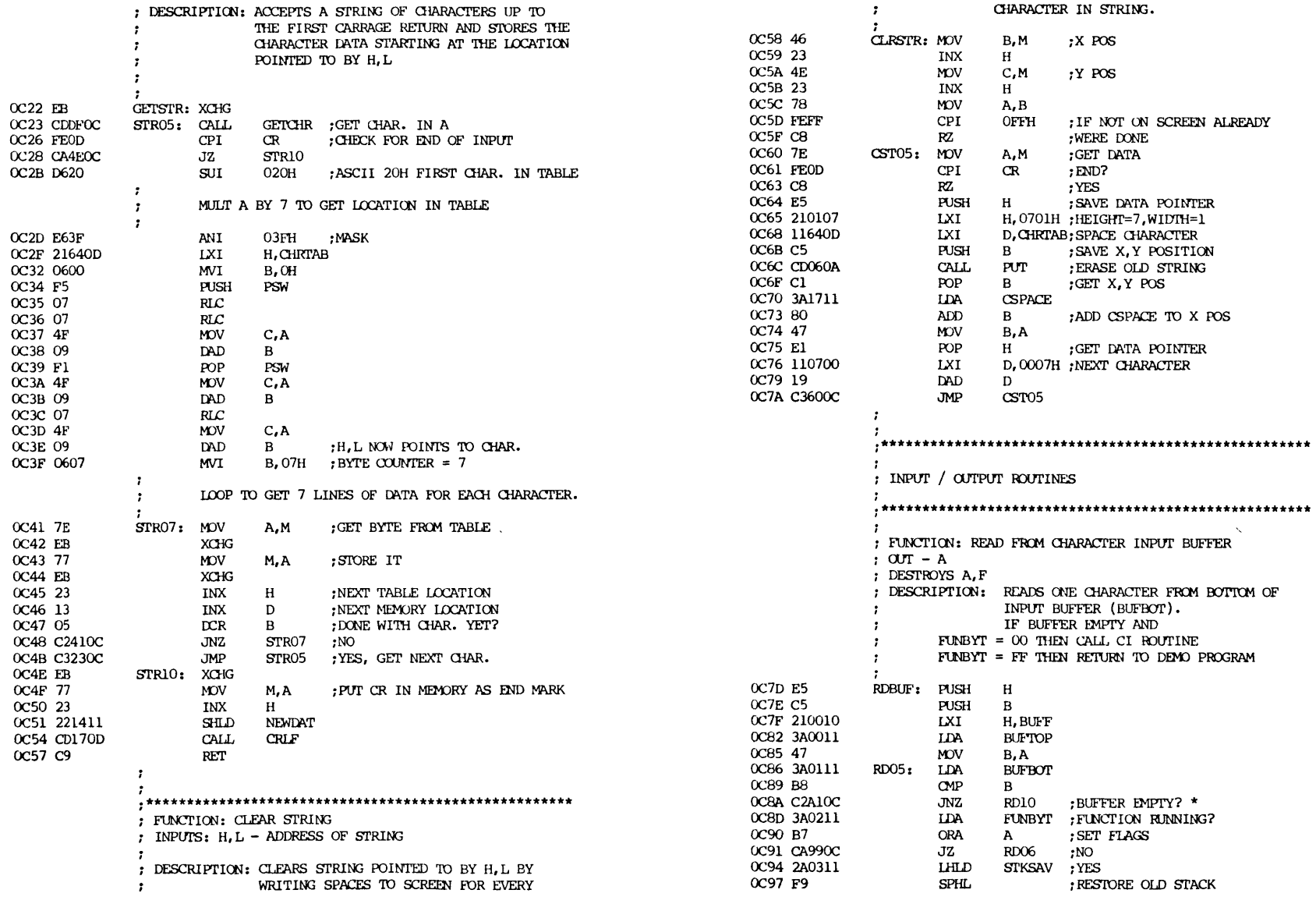

 $\sim$   $\lambda$ 

 $\mathcal{I}$ 

 $\sim$   $\sim$   $\sim$ 

CHARACTER IN STRING.

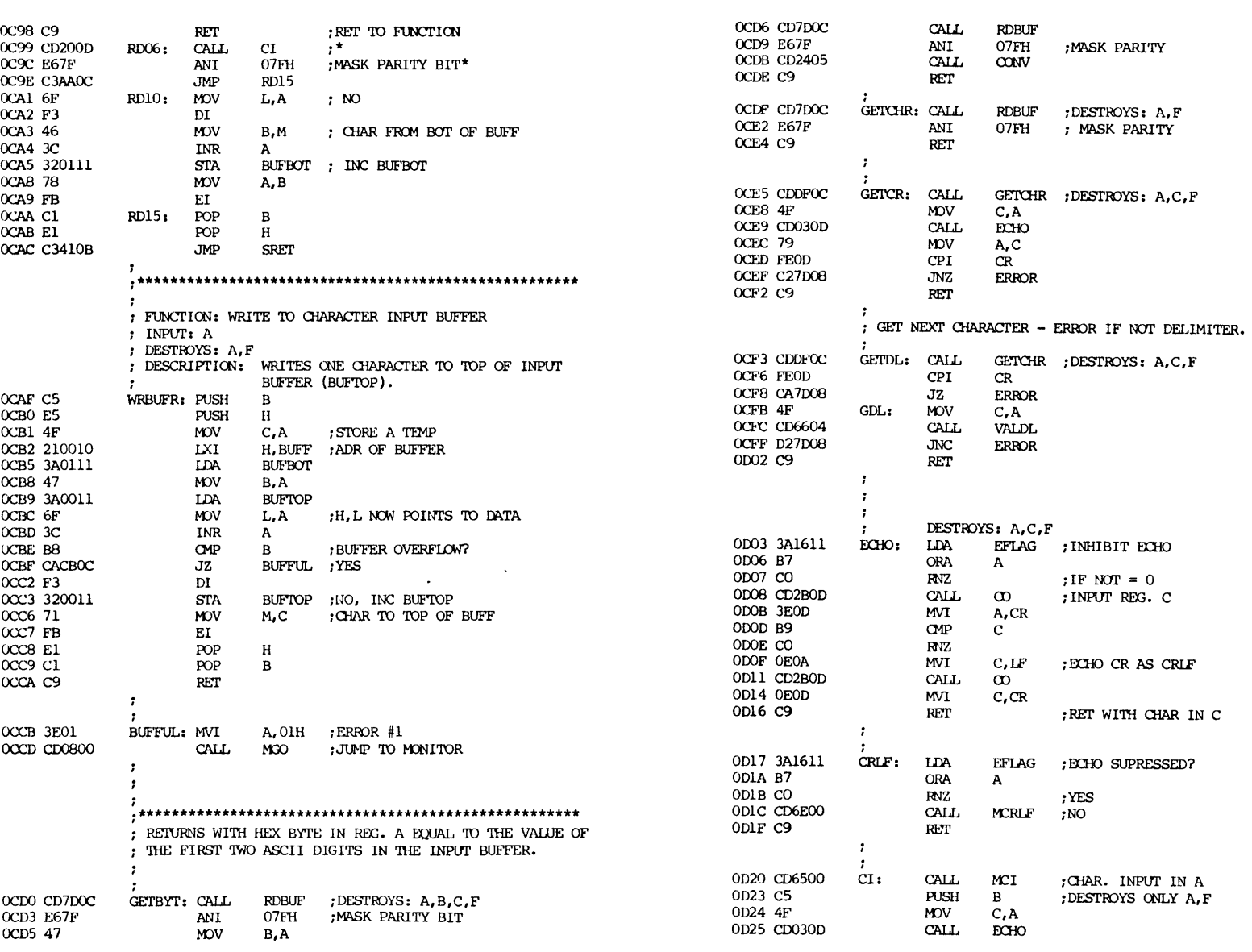

 $21$ 

 $\bf{22}$ 

**PAGE 82** 

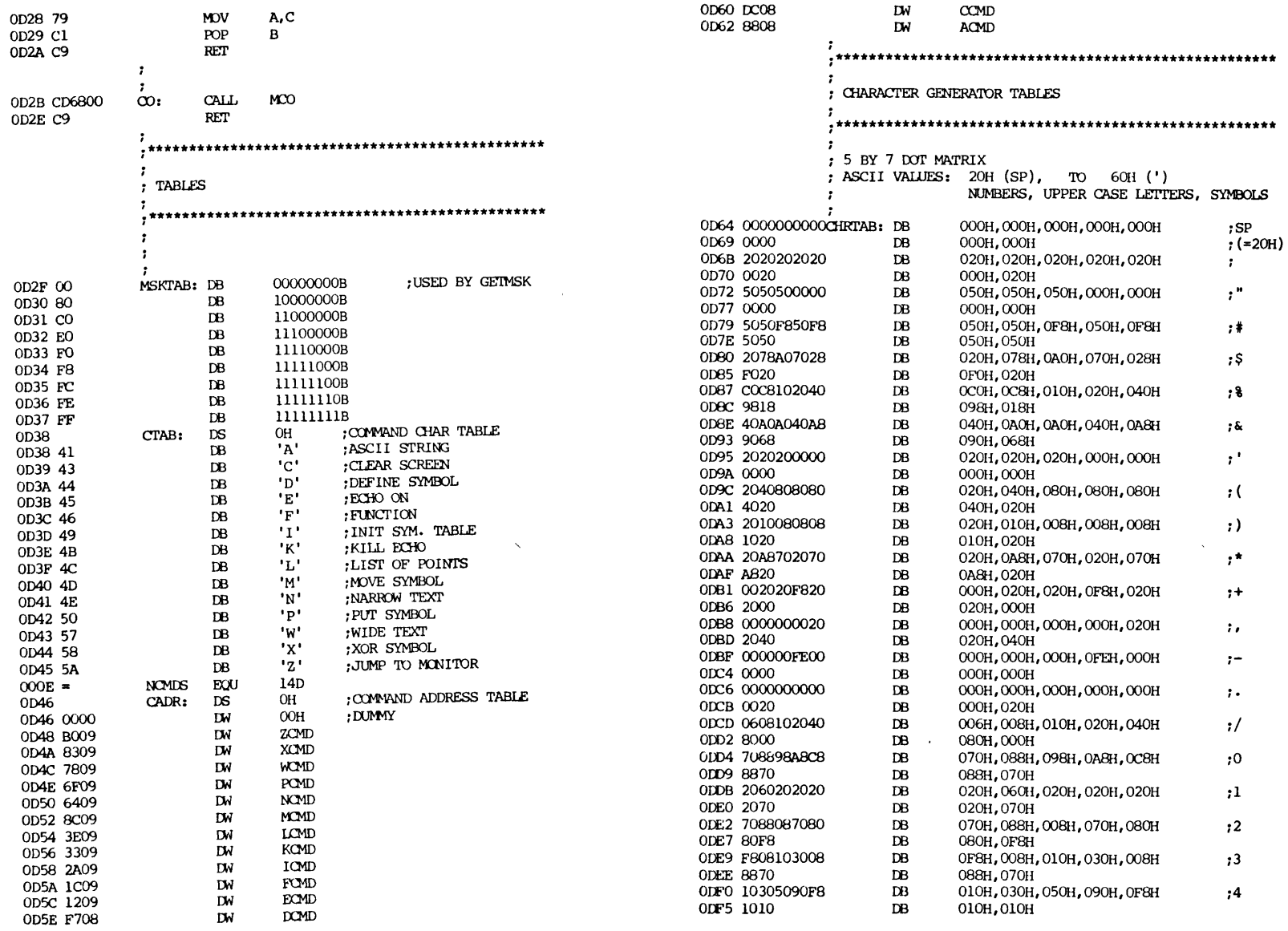

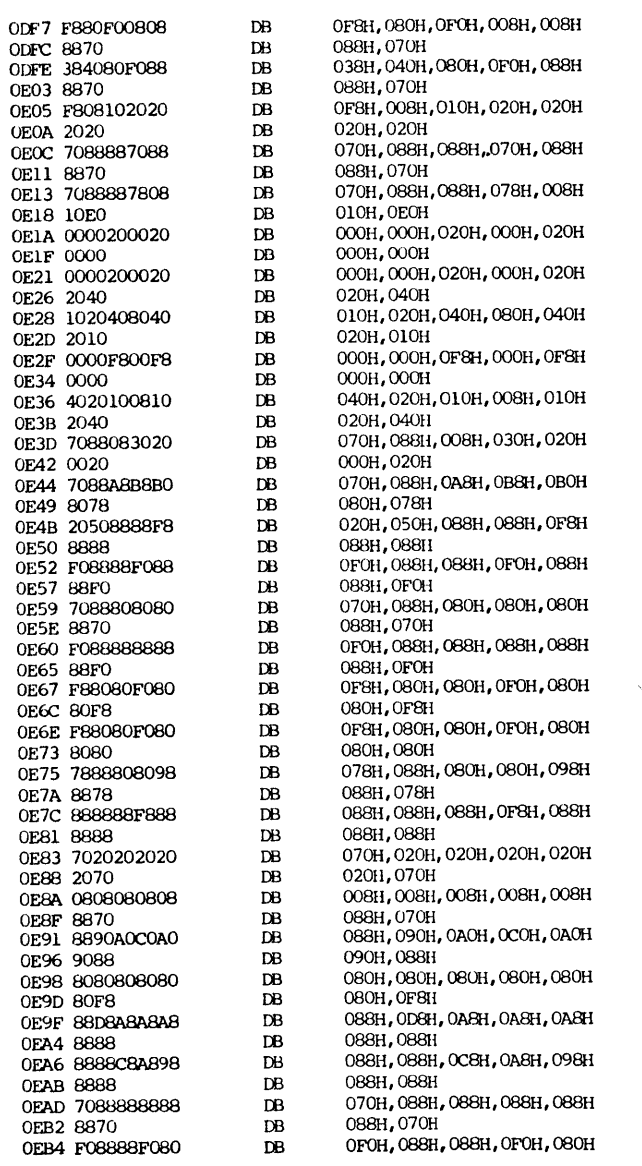

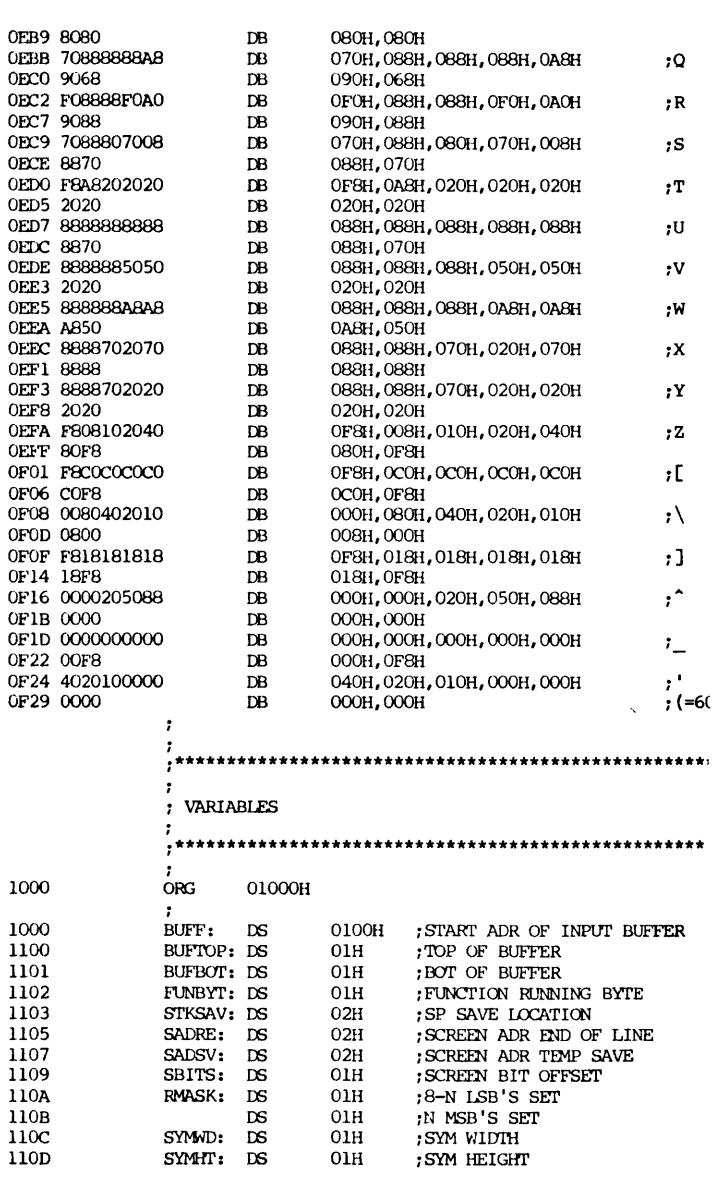

 $\sim$ 

 $, 5$ 

 $,6$  $,7$  $\boldsymbol{.8}$  $, 9$  $75^{\circ}$  $\mathcal{W}$  $\rightarrow$   $\sim$  $; =$  $\rightarrow$ 

> $;7$  $\boldsymbol{,} \boldsymbol{\theta}$  $;A$  $,\mathbf{B}$  $^{\rm 1C}$  $\mathbin{\mathsf{:}} \mathsf{D}$  $\mathbf{F}$  $;{\rm F}$  $;G$  $\mathbf{H}$  $,1$

 $,J$ 

 $\boldsymbol{K}$  $;{\rm L}$ 

,М

 $\boldsymbol{r}$  N

 $\boldsymbol{,}\circ$ 

 $;P$ 

110E<br>110F<br>1110<br>1111<br>1112<br>1114<br>1115<br>1118<br>1119<br>111B

 $\begin{array}{c} 1158 \\ 11\text{AB} \end{array}$ 

 $\begin{array}{c} 1300 \\ 1300 \end{array}$ 1300

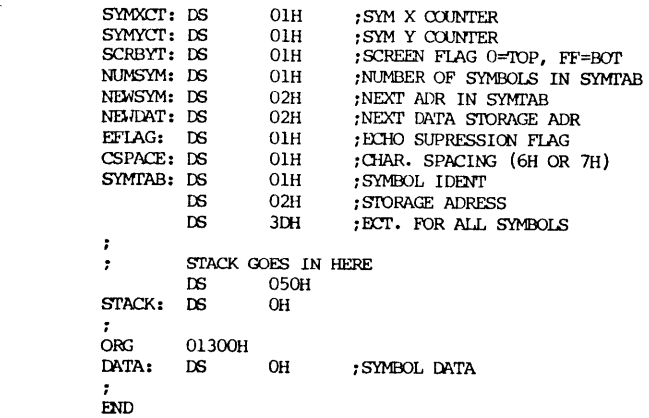

 $\propto$ 

 $\mathcal{L}_{\mathcal{A}}$ 

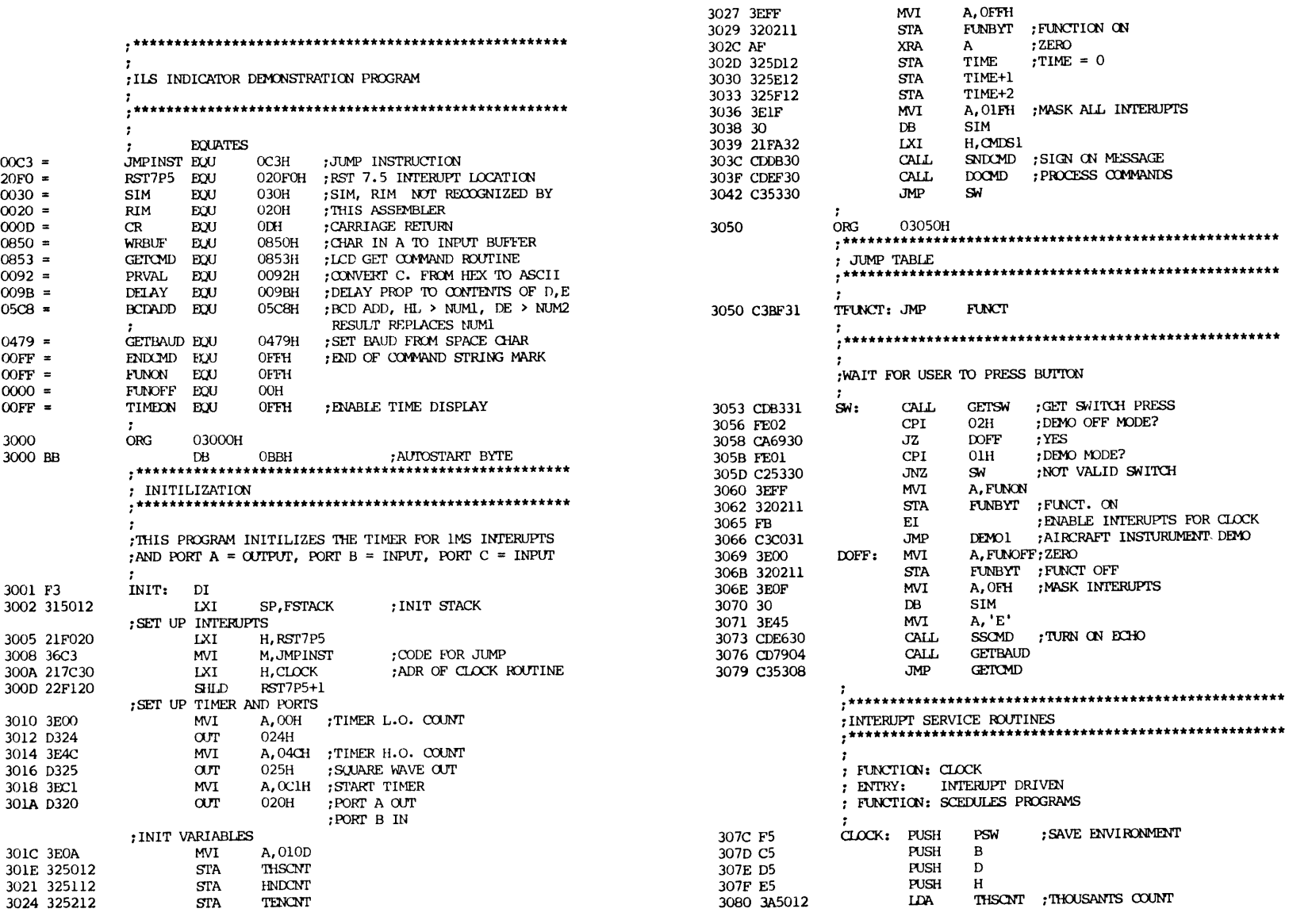

 $\text{{\bf SWITCH}}$ 

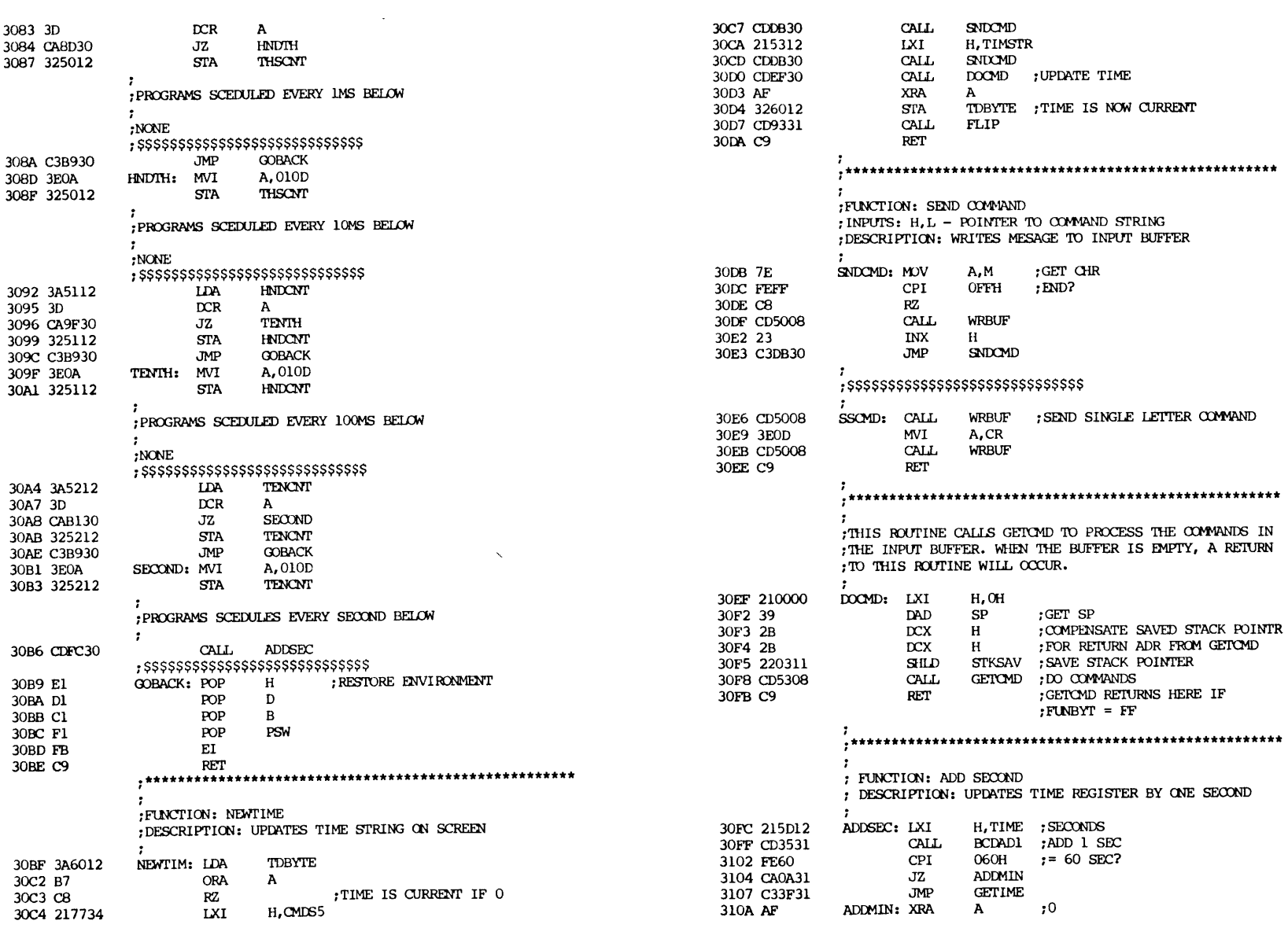

 $\overline{\mathbf{4}}$ 

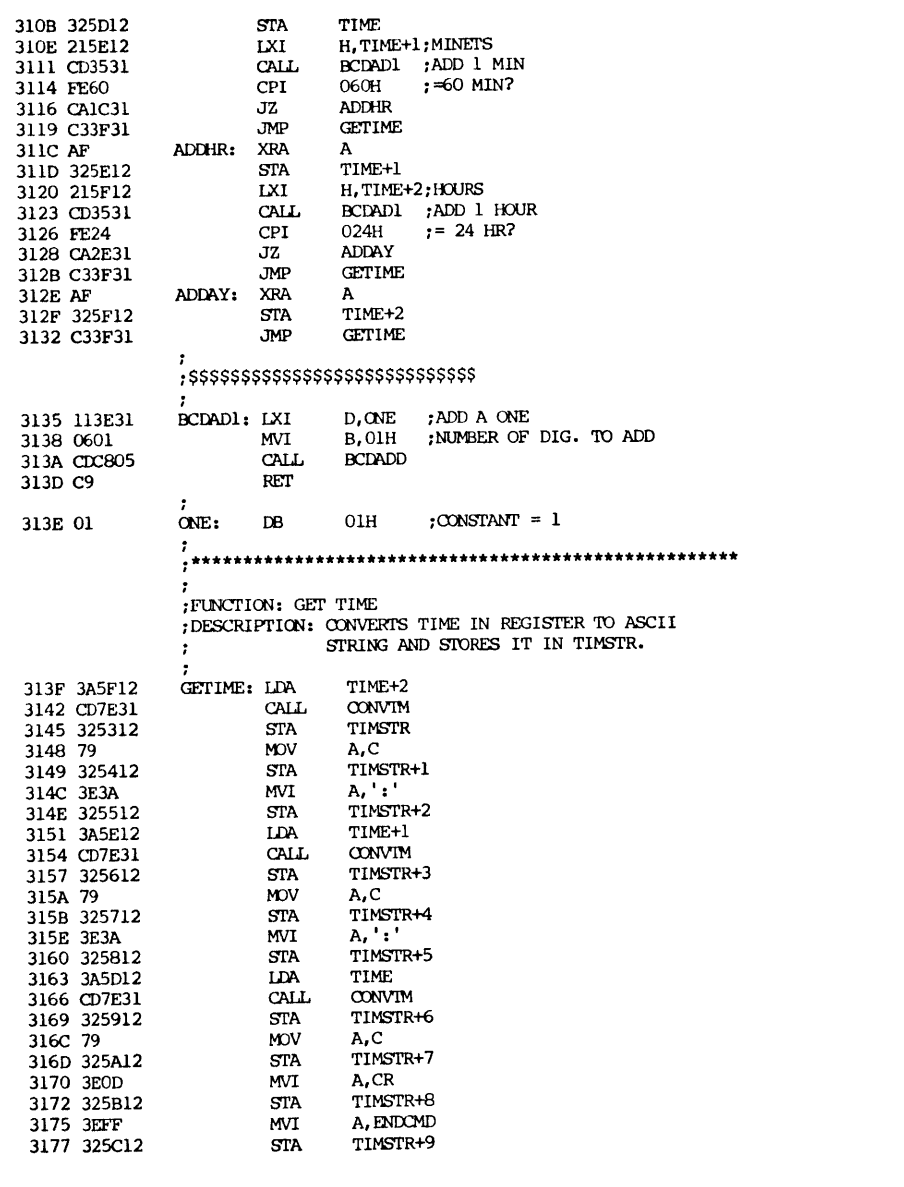

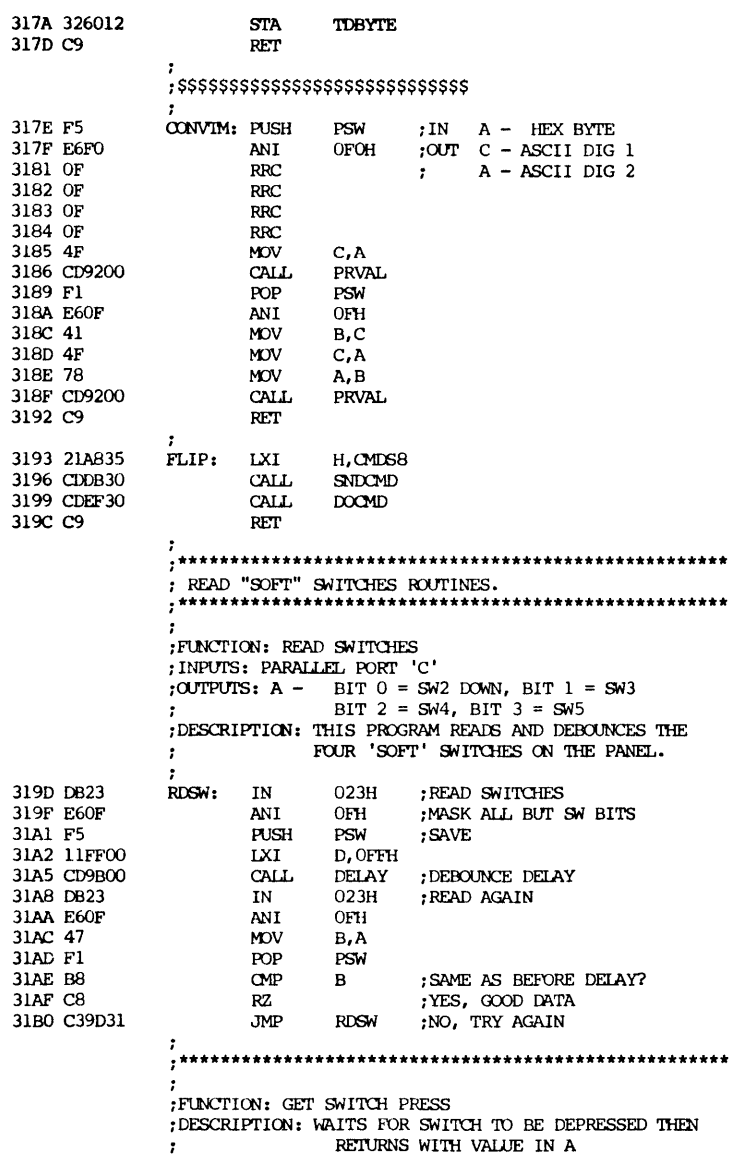

 $\overline{\mathbf{5}}$ 

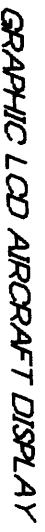

 $\bullet$ 

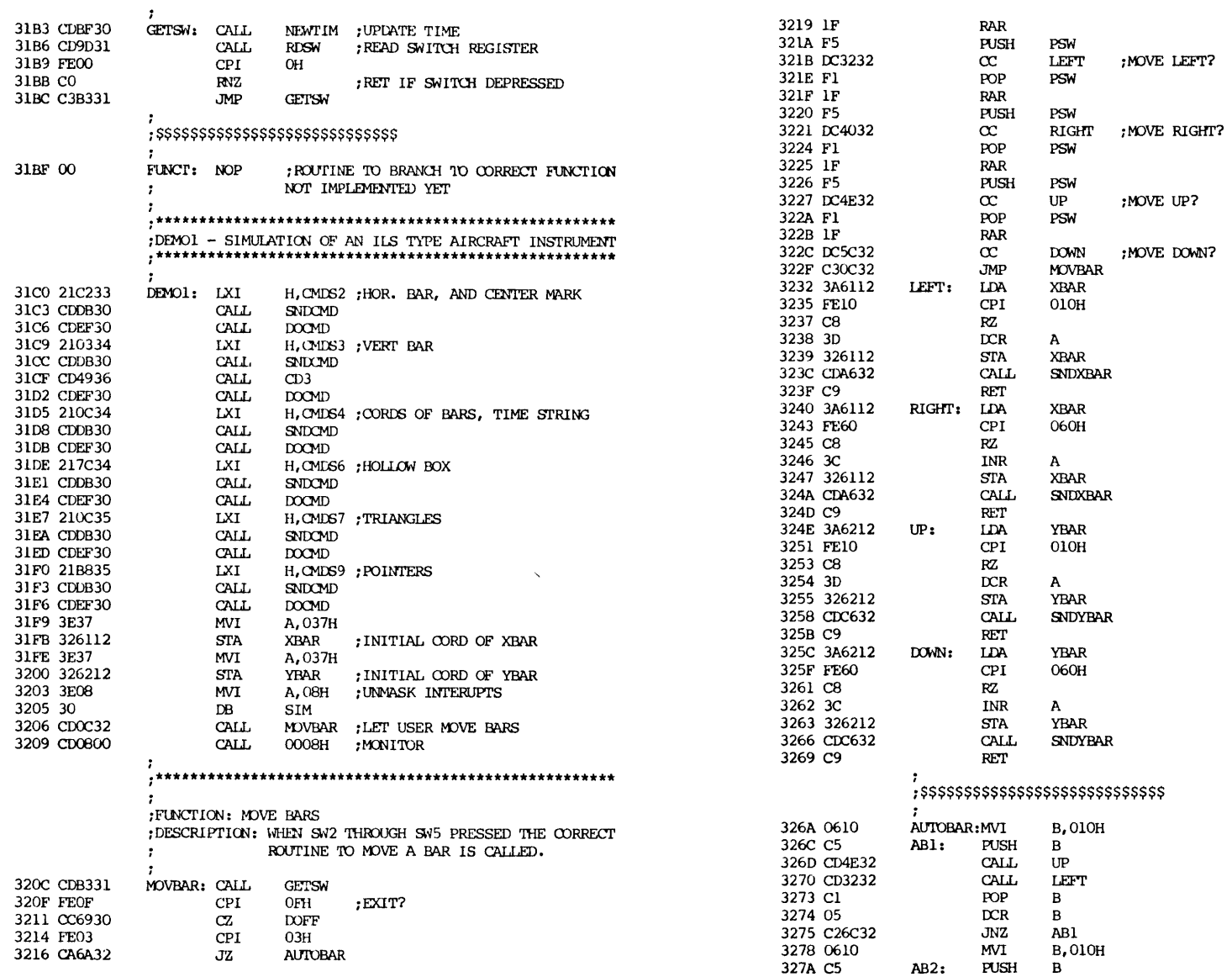

 $\overline{7}$ 

 $\sim 100$ 

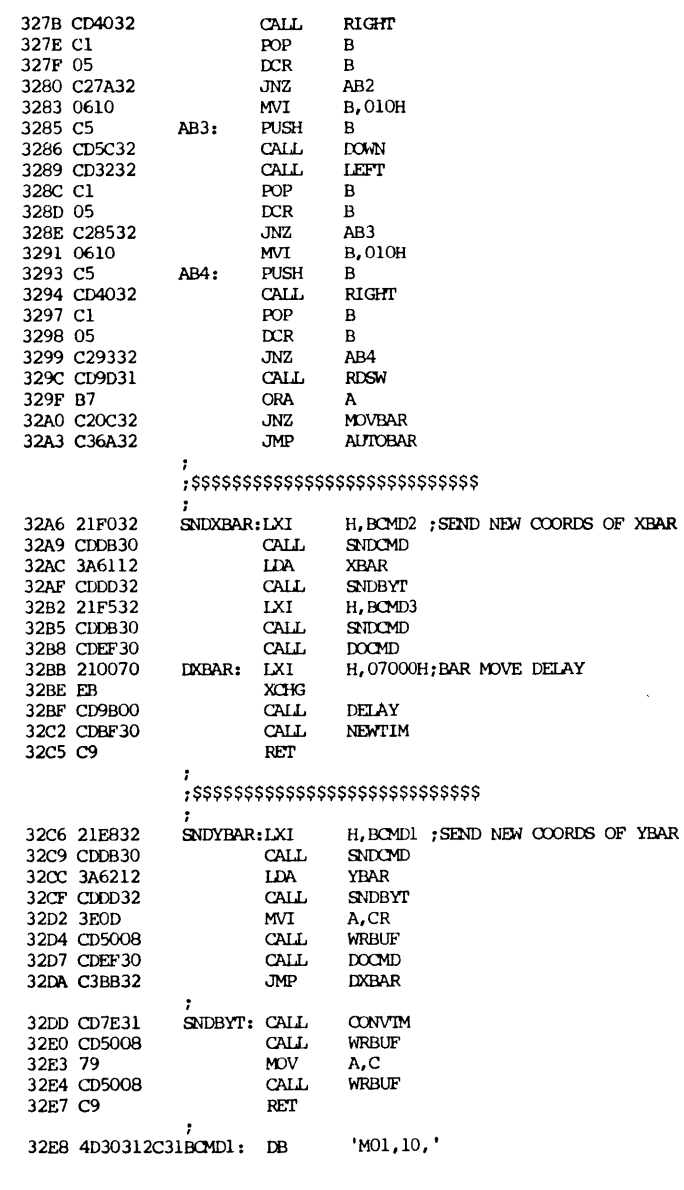

**CALL** POP<br>DCR<br>JNZ

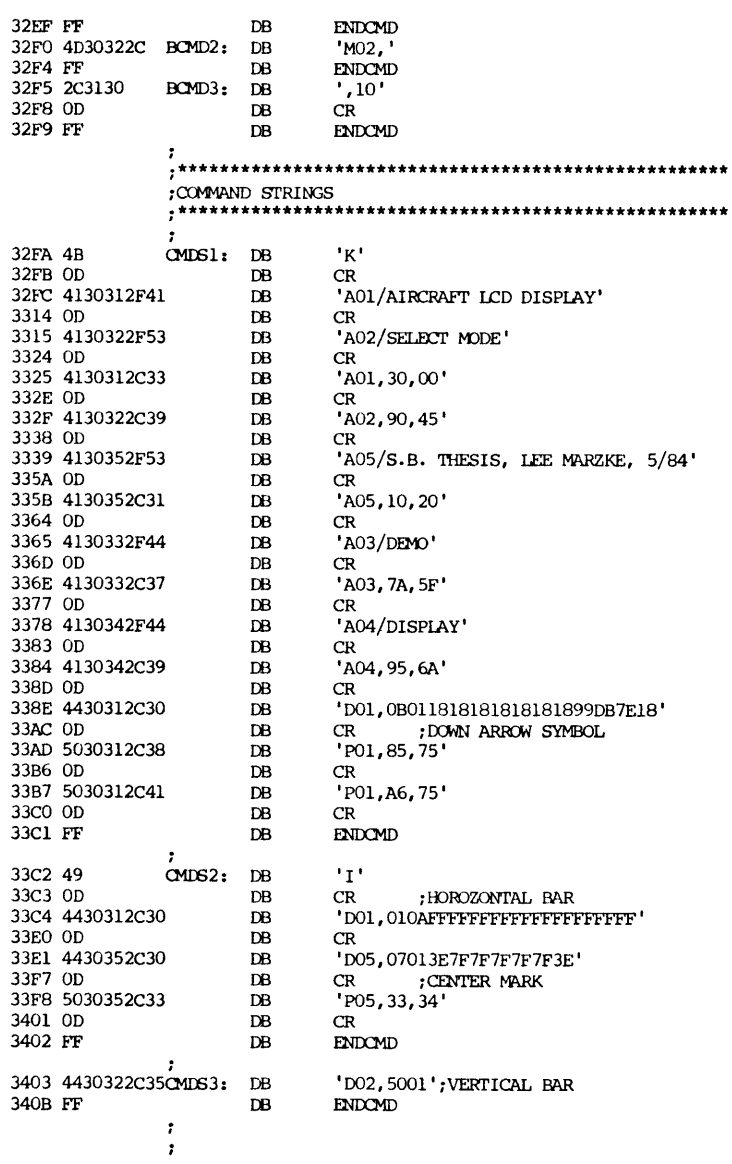

 $\sim$ 

 $\sim$   $\sim$   $\times$   $\times$  $\sim$ 

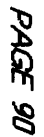

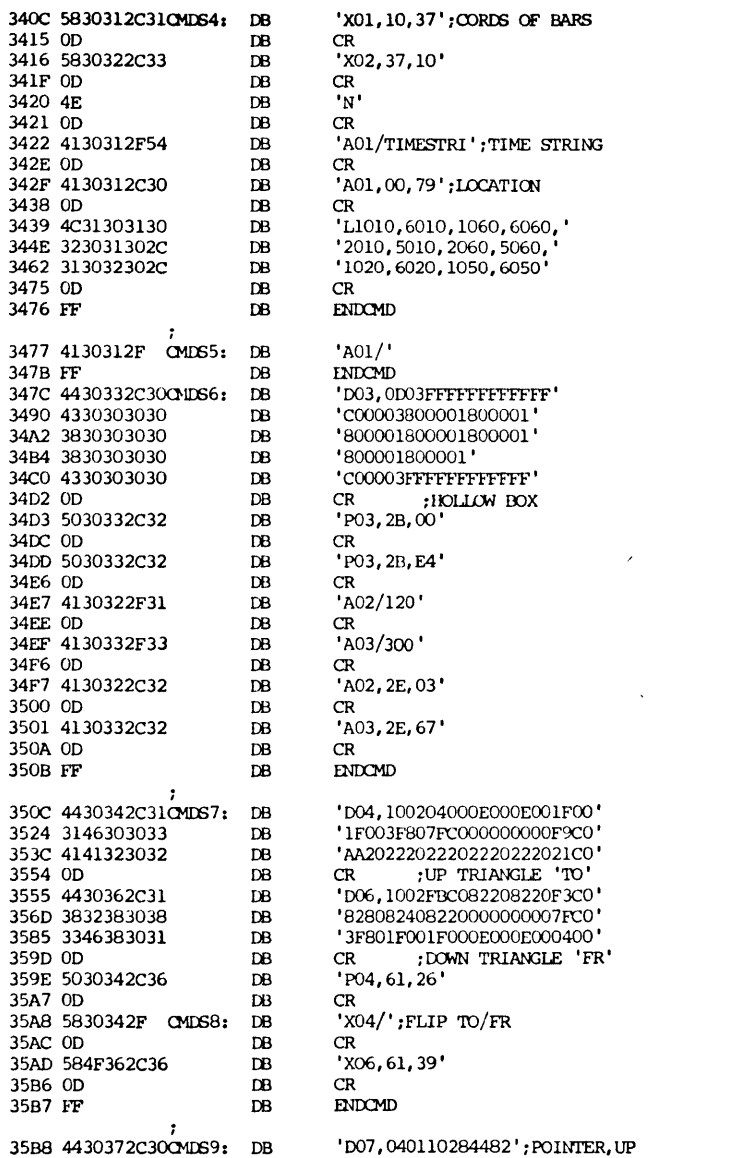

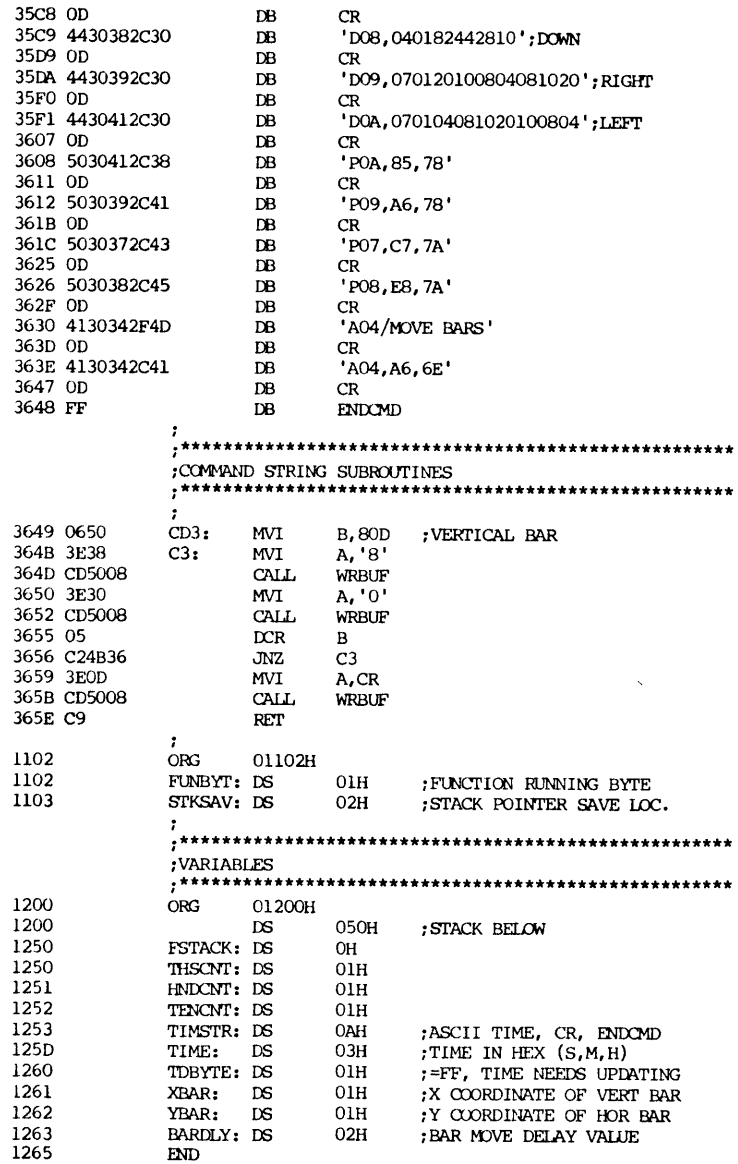